Національний університет водного господарства та природокористування

Навчально-науковий інститут агроекології та землеустрою

Кафедра землеустрою, кадастру, моніторингу земель та геоінформатики

# **ПОЯСНЮВАЛЬНА ЗАПИСКА**

до магістерської роботи освітній ступінь *магістр*

# на тему: **«Вдосконалення методичних підходів до картографування та обліку земель лісового фонду»**

Виконала: студентка VІI курсу, групи ГЗ-71м спеціальності 193 Геодезія та землеустрій **Філіпчук І.М.**

Керівник: **к.т.н., доц. Янчук О.Є.**

Рецензент: **доц., к.т.н. Кахнич П.Ф.**

м. Рівне – 2018 р.

Національний університет водного господарства та природокористування Навчально-науковий інститут агроекології та землеустрою Кафедра землеустрою, кадастру, моніторингу земель та геоінформатики Освітній ступінь магістр Спеціальність 193 Геодезія та землеустрій Спеціалізація Землеустрій та кадастр

### «ЗАТВЕРДЖУЮ»

Завідувач кафедри землеустрою, кадастру, моніторингу земель та геоінформатики професор, доктор сільськогосподарських наук

\_\_\_\_\_\_\_\_\_\_\_\_\_\_\_\_\_\_\_\_\_ В.С.Мошинський

 $\langle \langle \rangle \rangle$  2018 р.

## **ЗАВДАННЯ**

на магістерську роботу студентці

## *Філіпчук Інні Миколаївні*

1.Тема магістерської роботи: «**Вдосконалення методичних підходів до картографування та обліку земель лісового фонду**»

керівник магістерської роботи *Янчук Олександр Євгенович*, доцент, к.т.н., затверджені наказом вищого навчального закладу від "27" вересня 2018 року №С 738

2. Строк подання студентом магістерської роботи: «10» грудня 2018 р.

3. Вихідні дані до проекту:

3.1. Літературні джерела, нормативна та законодавча документація.

 3.2. Межі лісництв Коростенського лісомисливського господарства Житомирського обласного управління

3.3. Ортофотоплан на територію Омелянівського лісництва

 3.4. Дані польових дешифрувань та інструментальних знімань на території Омелянівського лісництва

4.Зміст розрахунково-пояснювальної записки (перелік питань, що їх належить розробити).

 4.1. Характеристика задач картографування й обліку земель лісогосподарського призначення

4.2. Методичні підходи до створення векторної карти Омелянівського лісництва у програмному забезпеченні Digitals

4.3. Підвищення ефективності обліку лісовкритих земель з використанням даних дистанційного зондування Землі

5. Перелік графічних матеріалів:

5.1 Комплект роздаткових матеріалів

5.2 Презентація у форматі PowerPoint

6. Дата видачі завдання «27» вересня 2018 р.

Магістрант І.М. Філіпчук

Керівник роботи \_\_\_\_\_\_\_\_\_\_\_ О.Є. Янчук

## **Календарний план**

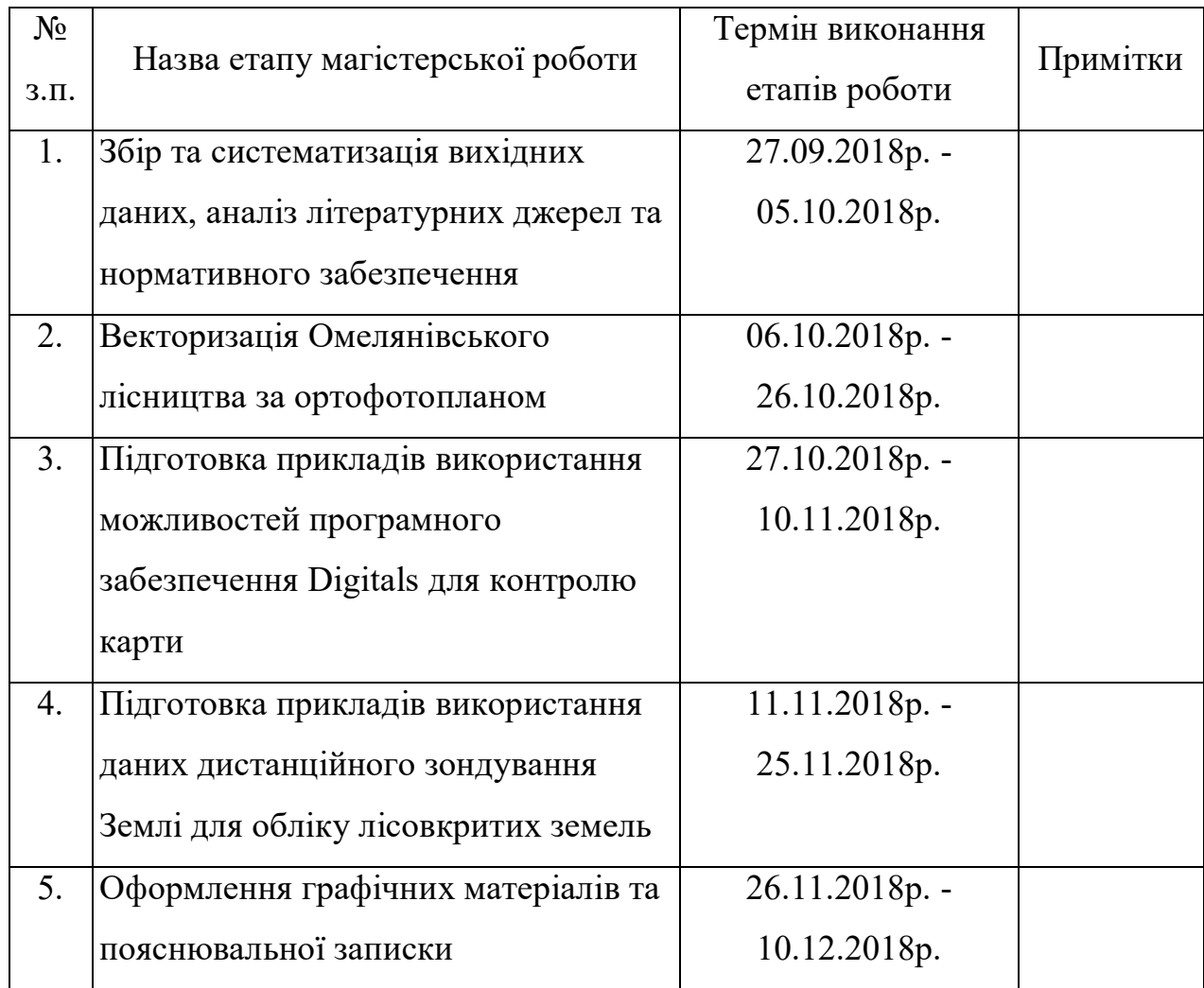

Магістрант \_\_\_\_\_\_\_\_\_\_\_\_ І.М. Філіпчук

Керівник роботи \_\_\_\_\_\_\_\_\_\_\_ О.Є. Янчук

### **РЕФЕРАТ**

Філіпчук І.М. Вдосконалення методичних підходів до картографування та обліку земель лісового фонду. – Рукопис.

Магістерська робота на здобуття освітньо-кваліфікаційного рівня магістр за спеціальністю 193 Геодезія та землеустрій. – Національний університет водного господарства та природокористування. – Рівне, 2018.

**Магістерська робота:** 75 сторінок, 43 рисунки, 1 таблиця та 27 літературних джерел.

**Метою роботи** є вдосконалення методичних підходів до картографування та обліку земель лісового фонду при створенні векторних карт у програмному забезпеченні Digitals та з використанням даних дистанційного зондування Землі.

У магістерській роботі проаналізовано основні задачі картографування й обліку земель лісогосподарського призначення, нормативно-правове забезпечення, яке встановлює вимоги до розробки й змісту лісових карт. За ортофотопланом створено векторну карту Омелянівського лісництва у програмному забезпеченні Digitals. Наведено підходи до ефективного створення карт, обліку земель, контролю створених матеріалів з використанням вбудованих можливостей та написанням власних скриптів. Сформовано рекомендації щодо використання даних дистанційного зондування Землі на базі інтернет платформи EOS.

**Методи дослідження**: монографічний, картографічний, моделювання, генералізація й узагальнення.

**Ключові слова:** лісовкриті землі; ортофотоплан; векторизація; контроль карти; скрипт; дані дистанційного зондування.

## **ЗМІСТ**

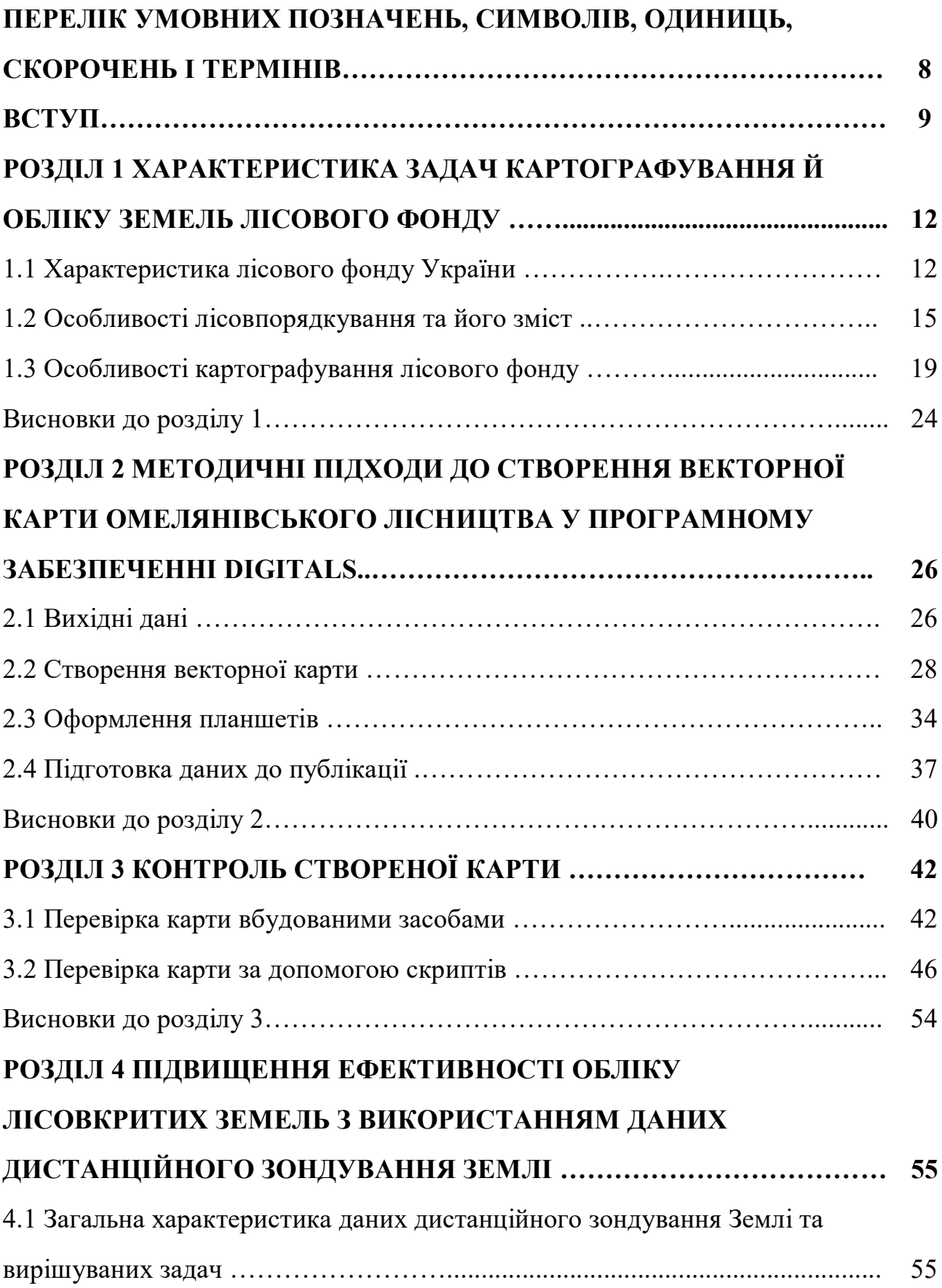

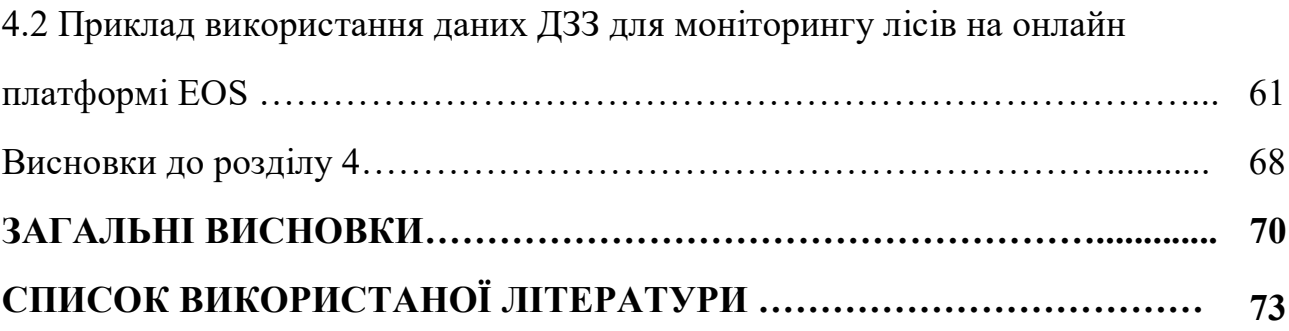

## **ПЕРЕЛІК УМОВНИХ ПОЗНАЧЕНЬ, ОДИНИЦЬ, СИМВОЛІВ, СКОРОЧЕНЬ ТА ТЕРМІНІВ**

*ГІС –* географічна інформаційна система;

*ДЗЗ –* дистанційне зондування Землі;

**ДП** – державне підприємство;

*ПЗ* – програмне забезпечення;

*СК –* система координат;

*ФАО (FAO)* – Продовольча та сільськогосподарська організація ООН (Food and Agriculture Organization of the United Nations);

**EOS Platform** – система спостереження Землі (Earth observing system)

**UTM** – універсальна поперечна проекція Меркатора (Universal Transverse Mercator);

### **ВСТУП**

Ліси є найважливішим компонентом біосфери, вони відіграють важливу роль як стабілізатор природного середовища. За потенціалом біологічної продуктивності лісам належить провідне місце на Землі. За даними ФАО, у світі складається складна обстановка через нерівномірне розміщення запасів деревини, що підтверджується зменшенням площі найдоступніших лісів, вичерпанням у них запасів цінної деревини і необхідністю освоєння все віддаленіших районів [13]. Зміна стану довкілля внаслідок природних (наслідки змін клімату) та антропогенних (деструктивна господарська діяльність) чинників здійснює значний вплив на функціонування лісових екосистем, зокрема спричиняє зміну лісорослинних умов і корінних типів лісу, зниження біологічної стійкості лісових насаджень, поширення малопродуктивних видів деревних порід, пошкодження дерев хворобами та шкідниками тощо [21].

Нерівномірність розміщення лісів і невідповідність їх місцям споживання, поряд зі збільшенням обсягів використання ресурсу, вимагає ретельного аналізу стану і динаміки лісових ресурсів у регіональному плані [13]. Державний облік лісів України 2011 року був проведений на сучасному технологічному рівні, оскільки була використана інформація таксаційних баз даних, наявних на 89% площі лісового фонду [2], але відзначався слабкою міжвідомчою взаємодією, оскільки частина міністерств і відомств не надали інформацію про зміни, які відбулись в лісовому фонді підпорядкованих їм підприємств [18]. Оскільки ліси відіграють провідну роль у формуванні та регулюванні стану біосфери та її якісних показників, всі зазначені особливості вимагають нових методів оцінювання стану лісів, їхніх компонентів та динаміки.

**Актуальність теми.** Для виконання поставлених перед лісовим господарством завдань необхідний великий обсяг актуальних даних про стан лісових екосистем, їхніх компонентів, лісового фонду, на основі

яких повинні вироблятися і прийматися оптимальні рішення щодо багатоцільового використання лісових ресурсів. Однак інформаційне забезпечення органів лісового господарства та інших зацікавлених установ та відомств про стан лісового фонду все ще далеке від досконалості. Практично немає лісових середньомасштабних тематичних карт. Традиційні засоби і методи отримання інформації сьогодні вже не забезпечують оперативний контроль за станом лісів, динамікою лісового фонду, діяльністю із заготівлі лісу [13]. Для вирішення проблеми необхідно впровадження нових методів і технологій, основу яких мають становити геоінформаційні технології та дані дистанційного зондування Землі.

Серед різноманітності програмних засобів розглянемо можливості українського продукту Digitals з огляду на його невисоку ціну (порівняно із закордонними аналогами) та адаптованість до українських реалій.

**Мета та задачі.** Метою роботи є вдосконалення методичних підходів до картографування та обліку земель лісового фонду при створенні векторних карт у програмному забезпеченні Digitals та з використанням даних дистанційного зондування Землі.

Для досягнення поставленої мети необхідно вирішити наступні завдання:

1. Проаналізувати вимоги нормативних документів щодо ведення обліку лісів та складання відповідних тематичних карт.

2. Запропонувати методичні підходи до створення векторних карт земель лісового фонду та апробувати їх на практиці.

3. Сформувати рекомендації щодо використання даних дистанційного зондування Землі при веденні моніторингу лісів.

**Об'єктом дослідження** є аспекти картографування земель лісового фонду.

**Предметом дослідження** є методичні аспекти створення векторних карт лісовкритих територій з використанням даних ДЗЗ.

**Наукова новизна.** Вдосконалити методичні підходи до створення векторних карт лісовкритих територій, аналізу й контролю творених матеріалів з використанням вбудованих можливостей програмного забезпечення та написанням власних скриптів.

**Практичне значення** одержаних результатів. Розробка вказаних методичних підходів підвищить ефективність практичних виробничих робіт по створення векторних карт.

**Методи дослідження**: монографічний, картографічний, моделювання, генералізація й узагальнення.

**Структура та обсяг роботи:** пояснювальна записка до магістерської роботи складається з 75 сторінок, у тому числі 43 рисунки, 1 таблиця, та списку використаної літератури із 27 джерел.

**Ключові слова:** лісовкриті землі; ортофотоплан; векторизація; контроль карти; скрипт; дані дистанційного зондування.

#### **РОЗДІЛ 1**

## **ХАРАКТЕРИСТИКА ЗАДАЧ КАРТОГРАФУВАННЯ Й ОБЛІКУ ЗЕМЕЛЬ ЛІСОВОГО ФОНДУ**

### **1.1 Характеристика лісового фонду України**

Згідно Лісового кодексу України [9] ліс - тип природних комплексів (екосистема), у якому поєднуються переважно деревна та чагарникова рослинність з відповідними ґрунтами, трав'яною рослинністю, тваринним світом, мікроорганізмами та іншими природними компонентами, що взаємопов'язані у своєму розвитку, впливають один на одного і на навколишнє природне середовище.

Ліси України є її національним багатством і за своїм призначенням та місцерозташуванням виконують переважно водоохоронні, захисні, санітарногігієнічні, оздоровчі, рекреаційні, естетичні, виховні, інші функції та є джерелом для задоволення потреб суспільства в лісових ресурсах.

Усі ліси на території України, незалежно від того, на землях яких категорій за основним цільовим призначенням вони зростають, та незалежно від права власності на них, становлять лісовий фонд України і перебувають під охороною держави. Лісові ділянки можуть бути вкриті лісовою рослинністю, а також постійно або тимчасово не вкриті лісовою рослинністю (внаслідок неоднорідності лісових природних комплексів, лісогосподарської діяльності або стихійного лиха тощо). До не вкритих лісовою рослинністю лісових ділянок належать лісові ділянки, зайняті незімкнутими лісовими культурами, лісовими розсадниками і плантаціями, а також лісовими шляхами та просіками, лісовими протипожежними розривами, лісовими [9].

До лісового фонду України належать лісові ділянки, в тому числі захисні насадження лінійного типу, площею не менше 0,1 гектара.

До лісового фонду України не належать [9]:

- зелені насадження в межах населених пунктів (парки, сади, сквери, бульвари тощо), які не віднесені в установленому порядку до лісів;
- окремі дерева і групи дерев, чагарники на сільськогосподарських угіддях, присадибних, дачних і садових ділянках.

До земель лісогосподарського призначення належать лісові землі, на яких розташовані лісові ділянки, та нелісові землі, зайняті сільськогосподарськими угіддями, водами й болотами, спорудами, комунікаціями, малопродуктивними землями тощо, які надані в установленому порядку та використовуються для потреб лісового господарства [9].

Віднесення земельних ділянок до складу земель лісогосподарського призначення здійснюється відповідно до земельного законодавства. У Земельному кодексі України [6] відбулися зміни у термінології, і тепер замість категорії земель лісового фонду виділяють землі лісогосподарського призначення (ст.19).

Лісові відносини в Україні крім Лісового та Земельного кодексів регулюються також Конституцією України, законом «Про охорону навколишнього природного середовища», «Про загальнодержавну програму формування національної екологічної мережі», постановою Кабінету Міністрів України «Про першочергові заходи щодо створення захисних насаджень на неугіддях та в басейнах річок», державною програмою «Ліси України», Концепцією реформування та розвитку лісового господарства тощо. У законодавчих і нормативно-правових документах України основними завданнями визначено збільшення лісистості держави, розширене відтворення лісів і забезпечення сталого ведення лісового господарства.

Загальна площа лісового фонду України становить – 10,4 млн. га, із яких вкритих лісовою рослинністю – 9,6 млн. га. Лісистість території країни становить 15,9%. За 50 років площа лісів зросла на 21%, а запас деревини майже у три рази (рис. 1.1) [5].

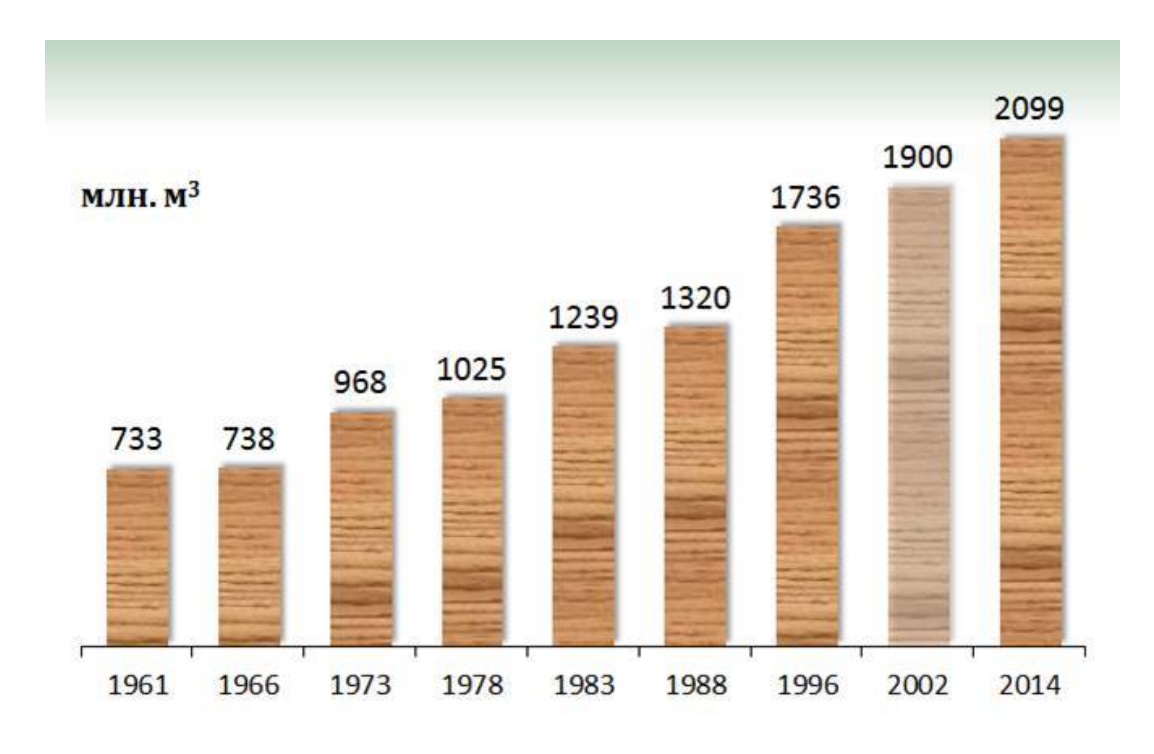

Рисунок 1.1 – Динаміка зміни запасів деревини лісового фонду України [5] Ліси України сформовані понад 30 видами деревних порід, серед яких домінують сосна (Pinus silvestris), дуб (Quercus robur), бук (Fagussilvatica), ялина (Picea abies), береза (Betula pendula), вільха (Alnus glutinosa), ясен (Fraxinus excelsior), граб (Carpinus betulus), ялиця (Abies alba) (рис. 1.2) [5].

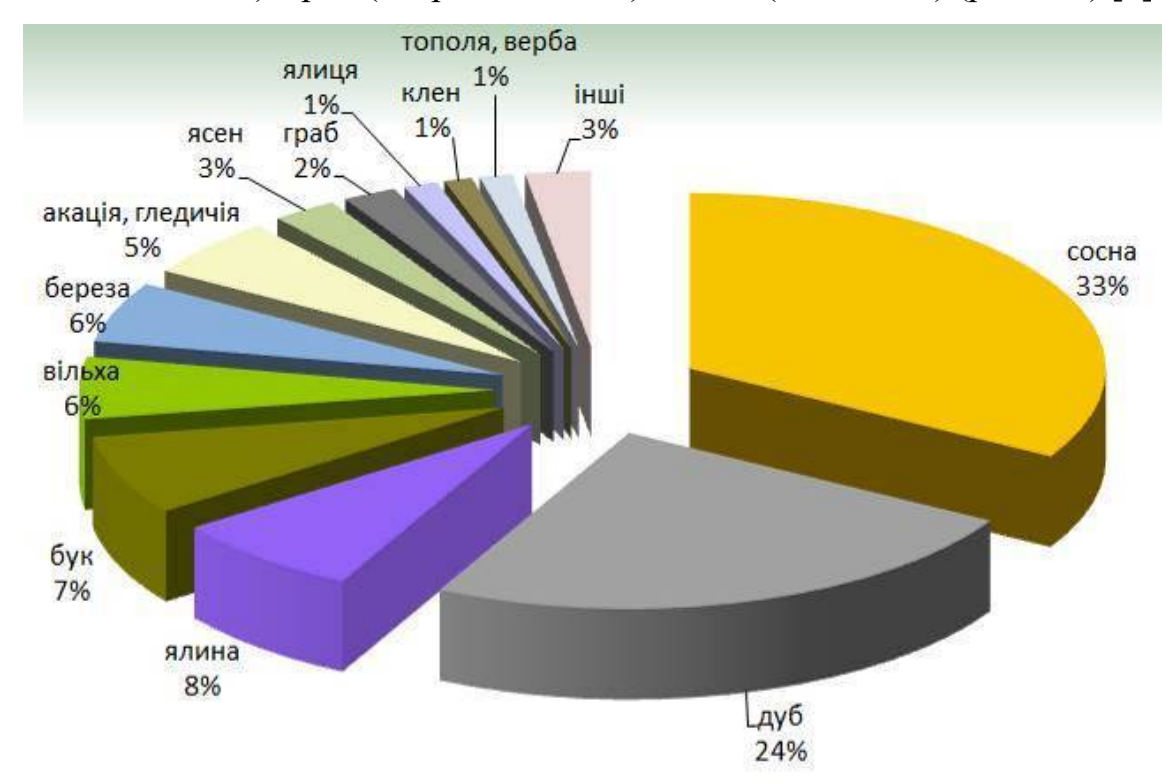

Рисунок 1.2 – Розподіл лісового фонду України за деревними породами [5]

Ліси на території України розташовані дуже не рівномірно. Вони сконцентровані переважно в Поліссі та в Українських Карпатах (рис. 1.3). Лісистість у різних природних зонах має значні відмінності й не досягає оптимального рівня, за якого ліси найпозитивніше впливають на клімат, грунти, водні ресурси, пом'якшують наслідки ерозійних процесів, а також забезпечується одержання більшої кількості деревини [5].

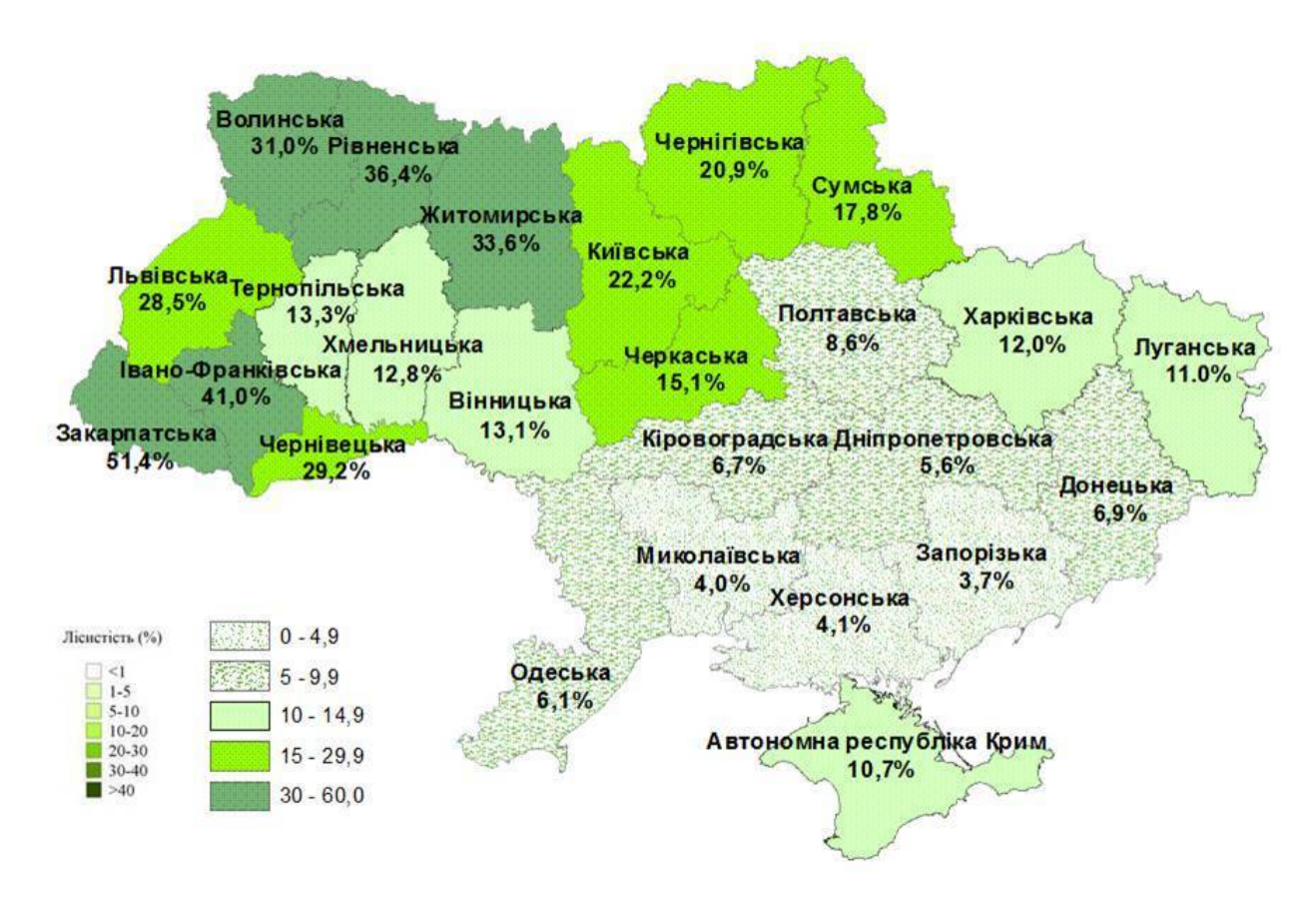

Рисунок 1.3 – Лісистість адміністративних областей (2011 рік) [5]

### **1.2 Особливості лісовпорядкування та його зміст**

Організація лісового господарства має своїм завданням забезпечувати ведення лісового господарства на засадах сталого розвитку з урахуванням природних та економічних умов, цільового призначення, лісорослинних умов, породного складу лісів, а також функцій, які вони виконують.

Організація лісового господарства передбачає [9]:

1) проведення лісовпорядкування;

2) ведення державного лісового кадастру, обліку лісів;

3) поділ лісів на категорії залежно від основних виконуваних ними функцій, виділення особливо захисних лісових ділянок;

4) установлення віку стиглості деревостанів, норм використання лісових ресурсів;

5) ведення моніторингу лісів;

6) проведення лісової сертифікації;

4) проведення рубок головного користування; заготівля другорядних лісових матеріалів і здійснення побічних лісових користувань;

8) використання корисних властивостей лісів для культурнооздоровчих, рекреаційних, спортивних, туристичних і освітньо-виховних цілей, потреб мисливського господарства та проведення науково-дослідних робіт;

9) відновлення лісів і лісорозведення; здійснення охорони лісів від пожеж, шкідників і хвороб;

Лісовпорядкування включає комплекс заходів, спрямованих на забезпечення ефективної організації та науково обґрунтованого ведення лісового господарства, охорони, захисту, раціонального використання, підвищення екологічного та ресурсного потенціалу лісів, культури ведення лісового господарства, отримання достовірної і всебічної інформації про лісовий фонд України [9].

Лісовпорядкування передбачає [9, 14]:

1) відновлення у встановленому порядку меж території лісового фонду України і визначення внутрігосподарської організації;

2) виконання відповідних топографо-геодезичних робіт і спеціального картографування лісів; складання лісових карт;

3) інвентаризацію лісового фонду України з визначенням породного та вікового складу деревостанів, їх стану, якісних і кількісних характеристик лісових ресурсів; складання документів з інвентаризації і обліку лісів;

4) виявлення деревостанів, що потребують рубок, з метою поліпшення якісного складу лісів;

5) обґрунтування поділу лісів на категорії залежно від основних виконуваних ними функцій;

6) обчислення розрахункової лісосіки, обсягів використання інших видів лісових ресурсів;

7) визначення обсягів робіт щодо відновлення лісів і лісорозведення, охорони лісів від пожеж, захисту від шкідників і хвороб, інших лісогосподарських заходів, а також порядку і способів їх проведення;

8) забезпечення державного обліку лісів і державного лісового кадастру;

9) проведення науково-дослідних робіт з метою забезпечення науково обґрунтованого використання лісових ресурсів, охорони, захисту та відтворення лісів;

10) складання проектів організації і розвитку лісового господарства та здійснення авторського нагляду за їх виконанням;

11) ведення моніторингу лісів; створення і систематичне оновлення інформаційної бази даних з лісового фонду і лісових ресурсах, що є основою державного лісового кадастру, здійснення лісового моніторингу та ведення безперервного лісовпорядкування;

Лісовпорядкування за цільовим призначенням поділяється на первинне, періодичне повторне, безперервне та спеціальні види обстежень [14]:

Первинне лісовпорядкування здійснюється в лісах, які впорядковуються вперше. Характерною його особливістю є повна організація території об'єкта в натурі. Під час його проведення виконується повний обсяг лісотаксаційних робіт з максимальним застосуванням інструментальних вимірювань, закладається необхідна кількість і види пробних площ, виконуються інші необхідні роботи з обстеження лісів.

Періодичне повторне лісовпорядкування здійснюється в раніше первинно впорядкованих об'єктах після закінчення ревізійного періоду. Під

час його проведення виконується повний обсяг лісотаксаційних робіт, закладається необхідна кількість і види пробних площ, здійснюється повторне обстеження всіх пробних площ, які збереглися від попередніх лісовпорядкувань, виконання необхідних видів обстежувальних робіт. У камеральний період аналізуються такі показники за минулий ревізійний період: динаміка лісового фонду; аналіз виконання лісогосподарських робіт за їхніми видами і обсягами в порівнянні з проектом лісовпорядкування; відповідність обсягів фактичної заготівлі деревини розміру затвердженої розрахункової лісосіки; досягнута ефективність у підвищенні продуктивності лісів.

Безперервне лісовпорядкування - це щорічна інвентаризація частини лісових насаджень, на яких проведені лісогосподарські заходи або які зазнала істотних змін внаслідок стихійних явищ, прийнятих нових земель, або отримання цієї інформації від постійного лісокористувача чи власника лісів. Мета його проведення - щорічне оновлення інформаційної бази даних характеристика лісового фонду, уточнення поточних планів рубок і лісогосподарських заходів з територіальним їх розміщенням, здійснення контролю за виконаними лісогосподарськими заходами [14].

Державний лісовий кадастр призначений для забезпечення органів державної влади, органів місцевого самоврядування, заінтересованих підприємств, установ, організацій і громадян достовірною та об'єктивною інформацією щодо природного, господарського стану та правового режиму використання лісового фонду України. Облік лісів включає збір та узагальнення відомостей, які характеризують кожну лісову ділянку за площею, кількісними та якісними показниками. Основою ведення обліку лісів є матеріали лісовпорядкування [9].

У матеріалах лісовпорядкування дається якісна і кількісна характеристика кожної лісової ділянки, комплексна оцінка ведення лісового господарства, що є основою для розроблення на засадах сталого розвитку проекту організації та розвитку лісового господарства відповідного об'єкта лісовпорядкування [14].

Як видно з наведеного аналізу невід'ємною складовою частиною ведення лісовпорядкування є картографічні матеріали. Використання з цієї метою сучасних геоінформаційних систем дозволить не лише ефективно забезпечити галузь якісними картографічними матеріалами, а й вивести на якісно новий рівень аналіз наявних даних та формування звітності.

### **1.3 Особливості картографування лісового фонду**

Лісові карти є складовою частиною проектів організації і розвитку лісового господарства лісогосподарських підприємств і виготовляються за результатами проведення лісовпорядних робіт на кожний об'єкт лісовпорядкування [19].

Як геодезична і топографічна основи для виготовлення лісових карт використовуються ортофотоплани, топографічні карти, плани земель сільськогосподарських підприємств та інших землекористувачів, геодезичні дані землевпорядкування, картографічна база даних лісовпорядкування, матеріали аерофотозйомки та космічної зйомки [16, 19].

При складанні лісових карт слід витримувати вимоги чинних інструкцій Державної служби геодезії та кадастру Міністерства охорони навколишнього природного середовища України. Виготовлення, фарбування та оформлення лісових карт проводиться у відповідності з додатками 1-6 "Умовні позначення. Зразки оформлення лісових карт" [19]

*Основними видами лісових карт є* [19]:

*Планшет лісовпорядний*, є основною лісовою картою в системі лісового господарства України. Технологічна схема складання лісовпорядних планшетів приймається в залежності від наявності картографічної чи геодезичної основи. Із цифрових ортофотопланів, на яких нанесена топографічна та лісовпорядна інформація, формуються нові лісовпорядні

планшети. Основою для створення нових планшетів, як правило, служать лісові квартали, що входили до планшету минулого лісовпорядкування.

Планшет, повинен нести повне топографічне та лісотаксаційне навантаження. Межі виділів мають бути чіткими, замкнутими. Номери виділів вписуються на вільному місці й повинні добре читатись. Для дрібних виділів допускається зміщення написів з стрілкою-покажчиком. У кожному кварталі проставляється його номер, а вздовж окружної межі - найменування суміжних землевласників і номери суміжних планшетів та номер геодезичних точок через 5 номерів.

Оригінал лісовпорядного планшета повинен мати таке навантаження: назви урочищ, просіки та межі планшетів, таксаційні візири, межі таксаційних виділів, межі смуг відчуження магістральних шляхів транспорту, проїжджі лісові дороги загального користування, постійні лісові стежки, ріки, струмки, меліоративні канали та канави (з вказівними стрілками напрямку течії), озера,протипожежні розриви, номера та площі кварталів, таксаційних виділів, назви річок, озер та великих струмків, межі держави, областей, адміністративних районів, умовні позначення контор лісогосподарських підприємств, лісництв, лісові кордони, мисливські будиночки та інші будівлі, пробні площі, ділянки наукових спостережень, рідини, зруби, згарища, розсадники, лісонасінні ділянки, яри, лінії водороздільних хребтів і горизонталі (для гірських районів). Значки наносяться на ділянках, площею більше 2 гектарів.

У випадках, коли нанесені на планшет горизонталі погіршують сприймання зображених на ньому контурного та цифрового навантаження, горизонталі можна наносити на окремій копії планшета. На ній наноситься контур полігона лісового масиву, межі кварталів, номери кварталів, рамка робочого поля планшета.

*План лісництва* це контурна карта лісів, яка характеризує лісові насадження за панівними породами та групами віку і призначена для

планування, розміщення графічного зображення лісогосподарських та інших заходів, що проводяться на землях лісогосподарського призначення.

Він вміщує все контурне, штрихове, цифрове і символьне навантаження робочої частини лісовпорядних планшетів. Крім того, на планах лісництв наносяться: умовні позначення рідколіссь, згарищ, зрубів, сільськогосподарських угідь, лісових культур, боліт та деревостанів, що ростуть в сирих та мокрих місцях. Таксаційна формула виділу не повинна виходити за його межі. При дуже малій площі виділу вписується лише його номер. Якщо центральна частина кварталу дуже навантажена ситуацією, то під час перенесення номерів та площ кварталів цифри можуть трохи зміщуватись в ту чи іншу сторону від центру кварталу на більш вільне місце.

*Карти-схеми лісогосподарських підприємств*, складаються на основі топографічних цифрових карт, космічних знімків, ортофотопланів потрібного масштабу та використовуючи відповідну картографічну і таксаційну інформацію про землі лісогосподарського призначення та відповідне програмне забезпечення. Оформлена карта-схема повинна мати таке навантаження: гідрографічна мережа: ріки, струмки, меліоративні канали та канави з вказівними стрілками напрямку течії, озера, болота та ділянки лісу, що ростуть в сирих та мокрих місцях; шляхи сполучення загального користування:автомагістралі, шосе, покращені грунтові дороги, грунтові, лісові і польові; населені пункти і їхні назви, межі областей, районів та інше, а також всі елементи спеціального навантаження: межі лісових підприємств, лісництв, квартальна мережа, протипожежні розриви, зруби, згарища, рідколісся, сільськогосподарські угіддя, лісові культури,переведені у вкриті лісовою рослинністю лісові ділянки та незімкнуті лісові культури, постійні лісові стежки, номери кварталів, умовні позначення контор лісогосподарських підприємств, лісництв, лісові кордони, мисливські будиночки та інші будівлі, розсадники, номери лісництв і назви адміністративних районів, контури лісів, що знаходяться у постійному користуванні підприємств інших користувачів, з нанесенням наявної квартальної мережі і номерацією кварталів.

*Карта-схема лісонасаджень лісогосподарського підприємства* відображає якісну структуру земель лісогосподарського призначення підприємства і їхнє розміщення. На карті-схемі лісонасаджень проводиться фарбування лісових ділянок і штрихування лісових культур та незімкнутих лісових культур за панівними породами і групами віку в тих же кольорах і тонах, які встановлені для планів лісонасаджень. Штрихуються насадження, що зростають на сирих і мокрих місцях.

*Карта-схема протипожежних заходів лісогосподарського підприємства* фарбується за класами пожежної небезпеки, які визначаються для кожного таксаційного виділу, у відповідності з умовними кольорами. На карту-схему умовними знаками наносяться наявні вогнедіючі підпиємства та інші об'єкти, що є джерелами підвищеної пожежної небезпеки, протипожежні розриви, канави, водоймища, захисні мінералізовані смуги, дороги протипожежного значення, квартальні просіки, якими можливий проїзд на автомашинах і тракторах, пожежно-хімічні станції, пункти зосередження пожежного інвентаря та обладнання, пожежно-спостережні пункти, місця проживання лісової охорони (кордони), місця відпочинку і куріння, туристичні маршрути, місця туристичних стоянок та інші об'єкти, що мають протипожежне значення.

*Карта-схема організації території об'єктів природ-заповідного фонду* відображає територіальне розміщення за адміністративними одиницями (районами, органами місцевого самоврядування) земель природнозаповідного фонду, які надані підприємству в постійне користування, а також земель, які входять до складу підприємства без вилучення їх у землекористувачів і складається у масштабі 1:100000. Перелік елементів таксаційного навантаження на карті-схемі відповідає карті-схемі лісогосподарського підприємства. Додатково на карту-схему наносяться: автостанції, залізничні станції, зупинки, плодові сади, терикони, відстійники, пам'ятки археології, історії і культури, архітектури, парки-пам'ятки садовопаркового мистецтва; екскурсійні, туристичні, еколого-пізнавальні маршрути; готелі, санаторії, заклади відпочинку, туризму, упорядковані пляжі, очисні споруди каналізації, водозабори, полігони твердих побутових відходів, водоводи, колектори каналізації.

Топографічною, основою для складання *карт-схем лісів* областей та АР Крим є їхні адміністративні карти. Першоджерелами для нанесення на карту лісів областей і автономної республіки Крим спеціального лісового навантаження є картографічна та таксаційна бази даних. Тематичний зміст карт-схем лісів областей і автономної республіки (відображення на них лісонасаджень, протипожежне впорядкування та інше) та тематичне навантаження, визначаються замовником з дотриманням вимог чинної інструкції.

Крім використання ортофотопланів та існуючих топографічних карт для отримання додаткової інформації про стан лісів проводяться лісові зйомки. Лісова зйомка – це спеціалізована топографічна зйомка, виконувана для отримання картографічних матеріалів, що характеризують лісову рослинність у взаємозв'язку з іншими елементами місцевості. Вона є одним із найважливіших заходів щодо формування загального плану розвитку, є складовою частиною лісовпорядкування. Разом з тим, лісова зйомка тісно пов'язана з оцінкою та обліком лісових ресурсів, тобто з таксацією лісу. За результатами спільних топографо-геодезичних і таксаційних робіт виготовляють плани і карти лісів, необхідні для вирішення різноманітних завдань, що виникають при організації та веденні лісового господарства, а також лісової промисловості [16].

Лісову зйомку, як і будь-яку іншу зйомку місцевості, виконують методами, що розробляються у геодезії. У лісовій справі найбільш поширеною є горизонтальна зйомка, особливо при лісовпорядкувальних роботах, коли необхідно встановити зовнішні межі, провести зйомку внутрішньої ситуації, розбити лісовий масив на квартали, прокласти в них візири і т. ін. У повсякденній роботі лісових фахівців зйомка застосовується при відведенні лісосік, ділянок, зайнятих культурами, сільськогосподарськими угіддями, пустирями, згарищами тощо. Зйомка рельєфу проводиться при проектуванні лісоінженерних та лісомеліоративних споруд [16].

Таким чином на основі проведеного аналізу основних видів лісових карт, можна стверджувати, що топографічні карти та ортофотоплани є їх основою. Подальші уточнення та нанесення тематичної інформації здійснюється на основі лісових зйомок. Але, зважаючи на спільну основу всіх карт, та багато спільних елементів, які на них відображаються, доцільним є використання геоінформаційних продуктів для створення лісових карт. Таким чином це дозволить на основі одного набору даних шляхом вмикання/вимикання видимості певних шарів формувати набір лісових карт на певну територію. Для побудови тематичних карт доцільно використовувати налаштування стилів оформлення за значеннями атрибутів.

### **Висновки до розділу 1**

У першому розділі роботи проаналізовано визначення лісового фонду та його вміст, розподіл лісів за областями. Наведено перелік нормативноправового забезпечення, яке регулює лісовпорядні відносини. Визначено особливості проведення лісовпорядкування та задачі, які воно вирішує. Встановлено, що невід'ємною складовою частиною ведення лісовпорядкування є картографічні матеріали. Використання з цієї метою сучасних геоінформаційних систем дозволить не лише ефективно забезпечити галузь якісними картографічними матеріалами, а й вивести на якісно новий рівень аналіз наявних даних та формування звітності.

Проаналізовано основні види лісових карт та вимоги до їх вмісту й оформлення, встановлено, що топографічні карти та ортофотоплани є їх основою. Подальші уточнення та нанесення тематичної інформації

здійснюється на основі лісових зйомок. Але, зважаючи на спільну основу всіх карт, та багато спільних елементів, які на них відображаються, доцільним є використання геоінформаційних продуктів для створення лісових карт. Таким чином це дозволить на основі одного набору даних шляхом вмикання/вимикання видимості певних шарів формувати набір лісових карт на певну територію. Для побудови тематичних карт доцільно використовувати налаштування стилів оформлення за значеннями атрибутів.

### **РОЗДІЛ 2**

# **МЕТОДИЧНІ ПІДХОДИ ДО СТВОРЕННЯ ВЕКТОРНОЇ КАРТИ ОМЕЛЯНІВСЬКОГО ЛІСНИЦТВА У ПРОГРАМНОМУ ЗАБЕЗПЕЧЕННІ DIGITALS**

### **2.1 Вихідні дані**

Для аналізу можливостей програмного забезпечення Digitals [23] створено тестову векторну карту Омелянівського лісництва, яке відноситься до державного підприємства "Коростенське лісомисливське господарство" Житомирського обласного управління лісового господарства [7] .

ДП "Коростенське лісомисливське господарство" розташоване на території Коростенського та Новоград-Волинського адміністративних районів. Коростенський лісгосп був організований в 1940 році за рахунок лісів державного лісового фонду та лісів місцевого значення. До 1940 року лісові масиви Шершнівського і Турчинецького лісництв входили до складу Малинського лісгоспу, а лісові масиви Ушомирського і Омелянівського лісництв – до складу Лугинського лісгоспу. Бехівське лісництво відносилось до Коростенського райлісгоспу. Загальна площа лісового фонду становить 29846 га, з них вкритих лісовою рослинністю лісових ділянок 25406 га, із них штучного походження 10039 га. Запас на 1 га вкритої лісом площі 240 м<sup>3</sup>. Загальний запас деревини склада $\epsilon$  6087 тис.м $^3$  [7].

До складу ДП "Коростенське ЛМГ" входить 5 лісництв, серед них і Омелянівське лісництво. Площа лісництва 5363,6 га, знаходиться воно в західній частині Коростенського району (рис. 2.1) [12].

В якості вихідних даних використано межі лісництв Коростенського лісомисливського господарства Житомирського обласного управління. Межа Омелянівського лісництва виділена на рисунку 2.1 червоним кольором. Векторизація об'єктів проведена на основі ортофотоплану Омелянівського лісництва (рис. 2.2).

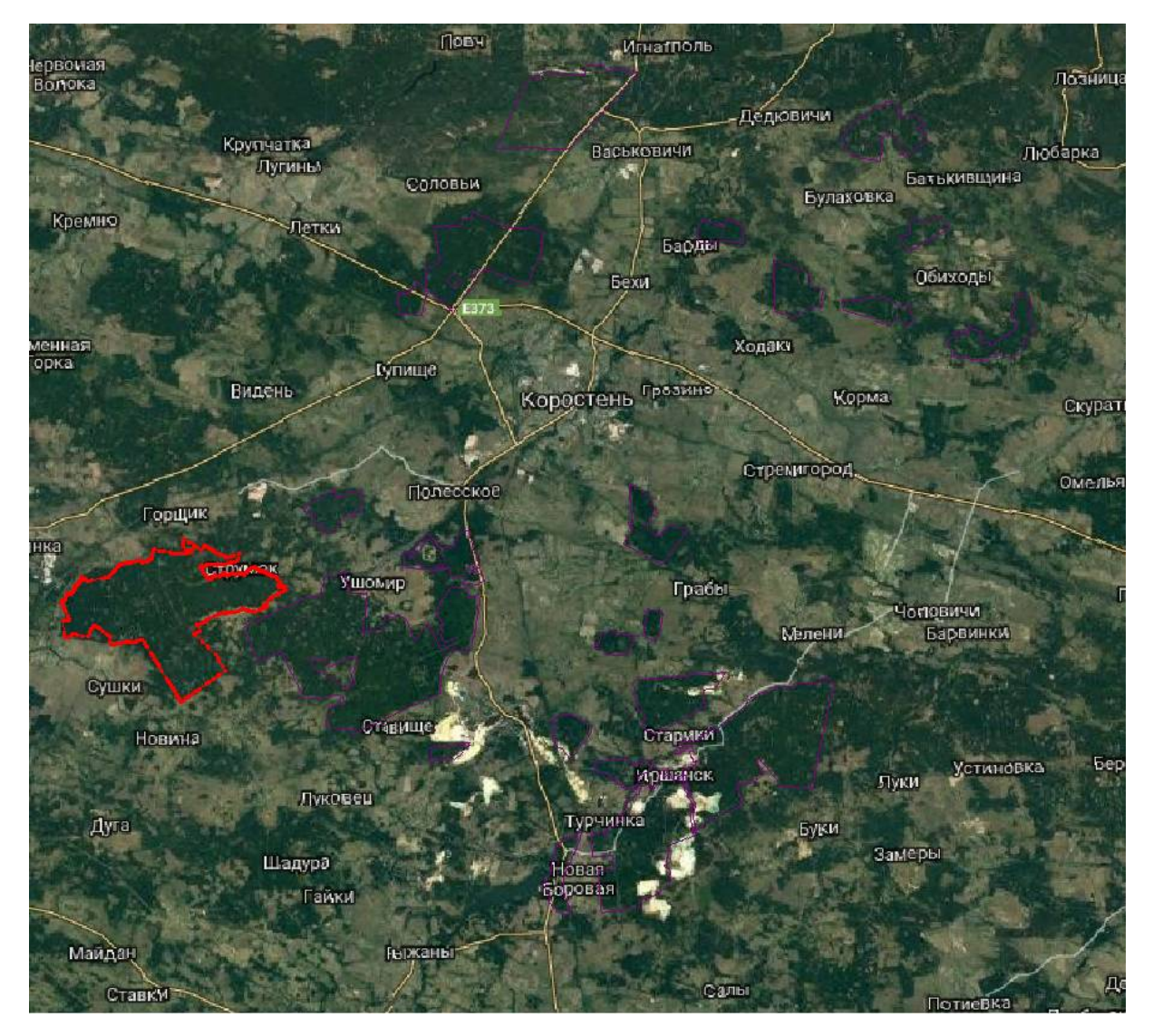

Рисунок 2.1 – Схема розташування Омелянівського лісництва

У даному випадку вихідний ортофотоплан вже містив файл прив'язки у форматі tifw. Завдяки цьому він відразу відкривається у необхідних координатах в проекції UTM35.

При потребі програма Digitals має функціонал для прив'язки растрових матеріалів за відомими координатами точок. Програма підтримує основні існуючі системи координат, а також дозволяє створювати додаткові шляхом опису їх датуму.

Також при потребі може бути виконаний перерахунок між системами координат або за координатами відомих точок в обох системах, або за відомими параметрами трансформації.

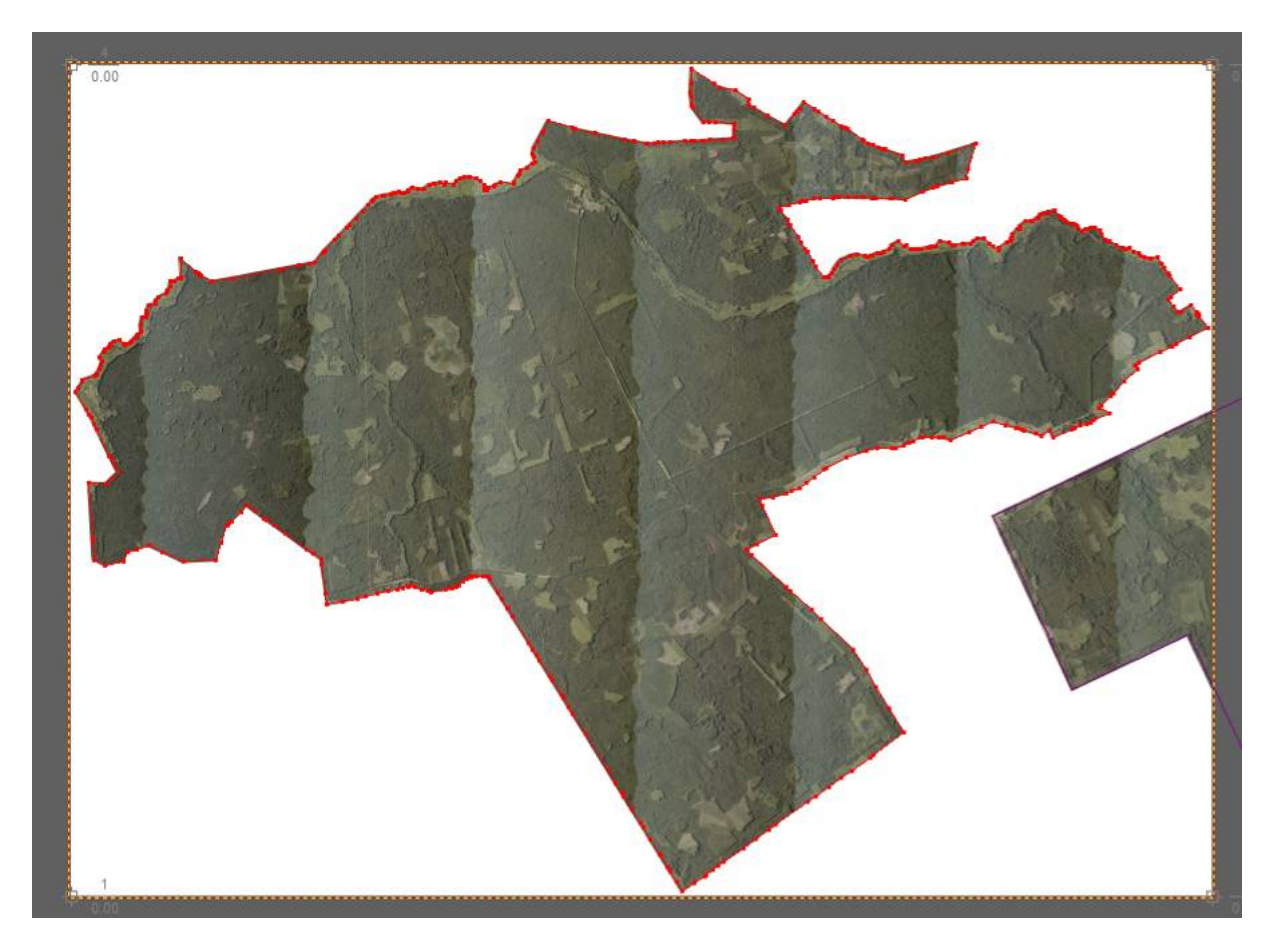

Рисунок 2.2 – Вихідний ортофотоплан Омелянівського лісництва

### **2.2 Створення векторної карти**

Створення векторної карти у програмному забезпеченні Digitals починається зі створення шаблону карти з переліком необхідних шарів. Далі для створених шарів слід присвоїти відповідні умовні знаки (при їх відсутності програма дозволяє створити власні умовні знаки). При векторизації лісових карт важливим є дотримання вимог інструкції з виготовлення тематичних лісових карт стосовно вмісту карт та використаних умовних знаків. На нашу думку в даному випадку необхідним є створення універсального шаблону зі стандартизованим переліком шарів та умовних знаків, який може бути використаний іншими виконавцями та організаціями при створенні карт. Це дозволить уніфікувати карти, які створються різними підприємствами.

Таким чином було відредаговано існуючий шаблон (рис. 2.3) та умовні знаки (рис. 2.4) та відвекторизовано карту Омелянівського лісництва (рис. 2.5).

| $\frac{1}{2}$ |                     | ID Name                                                                    | Draw                     | <b>^</b> Атрибуты линии                   |  |  |
|---------------|---------------------|----------------------------------------------------------------------------|--------------------------|-------------------------------------------|--|--|
| $-3$          |                     | -3 Службовий шар                                                           |                          | ❤<br>Liser   ciRed<br>$\checkmark$        |  |  |
| $-2$          |                     | -2 Приховані об'єкти                                                       |                          | ÷<br>$ \vee$ Толщина 0<br>Стиль           |  |  |
| $-1$          |                     | -1 Видалені об'єкти                                                        |                          | Тип слоя □ Только полигоны                |  |  |
| $\theta$      |                     | 0 Позначені об'єкти                                                        |                          | Полигон/полилиния                         |  |  |
| $\mathbf{1}$  |                     | 0 Шар на замовчування                                                      |                          | Атрибуты заливки                          |  |  |
|               |                     | 2 61231000 Автодорога з штучним покриттям                                  |                          | ❤<br>Цвет<br>clWhite<br>$\checkmark$      |  |  |
|               |                     | 3 61310050 Автомобільна дорога без покриття (удосконалена грунтова дорога) |                          | É<br>Стиль<br>$\checkmark$                |  |  |
|               |                     | 4 61310100 Автомобільна дорога без покриття що будується                   |                          |                                           |  |  |
|               |                     | 5 61231200 Автомобільна дорога з покриттям (місцева)                       |                          | Группа слоя<br>$\sim$                     |  |  |
|               |                     | 6 61231100 Автомобільна дорога з покриттям що будується                    | --                       |                                           |  |  |
|               |                     | 7 31201100 Берегова лінія моря, лиману                                     |                          | Атрибуты шрифта                           |  |  |
|               |                     | 8 22231000 Вали корчування                                                 | $10 - 24 +$              |                                           |  |  |
|               |                     | 9 61431000 від 3 до 5 м.                                                   |                          |                                           |  |  |
|               |                     | 10 61430140 Водний маршрут                                                 |                          | Статус слоя<br>ПНе печатать               |  |  |
|               |                     | 11 32310000 Водопровід                                                     | $\frac{1}{2}$            | • Правка<br>○ Видимый                     |  |  |
|               |                     | 12 71619000 Водороздільні лінії хребтів                                    |                          | ОПометка<br>○ Скрытый                     |  |  |
|               |                     | 13 31131000 Водосховища                                                    |                          | Диапазон видимости<br>$-1:1000000$<br>1:0 |  |  |
|               |                     | 14 61112000 Вузькоколійні залізниці                                        |                          |                                           |  |  |
|               |                     | 15 22640000 Вхід в печеру                                                  | A                        | Шаблон сбора                              |  |  |
|               |                     | 16 51313100 Газопровід                                                     |                          | $\mathcal{A}$                             |  |  |
|               | 17 14000000 Гора    |                                                                            | $\bullet$                |                                           |  |  |
|               |                     | 18 71611100 Господарський візир                                            |                          |                                           |  |  |
|               |                     | 19 71611150 Господарський візир шириною до 5м, волок                       |                          |                                           |  |  |
|               |                     | 20 32133000 Дамби і штучні вали шириною більше 3м                          | $\overline{\phantom{a}}$ |                                           |  |  |
|               |                     | 21 31612000 Джерела не обладнані                                           | ٠                        |                                           |  |  |
|               |                     | 22 31611000 Джерела обладнані                                              | $\blacktriangleright$    |                                           |  |  |
|               | 23 61432000 до 3 м. |                                                                            | $=$ $ -$                 |                                           |  |  |
|               |                     | 24 61500000 Дорога з дерев'яним покриттям                                  | $ -$                     |                                           |  |  |
|               |                     | 25 61430125 Еколого-пізнавальний маршрут запроектований                    |                          |                                           |  |  |
|               |                     | 26 61430120 Еколого-пізнавальний маршрут існуючий                          |                          |                                           |  |  |
|               |                     | 27 61430100 Екскурсійний маршрут                                           |                          |                                           |  |  |
|               |                     | 28 82320005 Зображення                                                     |                          |                                           |  |  |
|               |                     | 29 22261000 Зсуви діючі                                                    |                          |                                           |  |  |
|               |                     | $20$ , 21.420000, Kausau (anališkuma uspania 5. n. 2. upps)                |                          |                                           |  |  |

Рисунок 2.3 – Шаблон з переліком використаних шарів

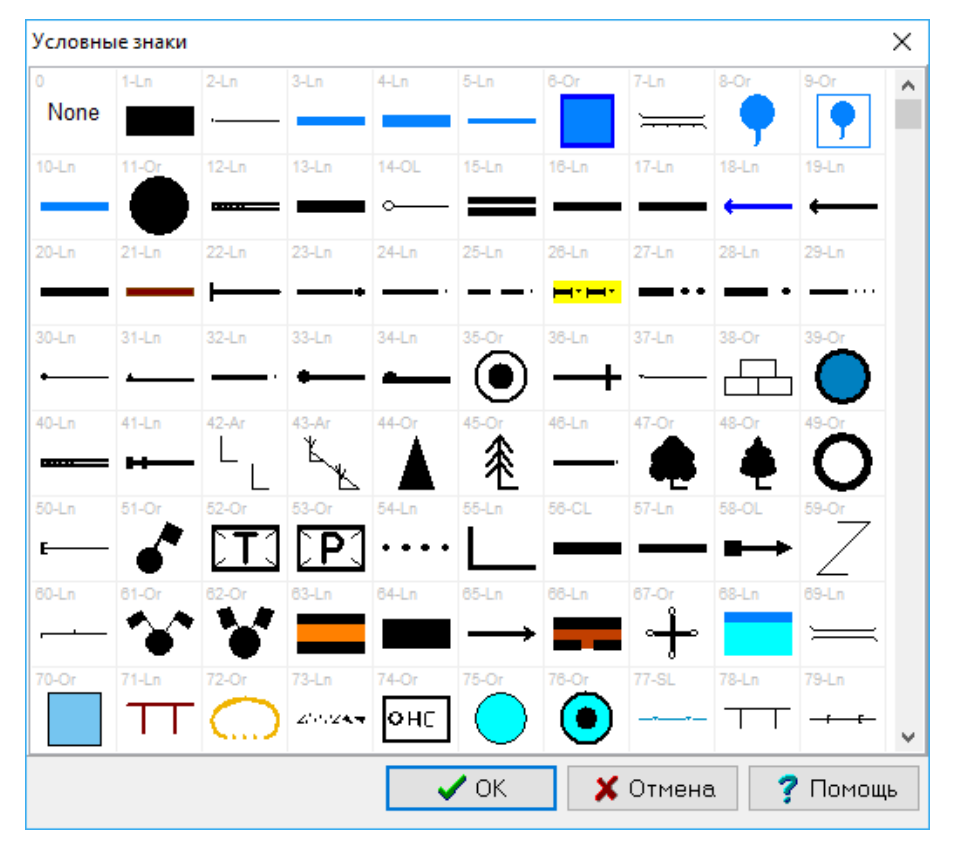

Рисунок 2.4 – Використані умовні знаки

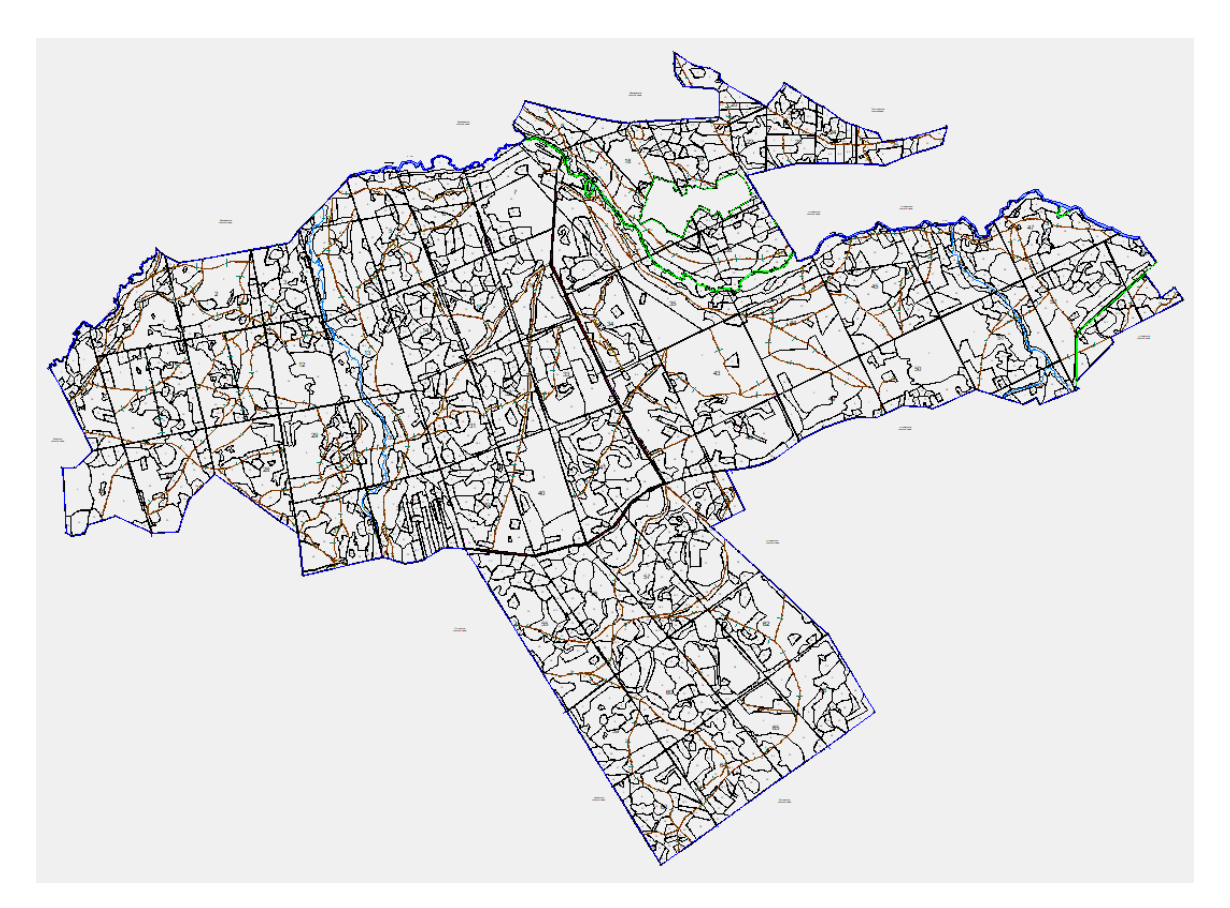

Рисунок 2.5 – Відвекторизована карта Омелянівського лісництва

Після векторизації об'єктів необхідно заповнити їх атрибути. Для цього достатньо виділити об'єкт та у правій частині вікна на панелі Інфо ввести необхідну інформацію. Однак, при цьому можна спробувати полегшити й формалізувати заповнення даних [20].

Перша пропозиція стосується створення випадаючих списків для значення параметрів. Це дозволить зменшити кількість помилок (як орфографічних так і смислових) при введенні значення атрибута. Для прикладу створено випадаючий список для атрибуту Переважаюча порода (рис. 2.6).

Також зручно використати можливість заповнення значення параметра вкладеного об'єкта за значенням параметра зовнішнього об'єкта. Для цього необхідно прописати у значенні параметра посилання на номер параметра батьківського об'єкта =Parent[Номер]. Якщо зовнішніх об'єктів може виявитися декілька, то краще прописати посилання у вигляді ID зовнішнього шару =Parent[Номер](НомерШару). Приклад використання даної можливості для шару Межі таксаційних виділів, який вкладений у шар Квартальні

просіки, наведено на рис. 2.7. Для батьківського об'єкта значення номера кварталу введено 25, і відбувається автоматичне заповнення параметрів вкладених об'єктів.

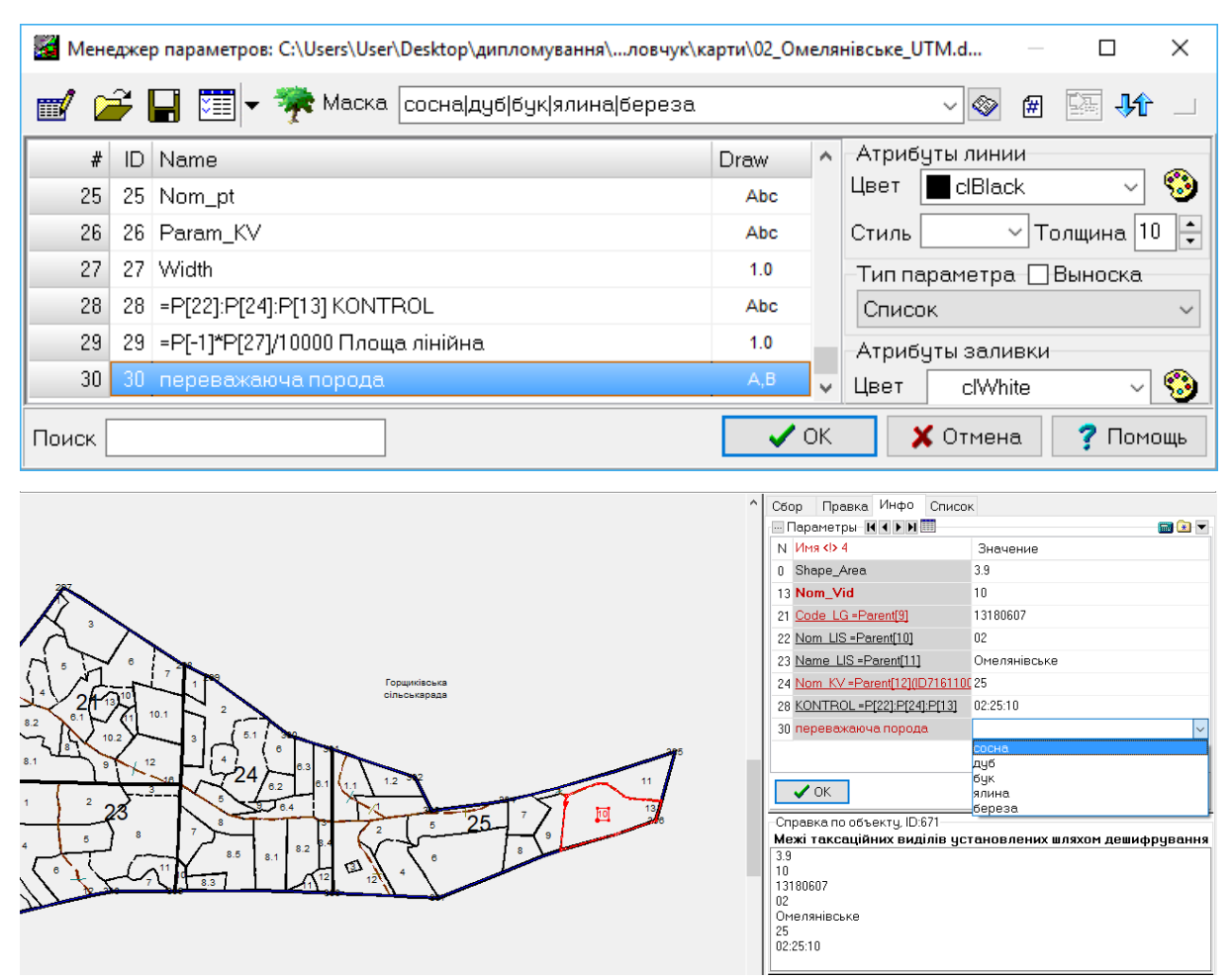

Рисунок 2.6 – Формування випадаючого списку значень для параметра

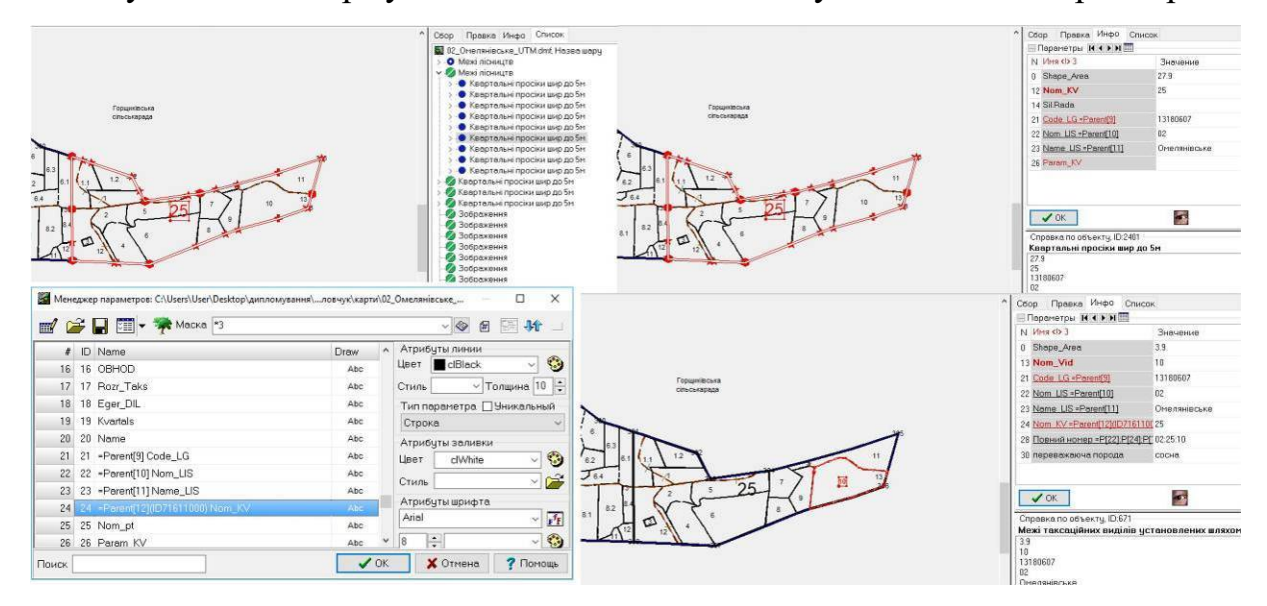

Рисунок 2.7 – Автоматичне заповнення параметра на основі значення

параметра батьківського об'єкта

Інша пропозиція стосується автоматичного заповнення значень параметрів на основі значень інших параметрів. Для прикладу значення параметра Повний номер автоматично формується на основі значення атрибутів Номер лісництва Номер кварталу Номер виділу (рис. 2.8). Назви параметрів, які обчислюються автоматично, на вкладці Інфо відображаються підкресленими.

|                                                                                                    |              | : Менеджер параметров: C:\Users\User\Desktop\дипломування\ловчук\карти\02_Омелянівське_ |                                                                               |                                                                                                    |                                          | ×<br>□          |  |  |  |  |  |
|----------------------------------------------------------------------------------------------------|--------------|-----------------------------------------------------------------------------------------|-------------------------------------------------------------------------------|----------------------------------------------------------------------------------------------------|------------------------------------------|-----------------|--|--|--|--|--|
| K G H E E VARCKa<br>册<br>$\bigotimes$<br>囲<br>다.<br>◡                                                                                                    |              |                                                                                         |                                                                               |                                                                                                    |                                          |                 |  |  |  |  |  |
| #                                                                                                    |              | ID Name                                                                                 | Draw                                                                          | A                                                                                                   | Атрибуты линии                           |                 |  |  |  |  |  |
| 23                                                                                                    |              | 23   =Parent[11] Name_LIS                                                               | Abc                                                                           |                                                                                                    | <b>c</b> IBlack<br>Цвет                  |                 |  |  |  |  |  |
| 24                                                                                                    |              | 24   = Parent[12](ID71611000) Nom_KV                                                    | Abc                                                                           |                                                                                                    | Стиль<br>$\checkmark$                    | Толщина   10    |  |  |  |  |  |
| 25                                                                                                    |              | 25 Nom_pt                                                                               | Abc                                                                           |                                                                                                    | -Тип параметра- ∏-Уникальный             |                 |  |  |  |  |  |
| 26                                                                                                    |              | 26 Param_KV                                                                             | Abc                                                                           |                                                                                                    | Строка                                   |                 |  |  |  |  |  |
| 27                                                                                                    |              | 27 Width                                                                                | 1.0                                                                           |                                                                                                    | Атрибуты заливки                         |                 |  |  |  |  |  |
| 28                                                                                                    |              | 28 = Р[22]:Р[24]:Р[13] Повний номер                                                     | Abc                                                                           | v                                                                                                   | Цвет<br>clWhite                          | ❤               |  |  |  |  |  |
| Поиск                                                                                                    |              |                                                                                         |                                                                               | OK                                                                                                  | $\times$ Отмена                          | Помощь          |  |  |  |  |  |
| $\lambda$ the $\sim$ $\sim$<br>$Q_1 Q_2 Q_3$<br>自由面对<br>10000<br>$\Box$ - $\ominus$ $\Box$ $\oplus$ $\Box$<br>■ ※ ●※<br>$\Omega$<br>$\mathbb{R}$ -<br>Сбор Правка Инфо Список |              |                                                                                         |                                                                               |                                                                                                    |                                          |                 |  |  |  |  |  |
|                                                                                                    |              |                                                                                         | <b>⊡Параметры И ( ) Н</b><br>m(x)<br>$N$ $MMS < 3$                            |                                                                                                    |                                          |                 |  |  |  |  |  |
|                                                                                                    |              |                                                                                         |                                                                               | 0 Shape Area                                                                                        | Значение                                 | 3.9             |  |  |  |  |  |
|                                                                                                    |              |                                                                                         | 13 Nom Vid                                                                    |                                                                                                    | 10                                       |                 |  |  |  |  |  |
|                                                                                                    |              | Горщиківська                                                                            | 21 Code LG =Parent[9]                                                         |                                                                                                    | 13180607                                 |                 |  |  |  |  |  |
|                                                                                                    | сільськарада |                                                                                         |                                                                               | 22 Nom LIS = Parent[10]<br>02                                                                       |                                          |                 |  |  |  |  |  |
|                                                                                                    |              |                                                                                         |                                                                               |                                                                                                    | 23 Name LIS = Parent[11]<br>Омелянівське |                 |  |  |  |  |  |
|                                                                                                    |              |                                                                                         | 24 Nom KV = Parent[12](ID7161100 25                                           |                                                                                                    |                                          |                 |  |  |  |  |  |
|                                                                                                    |              | 1.2<br>11                                                                               | 28 Повний номер = P[22]: P[24]: P[ 02:25:10<br>30 переважаюча порода<br>сосна |                                                                                                    |                                          |                 |  |  |  |  |  |
| 62                                                                                                    |              |                                                                                         |                                                                               |                                                                                                    |                                          |                 |  |  |  |  |  |
| 8.5<br>8.1                                                                                                    | 8.2          | 10<br>つら                                                                                | $\vee$ OK                                                                     |                                                                                                    | $\bullet$                                | <b>X</b> Отмена |  |  |  |  |  |
| 8.3                                                                                                    |              | Q                                                                                       | 3.9<br>10                                                                     | Справка по объекту, ID:671<br>Межі таксаційних виділів установлених шляхом дешифрування<br>12100002 |                                          |                 |  |  |  |  |  |

Рисунок 2.8 – Автоматичне заповнення параметра на основі значення інших параметрів

Корисним для контролю введених значень буде використання масок вводу. Продемонструємо це на прикладі маски для кода ЄДРПОУ лісництва. Допустимими значеннями для вводу є лише цифри, значення має містити восьмизначне число. Тому використаємо маску #8, яка вимагає введення восьми цифр (рис. 2.9). При введенні меншої або більшої кількості знаків параметр підсвічується червоним кольором.

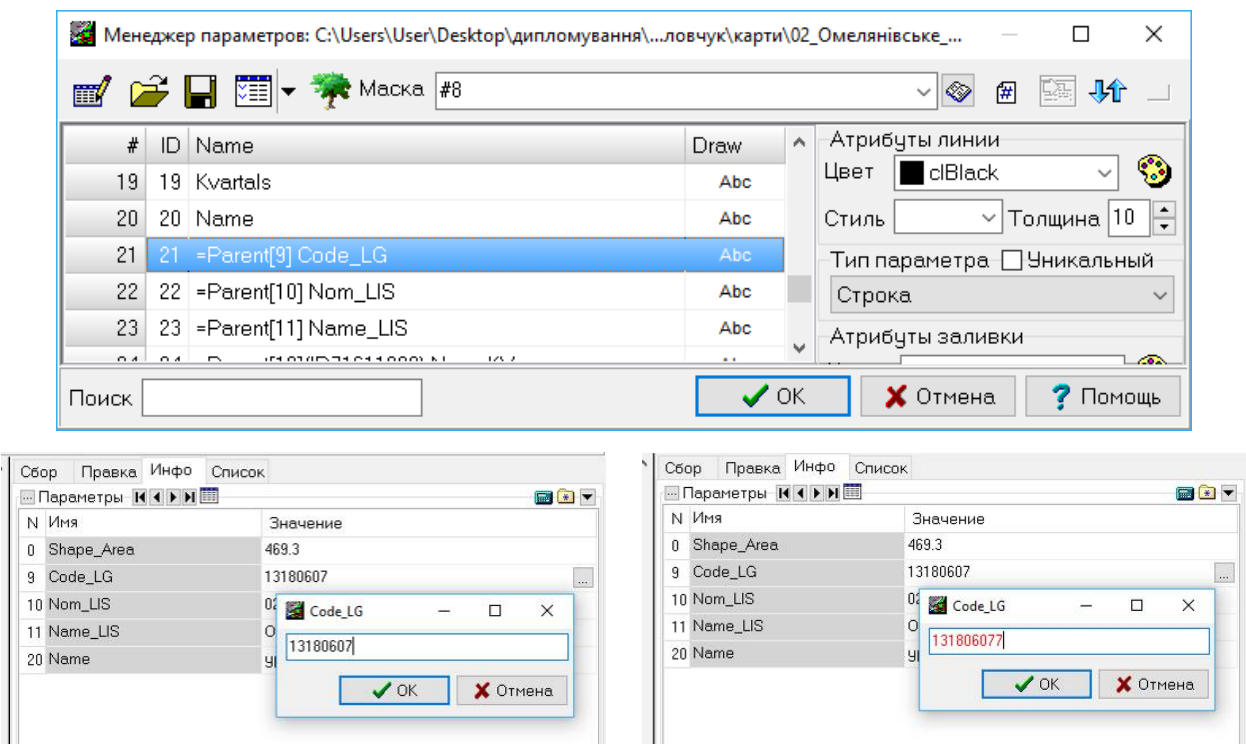

Рисунок 2.9 – Контроль значення параметра з використанням маски

Для параметрів, що складаються з декількох частин зручним для введення буде налаштувати вікна, що розділені на окремі частини. Це виконується за допомогою масок вигляду \*,\*@Область|Район. Така маска використана для параметра Місце розташування лісництва, і дозволяє ввести окремо назву області та району (рис. 2.10).

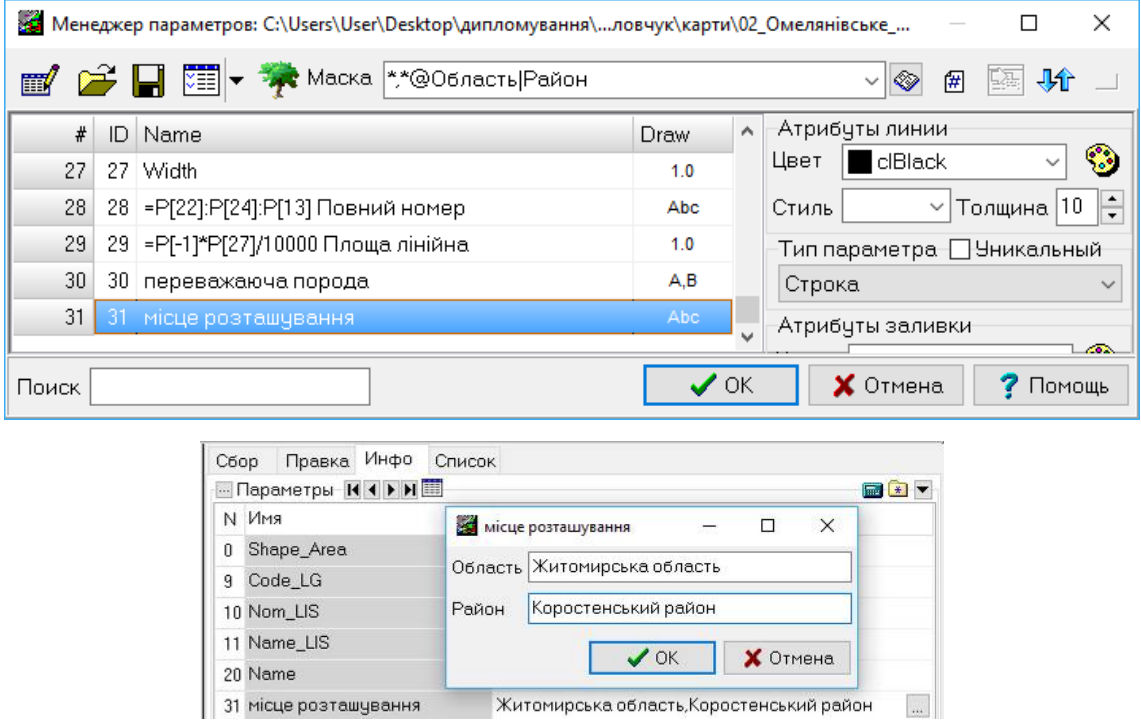

Рисунок 2.10 – Введення параметра частинами в окремому вікні

Таким чином використання засобів роботи з параметрами дозволяє полегшити їх введення, контролювати введені значення та значно автоматизувати заповнення частини атрибутів.

### **2.3 Оформлення планшетів**

Згідно технологічної інструкції з виготовлення тематичних лісових карт [19] лісовпорядні планшети повинні «нарізатися» на планшети розміром карти 50\*50 см (з позарамковим оформленням – 60\*60 см).

Програма Digitals дозволяє виконувати автоматичний поділ карти на листи заданого розміру. Для цього необхідно виконати команду Вставка / Розбивка на листи. Далі задаємо необхідні налаштування як показано на рисунку 2.11.

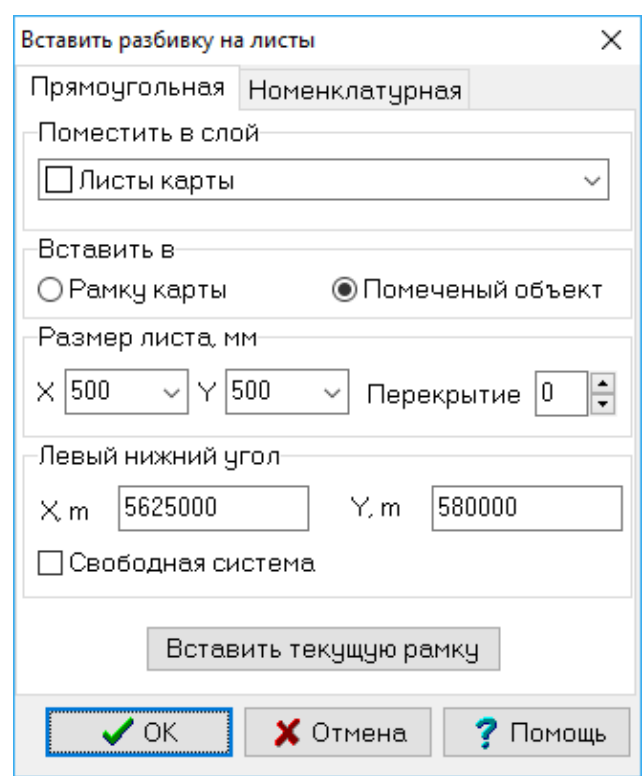

Рисунок 2.11 – Розбивка карти на листи заданого розміру

Результат поділу наведено на рисунку 2.12.

Для забезпечення позарамкового оформлення планшета є два варіанти. Перший з них – вибрати необхідний планшет та виконати команду Вставка / Рамка і легенда та з робочої папки Digitals завантажити файл з рамкою і поза рамковим оформленням відповідного масштабу. Інший варіант – Вставка / Номенклатурна рамка та задати відповідні параметри рамки (рис. 2.13).

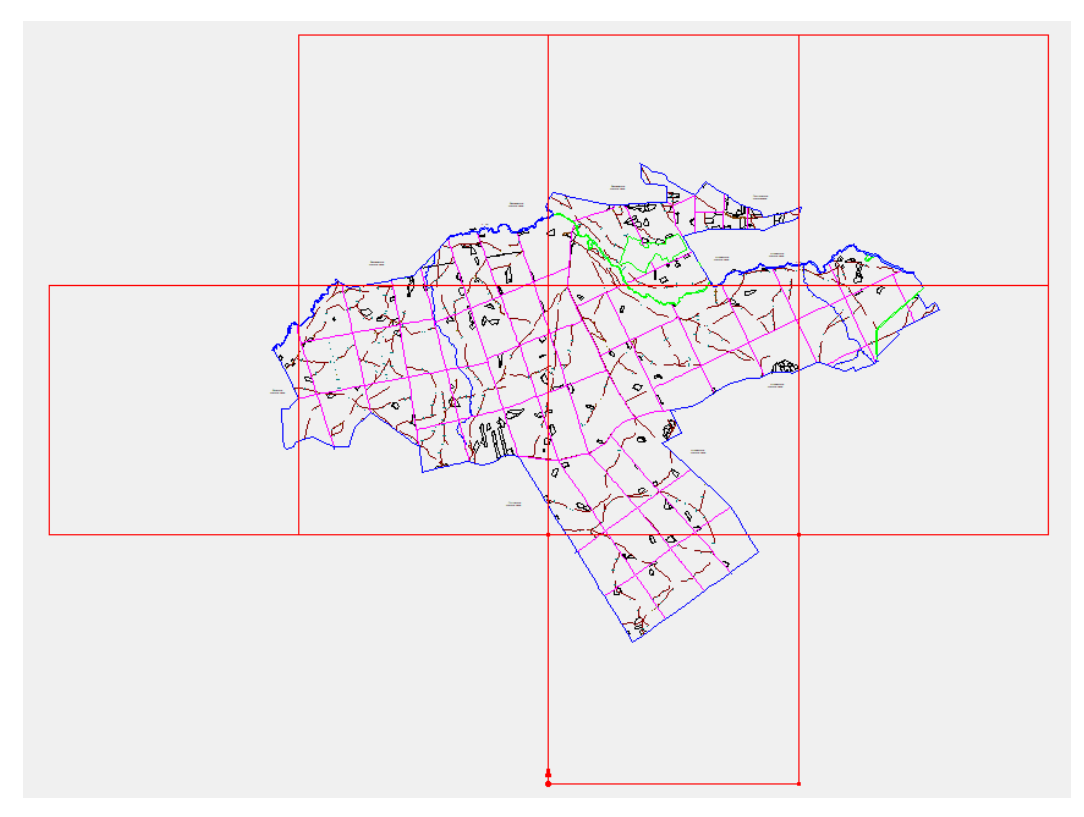

Рисунок 2.12 – Результат розбивки карти на листи заданого розміру

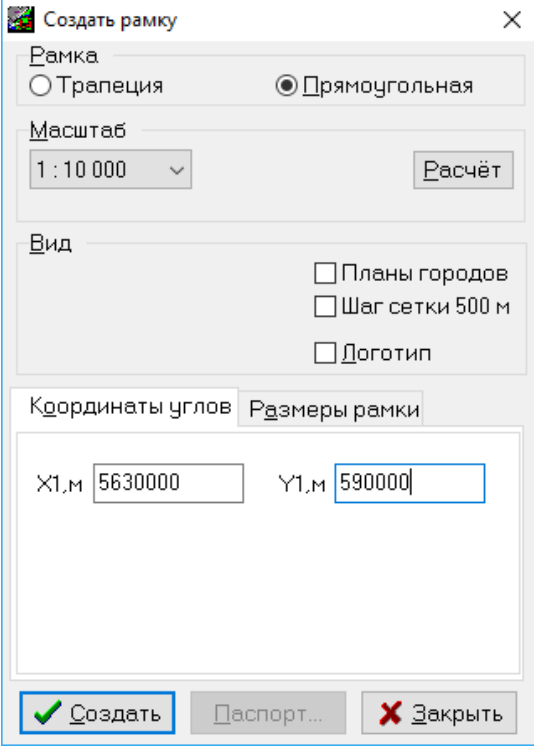

Рисунок 2.13 – Налаштування рамки та позарамкового оформлення планшету При використанні другого способу треба ще окремо вставити координатну сітку за допомогою команди Вставка / Сітка (рис. 2.14)..

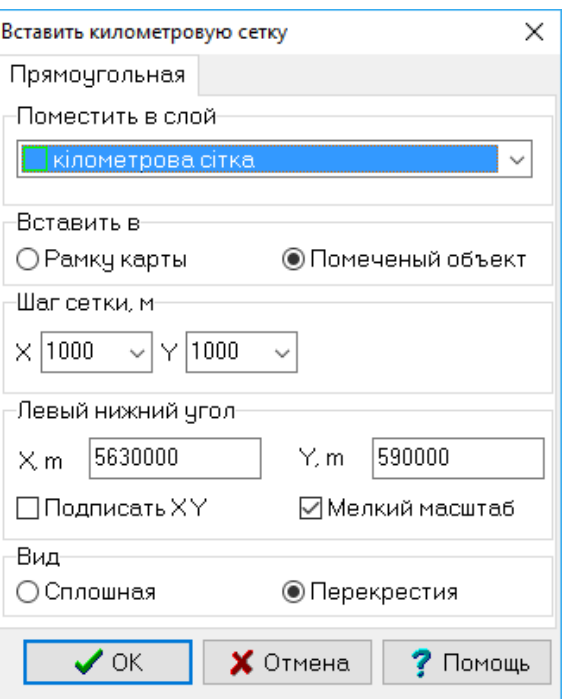

Рисунок 2.14 – Вставка кілометрової сітки

Результат налаштування позарамкового оформлення наведено на рисунку 2.15.

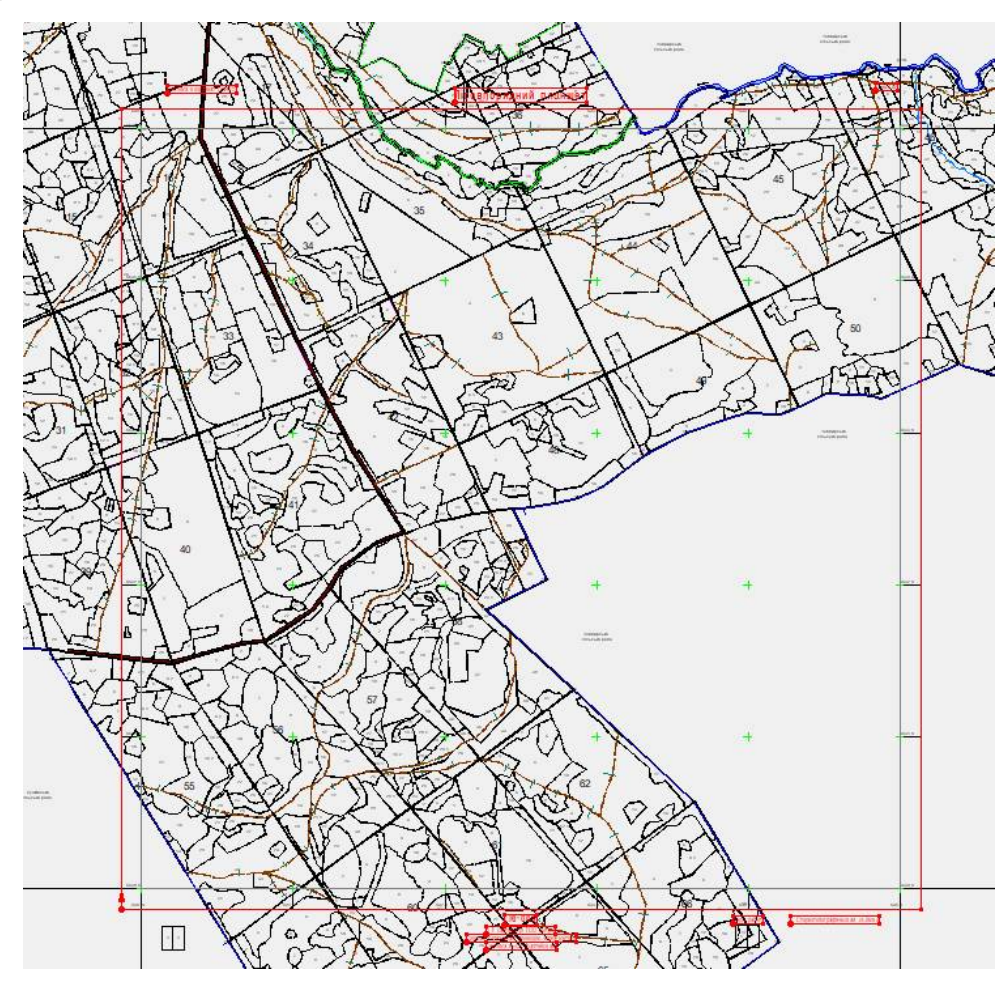

Рисунок 2.15 – Лісовпорядний планшет з позарамковим оформленням
## **2.4 Підготовка даних до публікації**

Для виведення даних на друк в першу чергу необхідно задати активну рамку карти. Це можна зробити через меню Властивості карти. Після цього вибираємо публікацію та задаємо формат листа при друці. Результат наведено на рисунку 2.16.

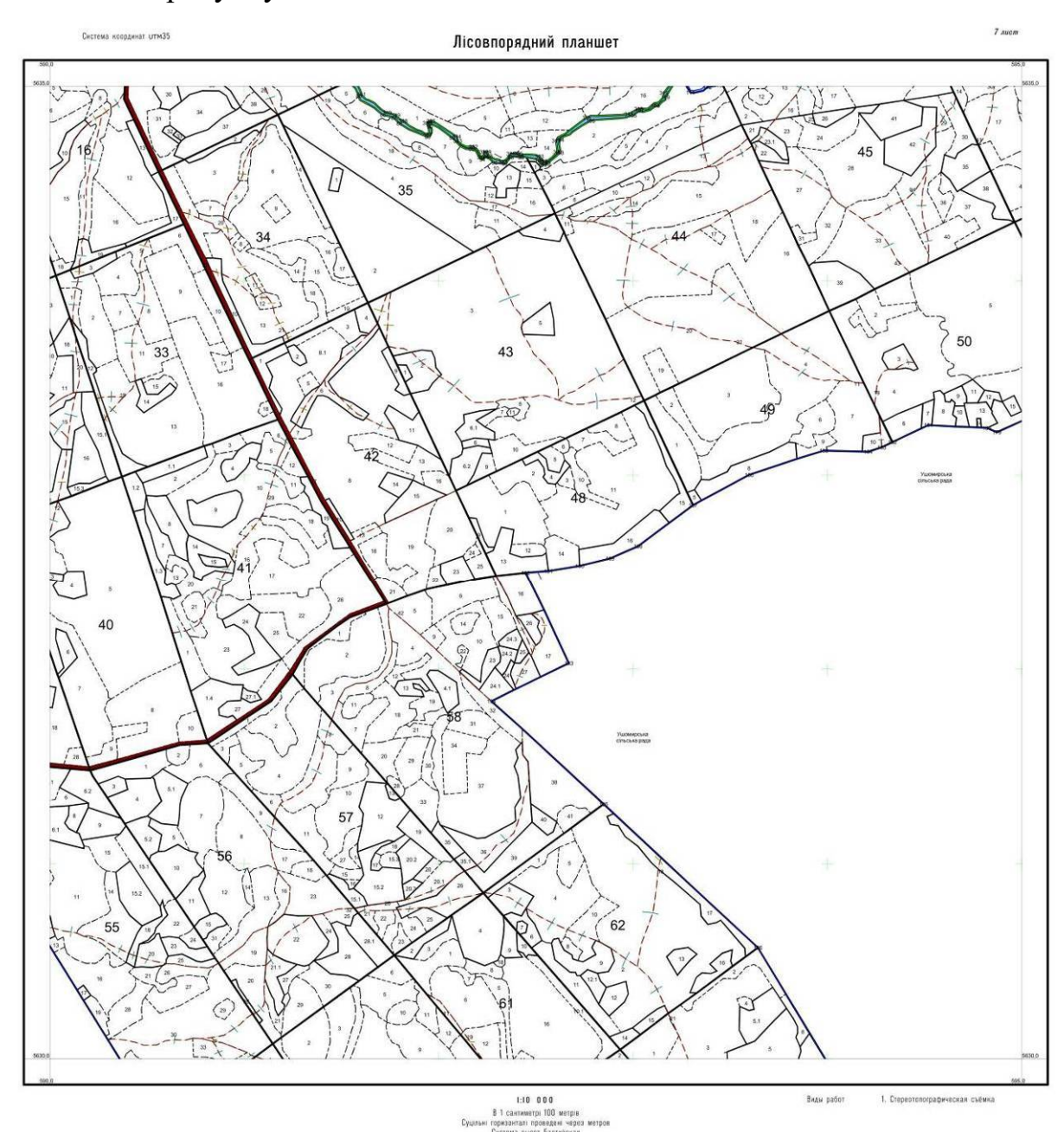

Рисунок 2.16 – Лісовпорядний планшет підготовлений до друку

Перевагою векторних карт є те, що з одного набору даних можна формувати на друк різні карти. Сформуємо тематичну карту за породами лісів. Для цього використаємо дані введені у атрибут Переважаючі породи

введені для кожного виділу. Через меню Правка / Знайти виконаємо пошук різних порід та згрупуємо їх у різні групи. Далі задаємо оформлення різним кольором для кожної групи (рис. 2.17). Результат створення тематичної карти наведено на рисунку 2.18.

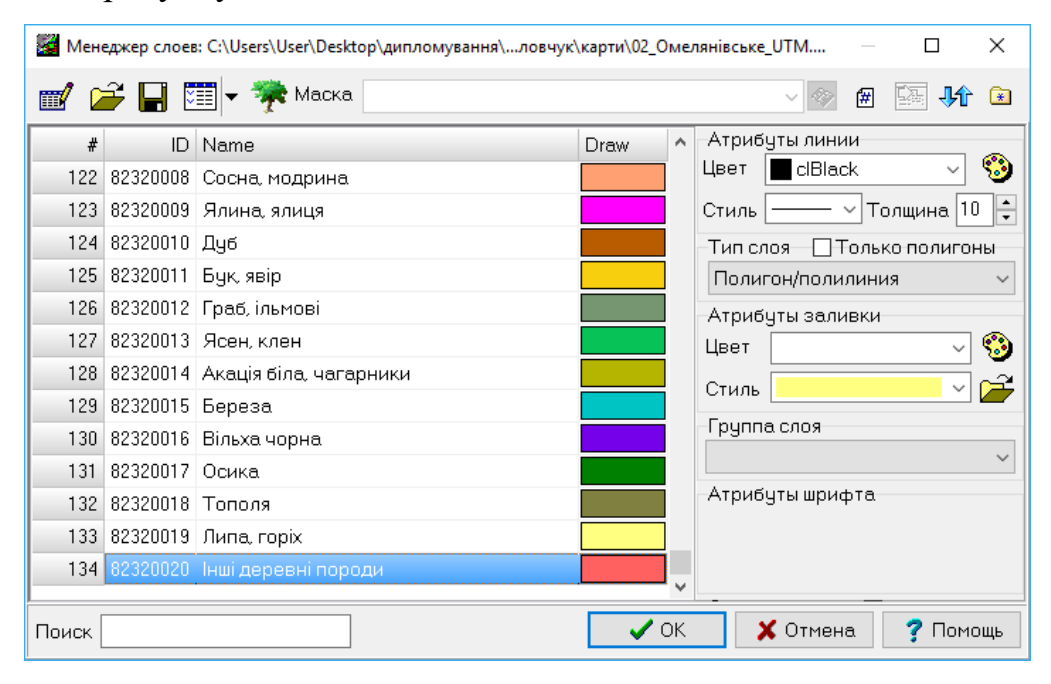

Рисунок 2.17 – Оформлення груп при створенні тематичної карти

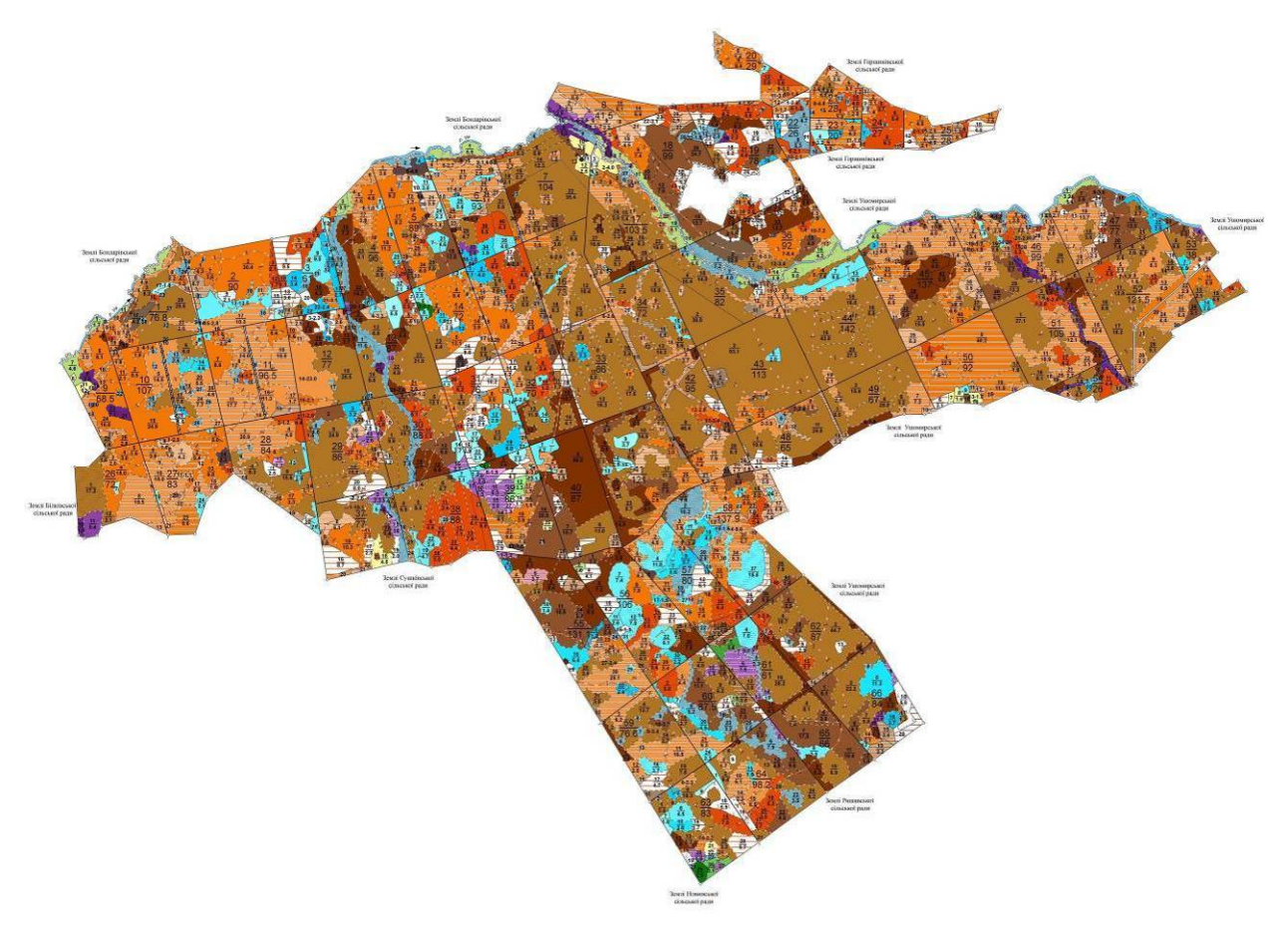

Рисунок 2.18 – Тематична карта за породами дерев

Для розуміння використаних позначень легко створюється Легенда умовних позначень через меню Вставка / Умовні позначення (варто вибрати відображення лише активних на карті шарів). Результат – на рисунку 2.19.

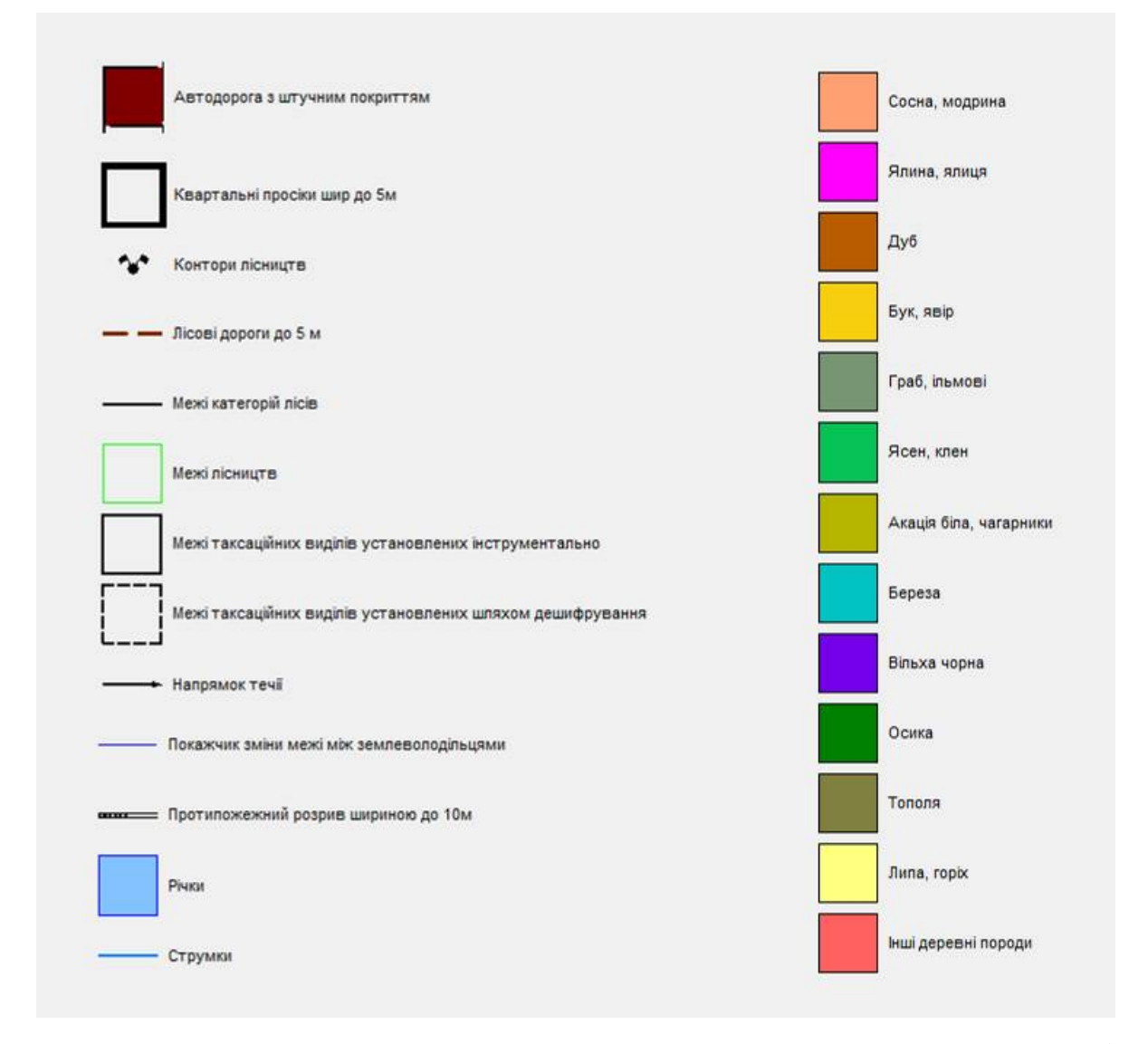

Рисунок 2.19 – Автоматично створена легенда використаних умовних знаків

Крім оформлення картографічних матеріалів на основі векторних карт можна формувати й різноманітну документацію та звіти. Для формування документації необхідно створити шаблони документів, які будуть доступні для використання через меню Сервіс / Документи. Для створення звітів достатньо вибрати об'єкти на налаштувати вигляд звіту у меню Сервіс / Звіт (рис. 2.20). Приклад сформованого звіту по номерах виділів та їх площах експортований у програму Excel наведено на рисунку 2.21.

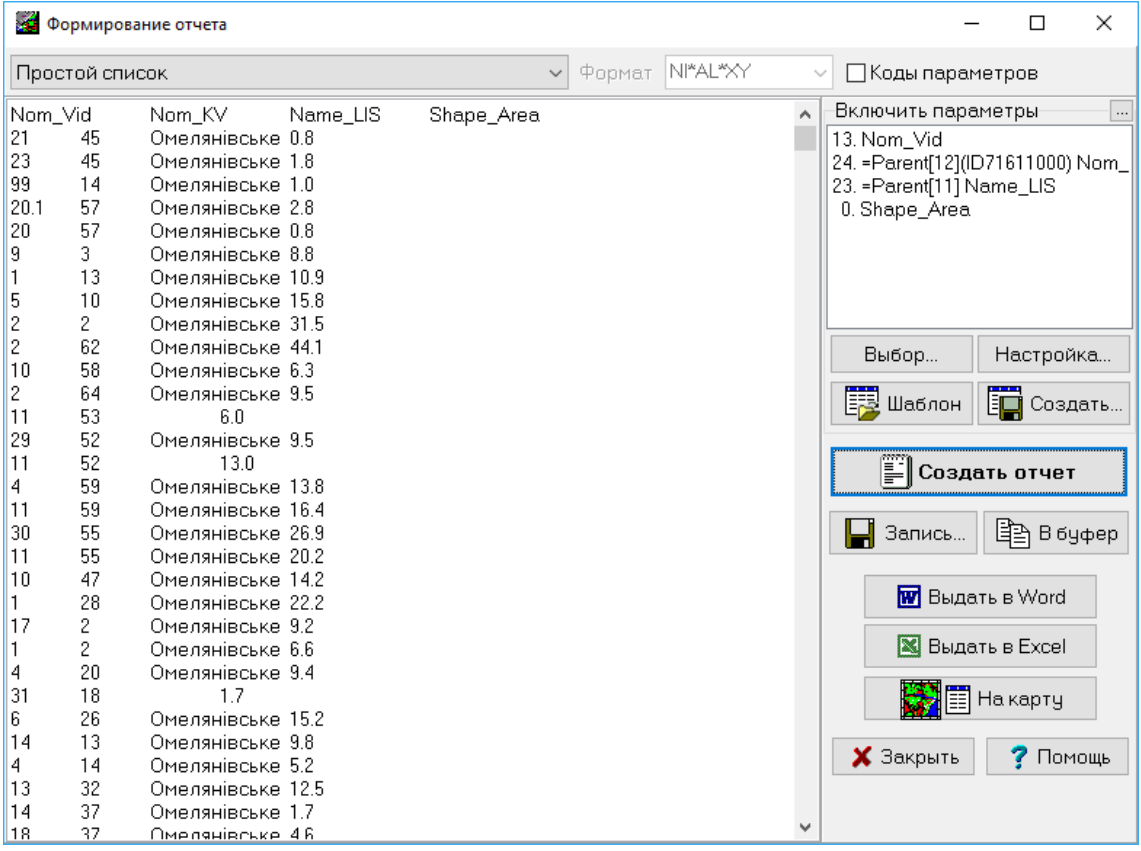

# Рисунок 2.20 – Налаштування звіту

|                | A              | B              | C                       | D.         | E | F |
|----------------|----------------|----------------|-------------------------|------------|---|---|
| 1              |                |                | Nom Vid Nom KV Name LIS | Shape Area |   |   |
| $\overline{2}$ | 21             | 45             | Омелянівське            | 0.8        |   |   |
| $\overline{3}$ | 23             | 45             | Омелянівське            | 1.8        |   |   |
| 4              | 99             | 14             | Омелянівське            | 1.0        |   |   |
| 5              | 20.1           | 57             | Омелянівське            | 2.8        |   |   |
| 6              | 20             | 57             | Омелянівське            | 0.8        |   |   |
| 7              | 9              | 3              | Омелянівське            | 8.8        |   |   |
| 8              | 1              | 13             | Омелянівське            | 10.9       |   |   |
| $\overline{9}$ | 5              | 10             | Омелянівське            | 15.8       |   |   |
| 10             | $\overline{2}$ | $\overline{2}$ | Омелянівське            | 31.5       |   |   |
| 11             | $\overline{2}$ | 62             | Омелянівське            | 44.1       |   |   |
| 12             | 10             | 58             | Омелянівське            | 6.3        |   |   |
| 13 2           |                | 64             | Омелянівське            | 9.5        |   |   |

Рисунок 2.21 – Звіт експортований у Excel

# **Висновки до розділу 2**

У другому розділі роботи описано вихідні дані та процес створення векторної карти Омелянівського лісництва у програмному забезпеченні Digitals.

При векторизації лісових карт важливим є дотримання вимог інструкції з виготовлення тематичних лісових карт стосовно вмісту карт та використаних умовних знаків. На нашу думку в даному випадку необхідним є створення універсального шаблону зі стандартизованим переліком шарів та умовних знаків, який може бути використаний іншими виконавцями та організаціями при створенні карт. Це дозволить уніфікувати карти, які створються різними підприємствами.

Використання засобів роботи з параметрами дозволяє полегшити їх введення, контролювати введені значення та значно автоматизувати заповнення частини атрибутів. Це досягається використанням масок введення, формуванням випадаючих списків з можливими значеннями параметрів, налаштуванням автозаповнення параметрів на основі значень параметрів батьківських об'єктів або залежно від значень інших параметрів.

Вбудовані програмні засоби дозволяють легко виконати розбивку карти на листи заданого розміру за налаштувати їх позарамкове оформлення.

Також перевагою векторних карт є те, що з одного набору даних можна формувати на друк різні карти. Для прикладу до друку підготовлено лісовпорядний планшет та тематичну карту розподілу за породами. Для розуміння використаних позначень легко створюється Легенда умовних позначень

Крім оформлення картографічних матеріалів на основі векторних карт можна формувати й різноманітну документацію та звіти.

# **РОЗДІЛ 3 КОНТРОЛЬ СТВОРЕНОЇ КАРТИ**

## **3.1 Перевірка карти вбудованими засобами**

Створений продукт вимагає перевірки на відповідність вимогам інструкцій та нормативних документів. Програма Digitals має ряд вбудованих засобів для контролю якості карти [20, 23].

Найпростіший з них – це аналіз вкладеності об'єктів на вкладці Список (рис. 3.1).

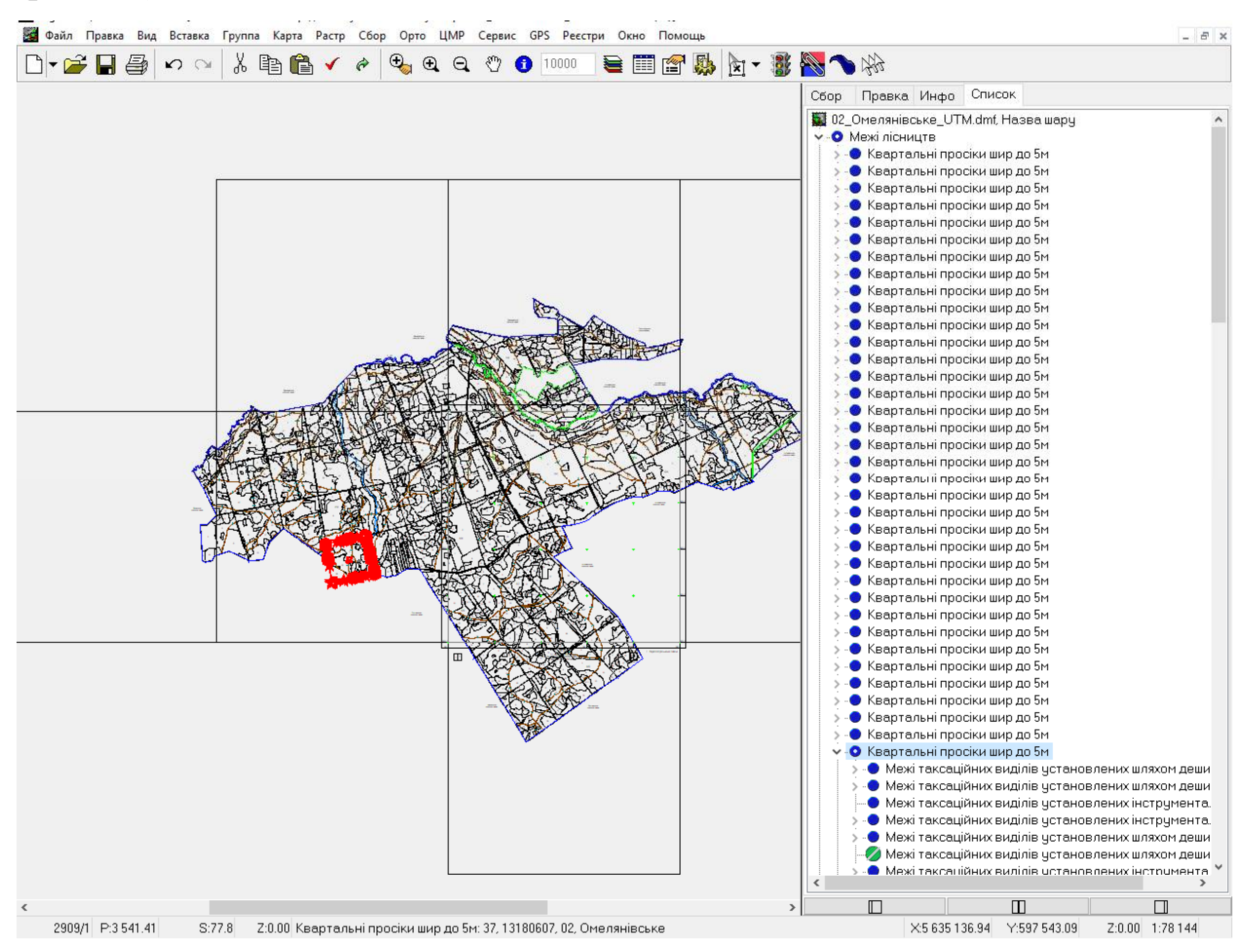

Рисунок 3.1 – Аналіз карти за допомогою вкладки Список

У наведеному прикладі видно неспівпадання площ у одному з об'єктів. Клацнувши на ньому можна збільшити його зображення на екрані та детальніше проаналізувати. У таблиці 3.1 наведено опис можливих позначень на панелі Список.

Таблиця 3.1 – Опис позначень використовуваних на панелі Список [20]

| Позначення | Опис                                                                                                    |  |  |  |
|------------|----------------------------------------------------------------------------------------------------|--|--|--|
|            | Точковий об'єкт                                                                                                    |  |  |  |
|            | Лінія з двох точок (відрізок)                                                                                                    |  |  |  |
|            | Полілінія                                                                                                    |  |  |  |
|            | Полігон всередині якого забезпечений баланс площ (тобто<br>його площа повністю покрита полігонами, що знаходяться у<br>H <sub>b</sub> OMy)      |  |  |  |
|            | Полігон всередині якого не забезпечений баланс площ (тобто<br>частина його площі не покрита полігонами, що знаходяться у<br>H <sub>b</sub> OMy) |  |  |  |
|            | Об'єкт з розривами (може бути як полілінія так і полігон)                                                                                       |  |  |  |

Далі ми можемо виконати візуальний контроль співпадіння вузлів. Для цього слід увімкнути режим Показ співпадіння вузлів з контекстного меню Списка. А також команду Показ центрів з головної панелі інструментів. Для зручності перегляду можна увімкнути режим перегляду Чорновий. У цьому режимі Digitals відображає поверх вузла значок, який позначає кількість співпадаючих точок в даній позиції. Так, співпадіння двох точок позначається невеликим квадратом, трьох – трикутником, чотирьох – хрестом, п'яти зірочкою, шести і більше - шестикутником. Приклад наведений на рисунку 3.2.

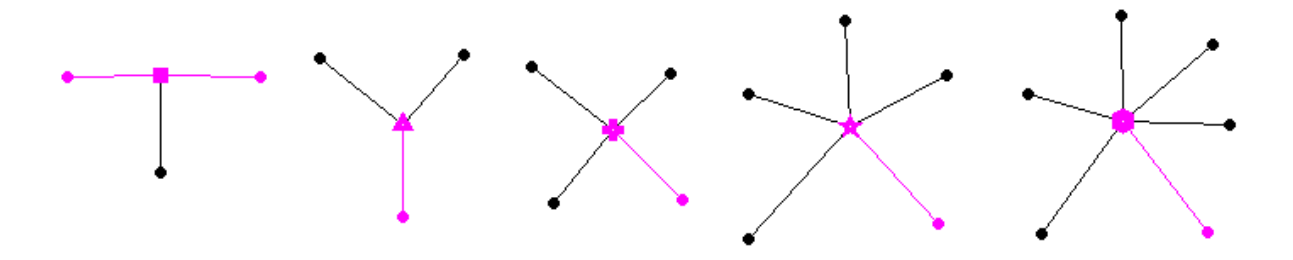

Рисунок 3.2 – Режими відображення співпадіння вузлів [20] На нашій карті у такому режимі проблемний квартал має вигляд наведений на рисунку 3.3.

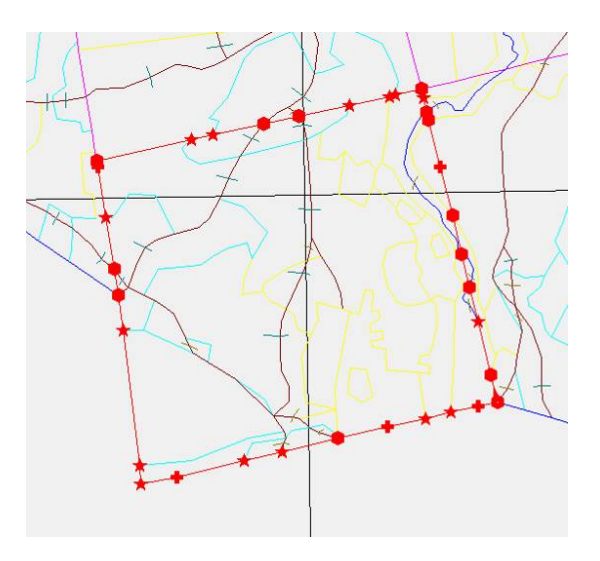

Рисунок 3.3 – Аналіз карти за допомогою візуального контролю співпадіння вузлів

Для автоматичної перевірки коректності стикування об'єктів карти один з одним можна використати інструмент Вид / Контроль вузлів. При необхідності, інструмент дозволяє відразу виправити знайдені помилки. В нашому прикладі команда знайшла одну помилку відсутності вузла (рис. 3.4). Для виправлення помилки достатньо натиснути кнопку Виправити.

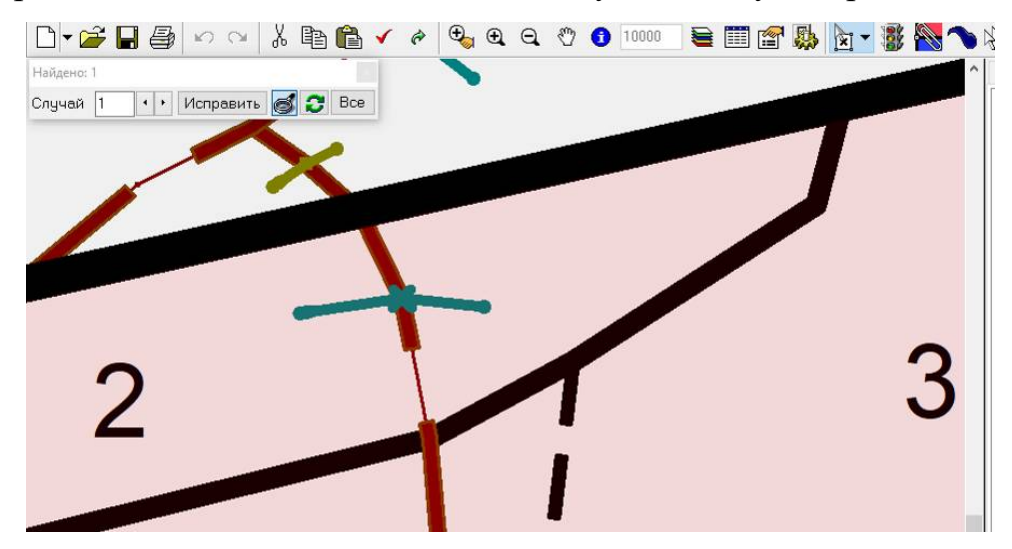

Рисунок 3.4 – Аналіз карти за допомогою автоматичного контролю вузлів

Широкий інструментарій для перевірки карти знаходиться у меню Карта / Перевірка. З його допомогою можна виконати наступні перевірки [20, 23]:

 Видалити зіпсовані – шукає в карті пошкоджені об'єкти та автоматично видаляє їх. Критерієм для пошуку служить аномально великий розкид координат точок об'єкта в порівнянні з рештою картою.

 Знайти однакові – програма знайде і позначить дублікати об'єктів в карті. Дублікатами вважаються об'єкти з однаковою геометрією, значення параметрів в розрахунок не беруться.

 Геометрія об'єктів – перевіряє всі об'єкти карти на предмет наявності некоректної геометрії (наприклад, двох співпадаючих точок поспіль в контурі). Виправлені об'єкти позначаються.

 Формат параметрів – перевіряє вміст параметрів на відповідність заданим для них маскам. Об'єкти з невірно заповненими параметрами позначаються.

 Унікальність параметрів - перевіряє унікальність вмісту параметрів, для яких встановлено відповідний атрибут в Менеджері параметрів.

 Видалити порожні підписи – знаходить і видаляє винесені в карту підписи, у яких відповідні параметри не містять значень.

 Локалізація – команда перевіряє відповідність об'єктів, що знаходяться в шарі, заявленому типу шару, який вказано в Менеджері шарів. Іншими словами, дозволяє знайти точкові об'єкти на шарах типу Полилиния і інші подібні невідповідності.

 Топологія полігонів – команда призначена для перевірки цілісності покриття полігонами деякої області карти. При необхідності, програма запросить шар, в якому слід провести перевірку. Після виконання перевірки, місця можливих помилок (недоведення, накладення) будуть відзначені спеціальним значком у вигляді стрілки (для цього в карті створюється точковий шар з ім'ям "Topology Errors ").

Використаємо останню команду для контролю топології на нашій карті. Результат наведено на рисунку 3.5.

Таким чином ділянка з накладанням полігонів знайдена. Після виправлення дана помилка у вкладці Список відсутня (рис. 3.6).

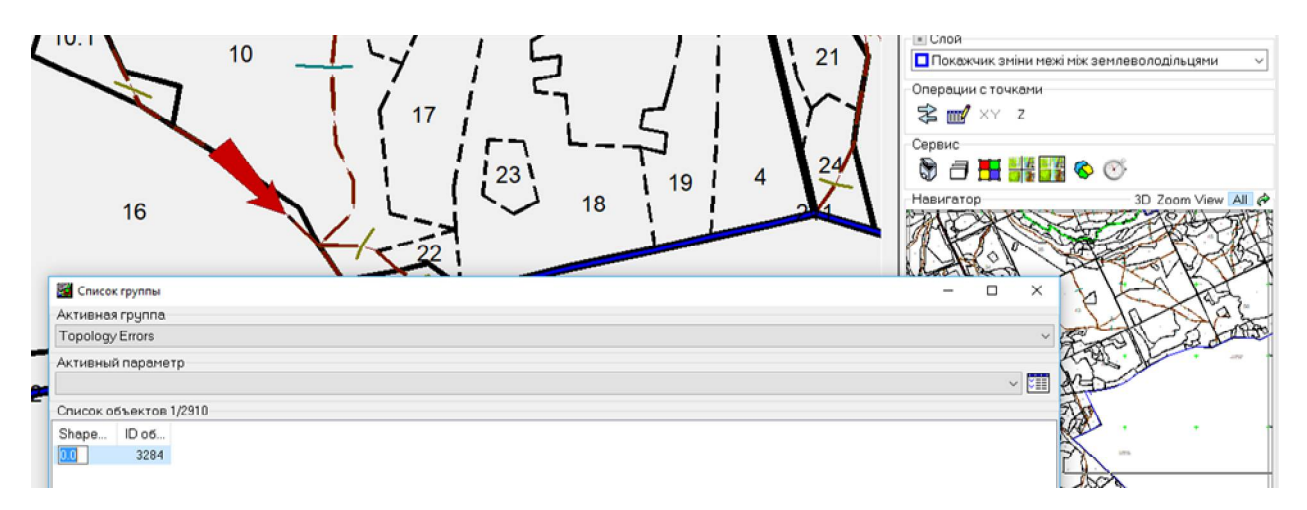

Рисунок 3.5 – Аналіз карти за допомогою контролю топології

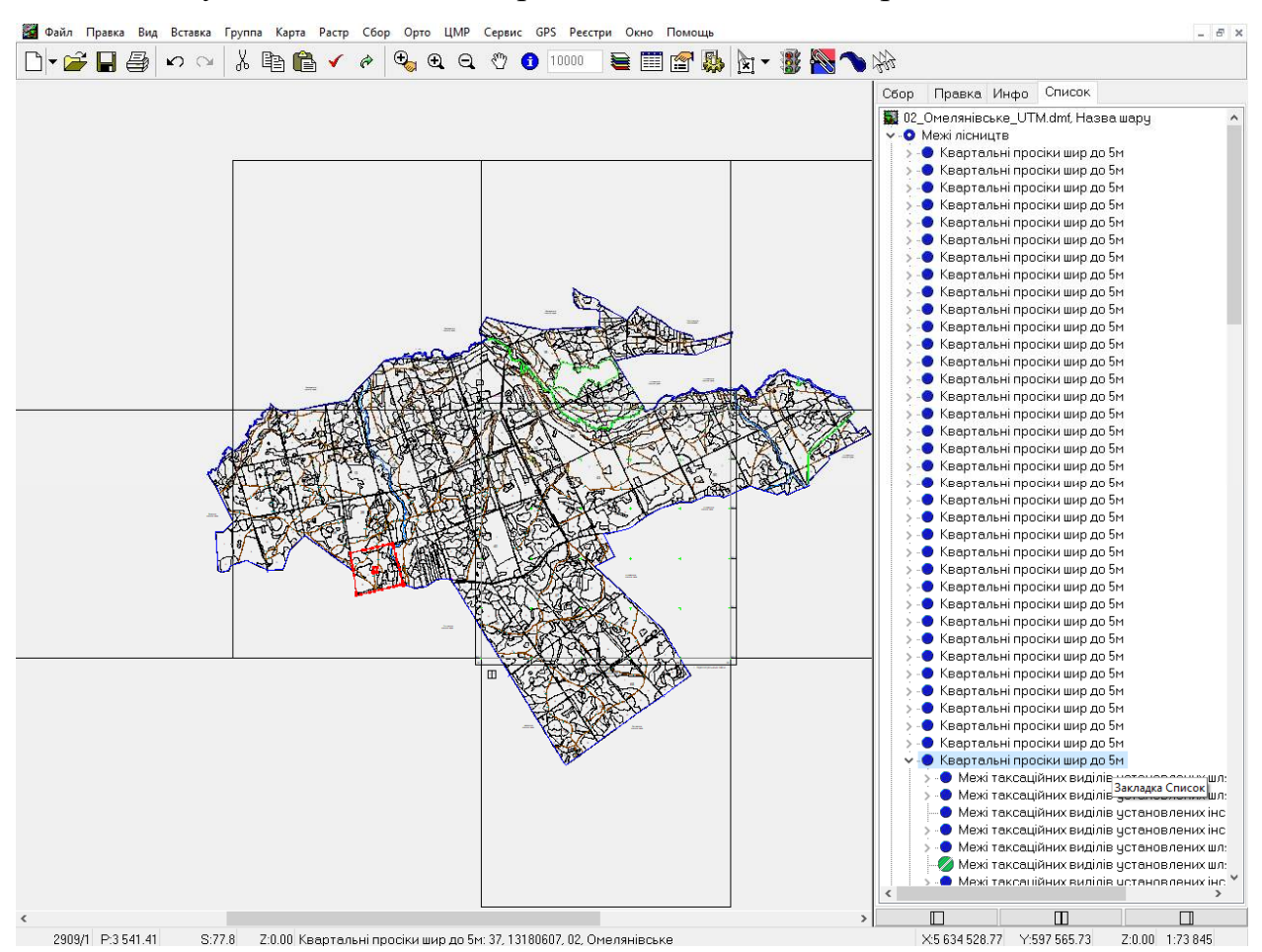

Рисунок 3.6 – Виправлена помилка на вкладці Список

## **3.2 Перевірка карти за допомогою скриптів**

Незважаючи на широкий інструментарій вбудованих перевірок неможливо передбачити всі потреби користувача. Тому в такому випадку можна користуватися написаними скриптами.

Скрипти Digitals – це внутрішнє програмне середовище на спрощеній мові програмування, яке дозволяє створювати процедури виконання тих чи інших завдань, операцій за допомогою програмного коду [24].

Скрипт дозволяє автоматизувати різні типові операції, що виконуються над групою об'єктів, які без скрипту довелося б виконувати вручну, використовуючи інтерфейс програми. Але це не все. Скриптове середовище Digitals включає багато команд та функцій, аналогів яким у інтерфейсі програми просто не знайти. Тобто, це цілий ряд додаткових можливостей [1, 24].

Візуально скрипт, найчастіше, представляє собою кнопку на панелі інструментів, при натисканні на яку відбувається та чи інша процедура, запускається команда, чи послідовність команд. Також, окрім власної кнопки на панелі інструментів, скрипт може бути інтегрований прямо в карту, конкретний шар на карті, чи навіть в параметр на закладці інфо, і запускатися при певній події. Наприклад, кожного разу коли відкривається карта, коли виділяється об'єкт на карті, коли вносяться зміни в параметр та інше [22, 24].

Перед тим, як приступити до створення скрипту, необхідно створити власну панель інструментів і кнопки на ній. Для цього в головному меню програми вибираємо Вікно / Створити панель інструментів. Далі задаємо назву панелі та зберігаємо у кореневу папку програми з розширенням tlb.

В результаті з'являється нова панель інструментів, яка поки є пустою. Для створення кнопки натискаємо на панелі праку кнопку миші та з контекстного меню обираємо Додати кнопку. В результаті з'являється вікно, як на рисунку 3.7, де можна прописувати власне скрипт. В лівій частині є список доступних команд та функцій, а в правій буде, в майбутньому, знаходитися код нашого скрипту. Щоб додати функцію в код скрипту, потрібно виділити її в лівому вікні і натиснути на кнопку Copy або просто клацнути на функції подвійним кліком. Рядки-коментарі починаються з символу «;».

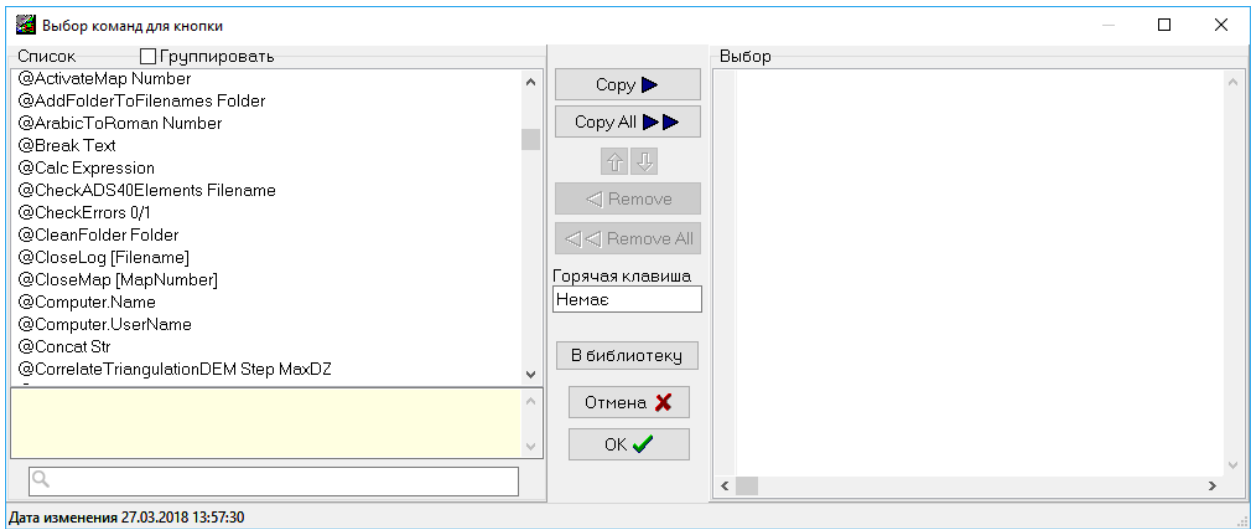

Рисунок 3.7 – Вікно присвоєння команд скрипту для кнопки

У першому скрипті продемонструємо можливість роботи з параметрами карти. Для прикладу створимо скрипт для автозаповнення одного з параметрів за значенням іншого. Зокрема, напишемо скрипт, що коли ми вводимо значення параметру Код лісництва значення параметра Назва лісництва заповнювалося автоматично. Текст такого скрипта наведено нижче.

*;знімаємо виділення з об'єктів карти, якщо таке є*

*@Map.DeselectAll*

*;обираємо об'єкти з шару Межі таксаційних виділів*

*@Map.SelectLayer ID81265000*

*;вводимо початкову змінну для майбутнього проходження циклу*

*\$X0=0*

*;ставимо мітку початку циклу*

*%Start*

*;ще раз вибираємо об'єкти при повторному циклі, бо при першому проходженні ми знімаємо виділення при визначенні параметра конкретного об'єкта*

*@Map.SelectLayer ID81265000*

*;присвоємо змінній значення наступного обраного об'єкта*

*\$X0=@Map.NextSelected \$X0*

*;якщо на шарі немає обраних об'єктів, то завершуємо цикл переходом до кінцевої мітки*

*@if \$X0=0 then @goto %Finish*

*;знімаємо вибірку з усіх об'єктів, щоб мати можливість в подальшому працювати з конкретним об'єктом*

*@Map.DeselectAll*

*;обираємо об'єкт з номером якому рівна змінна X у даному проходженні циклу*

*@Map.SelectObject \$X0*

*;присвоюємо змінній Z1 значення параметру Код лісництва \$Z1 =@Map.Selected.GetParameter 22*

*;передбачаємо варіант, що у нас немає назви лісництва для такого коду \$Z2=інше цільове використання*

*;переприсвоємо значення змінної Z2 на назви лісництв (у даному прикладі використано лише один код, в реальності їх може бути скільки завгодно) @if \$Z1=02 then \$z2=Омелянівське*

*;міняємо значення параметра Назва лісництва у карті на значення змінної Z2*

*@map.selected.ChangeParameter 23 \$Z2*

*;для інформування користувача про проведені зміни виводимо текстове повідомлення*

*@Dialog.Message параметру Назва лісництва присвоєно значення \$Z2*

*;повертаємося на початок циклу*

*@Goto %Start*

*;ставимо мітку закінчення цикла і скрипта*

*%Finish*

У другому скрипті продемонструємо можливість роботи з об'єктами карти. Для прикладу створимо скрипт для автовибору замкнутих полігонів всередині обраного полігону. Текст такого скрипта наведено нижче.

*;вводимо змінну для підрахунку виділених об'єктів*

*\$SelCount=@Map.SelCount*

*;якщо вибраний не 1 об'єкт виводимо попередження*

*@If \$SelCount<>1 then @Break Позначте полігон, всередині якого треба вибрати об'єкти|з шарів зі стилем тільки полігон.*

*;забороняємо оновлення карти на екрані під час роботи скрипта @Map.BeginUpdate*

*;вводимо змінну, якій присвоюємо номер обраного об'єкта*

*\$NumObg=@Map.SelectedObject*

*;вводимо змінну, якій присвоємо ID шару, де знаходиться обраний об'єкт \$SelLay=@Map.Object[\$NumObg].LayerID*

*;якщо обраний об'єкт не зхаходиться на шарі Межа лісництва, то присвоємо змінній значення 0 і переходимо до мітки @If \$SelLay<>81261000 then \$SelectKvartal:=0 @If \$SelLay<>81261000 then @Goto %Select ;якщо обраний об'єкт знаходиться на шарі Межа лісництва, то виводимо запитання чи виділяти полігони кварталів? \$SelectKvartal=@Dialog.Confirm Позначити полігони кварталів? ;мітка %Select ;обираємо всі об'єкти всередині поміченого Пометить | Внутри помеченного ;знімаємо помітку з обраного об'єкта @Map.DeselectObject \$NumObg ;рахуємо число обраних об'єктів \$SelCount=@Map.SelCount ;вводимо початкове значення змінної для циклу \$SO=0 ;виводимо вікно з індикатором прогресу @Progress.Start \$SelCount Виконання ;ставимо мітку початку циклу %Loop ;команда яка буде змінювати повзунок прогресу дії на 1 @Progress.StepBy ;присвоюємо змінній номер наступного обраного об'єкта \$SO=@Map.NextSelected \$SO ;якщо обраних об'єктів немає, то переходимо на закінчення циклу @if \$SO=0 then @Goto %Continue ;визначаємо ID if шару на якому знаходиться обраний об'єкт \$LayObg=@Map.Object[\$SO].LayerID ;присвоюємо змінній значення статусу полігону (значення 0 – не полігональний об'єкт) \$Closed=@Map.Layers.Polygon ID\$LayObg ;якщо обраний об'єкт не полігон, то знімаємо виділення @if \$Closed=0 then @Map.DeselectObject \$SO ;якщо обраний об'єкт не знаходиться на шарі Межі кварталів, то відразу переходимо на повторний початок циклу @If \$LayObg<>71611000 @Goto %Loop ;якщо обраний об'єкт знаходиться на шарі Межі кварталів, то знімаємо з нього вибірку*

*@If \$SelectKvartal=0 then @Map.DeselectObject \$SO ;переходимо на повторний початок циклу @Goto %Loop ;мітка закінчення циклу %Continue ;закриваємо вікно з індикатором прогресу @Progress.Stop ;оновлюємо карту @Map.EndUpdate*

У третьому скрипті продемонструємо можливість виконання обчислень, формування звітних даних та експорт їх у формати сторонніх програм. Для прикладу створимо скрипт для розрахунку площі обраного полігону та формування відповідної відомості. Текст такого скрипта наведено нижче.

*;вводимо змінну для підрахунку виділених об'єктів \$CountSel=@Map.SelCount ;якщо вибраний не 1 об'єкт виводимо попередження @If \$CountSel<>1 @Break Позначте один полігон, що-до якого треба отримати відомість обчислення площі ;присвоємо змінній шлях до папки програми \$ProgramPath=@ProgramPath ;присвоюємо змінній повне ім'я відкритої карти включаючи шлях та розширення \$MapFileName=@Map.Filename ;присвоюємо змінній номер обраного об'єкта \$ObgNumber=@Map.SelectedObject ;присвоюємо змінній значення 0 параметра (площа) обраного об'єкта (для контролю) \$ShapeRangeObg=@Map.Object[\$ObgNumber].Parameter[0] ;вставляємо текстові рядки у шапку майбутнього файлу @Text[1].Add \$MapFileName @Text[1].Add \$ObgNumber @Text[1].Add \$ShapeRangeObg ;присвоюємо змінній значення координат точок вибраного об'єкта \$ObgListPoint=@Map.GetObjectCoordinates \$ObgNumber ;міняємо значення тексту на значення координат*

```
@Text.Text=$ObgListPoint
;присвоюємо змінній значення кількості рядків у текстовому списку
$ContLineText=@Text.Count
;початкове значення змінної для циклу
$I=3
;мітка початку циклу контролю значень
%StartKontrol
;збільшуємо початкове значення змінної на 1
$I=$I+1
;якщо змінна більша за кількість рядків у тексті переходимо на закінчення 
циклу
@If $I>$ContLineText @Goto %EndControl
;перевіряємо чи текстовий список не містить ознак розриву (у складних 
полігонах) перебираючи всі рядки за їх значеннями
$ControlLine=@Text.Line[$I]
;при наявності розриву виводимо відповідне повідомлення
@If $ControlLine= then @Break Позначений полігон складний||Відомість 
обчислення площі, наразі складається лише для одного простого полігону
;повертаємося на початок циклу
@Goto %StartKontrol
;ставимо мітку закінчення циклу контролю
%EndControl
;вводимо змінні для подальших обчислень в циклі
$IntCountLineText=@Text.Line[3]
@Text[1].Add $IntCountLineText
$IntCountLineText=$IntCountLineText+2
$NumLine=3
;починаємо новий цикл для формування відомості зі значеннями координат
%StartLineText
;збільшуємо початкове значення змінної на 1
$NumLine=$NumLine+1
;якщо значення змінної більше за кількість рядків у тексті переходимо на 
закінчення циклу
@If $NumLine>$IntCountLineText @Goto %EndLineText
;витягуємо з текстового списку рядок з конкретники координатами
$LineText=@Text.Line[$NumLine]
;утворюємо змінну з номером точки
$NumPoint=$NumLine-3
;беремо частину тексту з координатою X
```
52

*\$XPoint=@StringPart 2 \$LineText ;беремо частину тексту з координатою Y \$YPoint=@StringPart 3 \$LineText Формуємо текст з номером точки та координатами @Text[1].Add \$NumPoint \$XPoint \$YPoint ;йдемо на початок циклу формування відомості зі значеннями координат @Goto %StartLineText ;мітка закінчення циклу %EndLineText ;зберігаємо сформований текст у текстовий файл @Text[1].Save \$ProgramPath\Favorites\Result.txt ;конвертуємо текстовий файл у вексель за допомогою вбудованого макросу @Run \$ProgramPath\Favorites\Площа за координатами.xls*

Продемонструємо роботу останнього скрипта. Обираємо об'єкт на карті (рис. 3.8) та натискаємо кнопку виконання скрипта. Результат наведено на рис. 3.9.

|   |   |                           | Межі таксаційних виділів установлен                                                | $\Box$                                              | $\times$  |
|---|---|---------------------------|------------------------------------------------------------------------------------|-----------------------------------------------------|-----------|
|   |   |                           | Свойства объекта: ID 212, No 1076 (*)                                              |                                                     |           |
|   |   |                           | Точек 19, ID 212, No 1076                                                          |                                                     |           |
|   |   |                           |                                                                                    | Слой: "Межі таксаційних виділів чстановлених шляхом |           |
|   |   |                           | дешифрування", ID 81265000, No 64<br>Центр: (Х:5 633 265.25, Ү:593 921.57, Z:0.00) |                                                     |           |
|   |   |                           | Размах (DX:252.01, DY:240.77, DZ:0.00)                                             |                                                     |           |
|   |   |                           |                                                                                    |                                                     |           |
|   |   | $\mathbb{R}$ $\checkmark$ | * 脂色∥×号                                                                            |                                                     |           |
|   |   | Список точек              |                                                                                    |                                                     |           |
|   |   | #                         | $\times$                                                                           | Υ                                                   | Z         |
|   |   |                           | 5 633 170.56                                                                       | 593 801.19                                          | 0.00      |
|   |   | $\overline{c}$            | 5 633 210.21                                                                       | 593 821.07                                          | 0.00      |
|   |   | 3                         | 5 633 211.89                                                                       | 593 840.40                                          | 0.00      |
|   |   | 4                         | 5 633 213.36                                                                       | 593 857.35                                          | 0.00      |
|   |   | 5                         | 5 633 255.20                                                                       | 593 877.00                                          | $0.00$ op |
|   | 7 | 6                         | 5 633 282.73                                                                       | 593 841.59                                          | 0.00      |
| ā |   | 7                         | 5 633 312.84                                                                       | 593 853.98                                          | 0.00      |
|   |   | 8                         | 5 633 349.64                                                                       | 593 922.64                                          | 0.00      |
|   |   | 9                         | 5 633 391.26                                                                       | 593 992.09                                          | 0.00      |
| O |   | 10                        | 5 633 324.73                                                                       | 594 035.53                                          | 0.00      |
|   |   | 11                        | 5 633 276.11                                                                       | 594 041.96                                          | 0.00      |
|   |   | 12                        | 5 633 235.61                                                                       | 594 033.76                                          | 0.00      |
|   |   | 13                        | 5 633 219.23                                                                       | 594 002.71                                          | 0.00      |
|   |   | 14                        | 5 633 208.57                                                                       | 593 970.51                                          | 0.00      |
|   |   | 15                        | 5 633 211.80                                                                       | 593 924.43                                          | 0.00      |
|   |   | 16                        | 5 633 155.05                                                                       | 593 945.51                                          | 0.00      |
|   |   | 17                        | 5 633 139.25                                                                       | 593 902.94                                          | 0.00      |
|   |   | 18                        | 5 633 165.97                                                                       | 593 836.59                                          | 0.00      |
|   |   | 19                        | 5 633 170.56                                                                       | 593 801.19                                          | 0.00      |

Рисунок 3.8 – Вибраний об'єкт для якого розраховуватиметься площа

|                | A              | B          | C         | D                                       | E         | F                                                                                                    | G                        |  |
|----------------|----------------|------------|-----------|-----------------------------------------|-----------|----------------------------------------------------------------------------------------------------|--------------------------|--|
| 1              |                |            |           |                                         |           | Відомість вирахування площі полігона за координатами його вершин (об'єкт №:1076 з<br>карти C:\Users\User\Desktop\дипломування\Головчук\карти\02 Омелянівське UTM.dmf) |                          |  |
| 2              |                |            |           | Сума добутків (подвоєна площа, кв.м)    |           | 63958.1341                                                                                                    | 63958.1341               |  |
| 3              |                |            |           | Вирахувана площа, га                    |           | 3.1979                                                                                                    | 3.1979                   |  |
| $\overline{4}$ |                |            |           | Площа Digitals, ra                      |           | 3.2                                                                                                    |                          |  |
| 5              | Координати     |            | Різниці   |                                         | Добутки   |                                                                                                    |                          |  |
| 6              | № точок        | X          | Y         | $X_{n-1} - X_{n+1}$ $Y_{n+1} - Y_{n-1}$ |           | $X_n(Y_{n+1}-Y_{n-1})$                                                                                                    | $Y_n(X_{n-1} - X_{n+1})$ |  |
| 7              | 1              | 5633170.56 | 593801.19 | $-44.24$                                | $-15.52$  | -87426807.0913                                                                                                    | -26269764.6457           |  |
| 8              | $\overline{2}$ | 5633210.21 | 593821.07 | $-41.33$                                | 39.21     | 220878172.3345                                                                                                    | -24542624.8231           |  |
| 9              | 3              | 5633211.89 | 593840.40 | $-3.15$                                 | 36.28     | 204372927.3694                                                                                                    | -1870597.2602            |  |
| 10             | 4              | 5633213.36 | 593857.35 | $-43.31$                                | 36.60     | 206175608 9759                                                                                                    | -25719961.8288           |  |
| 11             | 5              | 5633255 20 | 593877.00 | $-69.37$                                | $-15.76$  | -88780101.9521                                                                                                    | -41197247.4901           |  |
| 12             | 6              | 5633282.73 | 593841.59 | $-57.64$                                | $-23.02$  | -129678168.4447                                                                                                    | -34229029.2474           |  |
| 13             | 7              | 5633312.84 | 593853.98 | $-66.91$                                | 81.05     | 456580005.6823                                                                                                    | -39734769.8013           |  |
| 14             | 8              | 5633349.64 | 593922.64 | $-78.42$                                | 138.11    | 778021918 7803                                                                                                    | -46575413.4288           |  |
| 15             | 9              | 5633391.26 | 593992.09 | 24.91                                   | 112.89    | 635953539.3415                                                                                                    | 14796342.9614            |  |
| 16             | 10             | 5633324.73 | 594035 53 | 115.15                                  | 49.87     | 280933904 2851                                                                                                    | 68403191.2792            |  |
| 17             | 11             | 5633276.11 | 594041.96 | 89.12                                   | $-1.77$   | -9970898.7148                                                                                                    | 52941019.4753            |  |
| 18             | 12             | 5633235.61 | 594033.76 | 56.88                                   | $-39.25$  | -221104497.6925                                                                                                    | 33788640.2687            |  |
| 19             | 13             | 5633219.23 | 594002.71 | 27.04                                   | $-63.25$  | -356301116.2975                                                                                                    | 16061833.2784            |  |
| 20             | 14             | 5633208.57 | 593970.51 | 7.43                                    | $-78.28$  | -440967566.8591                                                                                                    | 4413200.8897             |  |
| 21             | 15             | 5633211.80 | 593924 43 | 53.52                                   | $-25.00$  | -140830295 0000                                                                                                    | 31786835.4939            |  |
| 22             | 16             | 5633155.05 | 593945.51 | 72.55                                   | $-21.49$  | $-121056502.0251$                                                                                                    | 43090746.7504            |  |
| 23             | 17             | 5633139.25 | 593902.94 | $-10.92$                                | $-108.92$ | -613561527.1102                                                                                                    | $-6485420.1048$          |  |
| 24             | 18             | 5633165.97 | 593836.59 | $-31.31$                                | $-101.75$ | -573174637.4475                                                                                                    | -18593023.6327           |  |
| n.r            |                |            |           |                                         |           |                                                                                                    |                          |  |

Рисунок 3.9 – Сформована відомість обчислення площі

## **Висновки до розділу 3**

У третьому розділі наведено методичні підходи до перевірки контролю створених карт. Наведено приклади використання вбудованих програмних засобів аналізу карти – за допомогою вкладки Список; за допомогою візуального контролю співпадіння вузлів; за допомогою автоматичного контролю вузлів; за допомогою контролю топології. Продемонстровано пошук та ліквідацію помилки у неспівпаданні площ.

Для розширення можливостей автоматизації роботи рекомендовано впровадження скриптів. Продемонтровано написання й використання скриптів для роботи з параметрами об'єктів, об'єктами карти та формування звітності.

#### **РОЗДІЛ 4**

# **ПІДВИЩЕННЯ ЕФЕКТИВНОСТІ ОБЛІКУ ЛІСОВКРИТИХ ЗЕМЕЛЬ З ВИКОРИСТАННЯМ ДАНИХ ДИСТАНЦІЙНОГО ЗОНДУВАННЯ ЗЕМЛІ**

# **4.1 Загальна характеристика даних дистанційного зондування Землі та вирішуваних задач**

Дистанційне зондування Землі (ДЗЗ) і моніторинг стану навколишнього середовища за допомогою супутників з оптичною бортовою технікою стали можливою завдяки декільком десятиліттям технічного вдосконалення сенсорів і супутникових платформ. В 1972 г. США вивели на орбіту супутник природно-ресурсного призначення Landsat із знімальною технікою, що забезпечує отримання мультиспектральних знімків. Приблизно в той же час в СРСР почалася розробка, а пізніше і експлуатація супутників ряду «Ресурс-Ф», обладнаних камерами, виготовленими компанією Carl Zeiss Jena, призначені для проведення мультиспектрального фотографування поверхні Землі в видимому і ближньому інфрачервоному діапазоні з високими геометричними і фотометричними характеристиками [10].

У даний час доступні дані ДЗЗ декількох місій, які можна використати для моніторингу лісів. Серед них Landsat, Sentinel, RapidEye, OrbView-3(до 2007р.), TERRA(ASTER), TERRA(MODIS) тощо.

Програма Landsat — найтриваліший проект з отримання супутникових фотознімків планети Земля. Перший з супутників в рамках цієї космічної програми був запущений в 1972 році; останній, на цей момент, Landsat 8 — 11 лютого 2013 року. Обладнання, що було встановлене на супутниках Landsat, зробило мільярди знімків [26].

Характеристика супутникової місії Landsat 8 [4, 17]: актуальність – супутник надсилає зображення з березня 2013 р. з періодичністю близько 20 днів. Покриття –вся земна куля. Детальність – в панхроматичному каналі

15м, решта каналів 30 м. Точність – геодезична прив'язка знімків здійснюється з точністю 65м (сенсор OLI). Вартість – безкоштовно. Дані використовуються для досліджень в сфері сільського господарства, картографії, геології, лісового господарства екології тощо.

Sentinel-2 – космічна місія дистанційного зондування Землі, запущена Європейським космічним агентством (ESA) у рамках програми "Коперник" для здійснення дистанційного спостереження і підтримки таких сервісів, як моніторинг лісів, фіксування змін покриву Землі, відстеженням наслідків стихійних лих. Ця місія складається із двох однакових супутників — Sentinel-2A і Sentinel-2B [27].

Місія Sentinel-2 має наступні можливості [27]: мультиспектральні дані в 13 діапазонах: видимому, близькому інфрачервоному, і інфрачервоному короткохвильовому спектра. Систематичне покриття поверхні Землі від 56° S до 84° N, прибережних вод, і всього Середземного моря. Проходить ті самі зони кожні 5 днів під однаковими кутами зору. Над високими широтами, проходи Sentinel-2 перекриваються, а деякі регіони будуть спостерігатися двічі або більше разів кожні 5 днів, але під різними кутами огляду. Роздільна здатність в 10 м, 20 м і 60 м. Безкоштовне та відкрите поширення даних

Угруповання супутників RapidEye було запущене на орбіту ракетою «Дніпро-1» 29 серпня 2008 р. Складається з 5 однакових мікросупутників, на кожному з яких встановлена мультиспектральна камера з високою роздільною здатністю JSS56 (Jena Space Borne Scanner 56), виготовлена компанією Jena Optronic GmbH (кол. Carl Zeiss Jena). Угрупування RapidEye дозволяє здійснювати моніторинг стану навколишнього середовища, зокрема стану лісів з космос. Це досягається завдяки трьом характеристикам угруповання [10]: висока повторюваність зйомки, завдяки якій можливе багаторазове отримання даних на потрібну територію протягом усього вегетаційного періоду; велика площа покриттів при високому просторовому рішенні; 5-канальна мультиспектральна зйомка.

RapidEye дозволяє порівнювати стан великих площ лісу в різні періоди часу, використовуючи знімки високої роздільної здатності. Крім того, завдяки високій повторюваності зйомок підвищилася можливість отримання безхмарних і малохмарних знімків. Наявність 5 супутників дозволяє оперативно реагувати на стихійні лиха, включаючи великі лісові пожежі, забезпечуючи замовників найсвіжішою інформацією про заподіяний збиток. Часовий аналіз гарантує оперативне отримання даних про появу комахшкідників лісу. Аналогічним чином висока повторюваність зйомок із супутників RapidEye дозволяє проводити і інші спостереження, наприклад контроль незаконних рубок лісу або моніторинг деградації лісів. Причини цього явища можуть бути різні, але його наслідки для екології та економіки завжди несприятливі. Використовуючи можливості свого угруповання, компанія RapidEye розробила цілий комплекс сервісів, пов'язаних з моніторингом лісів, що дозволяють не просто накопичувати дані, але виробляти готові до використання геоінформаційні продукти [10].

В усіх згаданих системах використовуються мультиспектральні зображення [11] – це такий знімок, в якому дані зображення фіксуються у певних діапазонах довжин хвиль в електромагнітному спектрі. Довжини хвиль можуть розділятися за допомогою оптичних фільтрів або із використанням сенсорів, що чутливі до конкретних довжин хвиль, в тому числі світло, що має частоти за межами видимого діапазону, наприклад інфрачервоне і ультрафіолетове. Спектральна візуалізація дозволяє отримати додаткову інформацію, яку не можна побачити людським оком маючи обмежені рецептори для бачення синього, зеленого, червоного. Початково вона розроблялася для космічної візуалізації, а також знайшла своє застосування для аналізу документів і живопису.

Для вирішення завдань лісового господарства найкраще використовувати композити зеленого і червоного каналів для отримання високоякісних кольорових зображень, які служать в якості основи в геоінформаційних системах. Синій канал полегшує розпізнавання лісових пожеж на безхмарних знімках. Здорова рослинність поглинає більше випромінювання в синій і червоній зоні, відображаючи при цьому значну частину зеленого кольору. Зелений канал служить не тільки для формування композитного RGB- зображення, але і дозволяє класифікувати рослинність при використанні в поєднанні з іншими спектральними каналами. Він також незамінний при оцінці загального стану лісу [10].

Червоний канал дуже важливий для аналізу стану рослинності (головним чином лісів) і дуже активно використовується. Поглинання світла фотосинтезируючими рослинами має пік в червоній частині видимого електромагнітного спектра. Довжина хвилі червоного каналу більше, ніж синього, з цієї причини стан атмосфери впливає на нього значно менше. Червоний канал грає вирішальну роль при проведенні аналізу зміни лісового покриву, наприклад при картографуванні збитку від стихійних лих, класифікації видів рослинності, моніторингу стану лісового покриву, оцінці запасу деревостану, життєздатності лісу, визначенні місцезнаходження доріг і просік.

Крайній червоний канал використовується в поєднанні з ближнім інфрачервоним каналом для розрахунку індексу NDVIRE [(NIR-RE) / (NIR + RE)]. Цей індекс дуже чутливий до змін змісту рослинного хлорофілу. До недавнього часу NDVIRE використовувався головним чином для оцінки статусу сільськогосподарських посівів. Недавні дослідження показали, що за допомогою індексу NDVIRE можна точно визначити зниження вмісту хлорофілу в листі лісового пологу на самих ранніх стадіях, наприклад при нашестях лубоїда-стригуна, що викликають передчасне старіння, а нерідко і загибель дерев [10].

Здорова рослинність в значній мірі відображає інфрачервоне випромінювання, невидиме для людського ока. Відображення відбувається за рахунок великої площі поверхні листя. Якщо ліс потерпає від нашестя комах, які шкодять листі, зниження випромінювання в цій зоні спектра показує втрату листя. Відображальна здатність листя дерев сильно різниться у різних видів. Відображальна здатність листя хвойних порід набагато нижче, ніж листяних. Значення NIR молодого хвойного деревостою вище, ніж старого. Тому канал NIR є дуже важливим для класифікації лісів, визначення породного складу, а також для моніторингу зараження лісів комахамишкідниками. Канал NIR також грає ключову роль при картографуванні наслідків ураганного вітру, а в даний час стає важливою складовою при розрахунку деяких показників, що визначають біофізичні параметри рослинності [10].

Загалом задачі лісового господарства, які вирішуються в рамках космічного моніторингу, групуються за такими напрямами [3, 8]:

*Задачі інвентаризації та моніторингу лісового фонду:*

визначення породного складу лісів;

 поділ лісів на категорії за віком, ступенем стиглості, запасом деревної маси, біологічної продуктивності;

 визначення висоти лісових масивів шляхом автоматизованої спільної обробки цифрових моделей місцевості, створених за стереопарою космічних знімків і об'єктивних даних про рельєф місцевості;

картографування лісового фонду.

*Задачі моніторингу ведення лісокористування:*

 контроль лісовідновлювальних робіт, моніторинг процесів лісовідновлення;

 експрес-оцінка фактичних площ рубок, що з'явилися з часу останнього лісовпорядкування, в автоматизованому режимі;

 вивчення природних умов, що сприяють або перешкоджають активній лісогосподарської діяльності (виявлення плоских знижених заболочених ділянок, безстічних улоговин, різких перегинів рельєфу і т. п.) із застосуванням цифрових моделей рельєфу;

 контроль видів рубок (вибіркових, поступових, суцільних), площ вирубок, розміщення лісовозних доріг, волоків і навантажувальних майданчиків відповідно до технологічної карти розробки лісосіки.

#### *Задачі охорони лісу і виявлення незаконних рубок:*

 виявлення існуючих незаконних вирубок і гарей, оперативний автоматизований моніторинг появи нових ділянок, пройдених пожежами, і вирубок, визначення економічного і екологічного збитку;

 забезпечення своєчасною інформацією про хід і дотримання правил рубок компаніями-лісозаготовлювачами;

*Задачі боротьби з лісовими пожежами:*

оперативне виявлення вогнищ виникнення лісових і торф'яних пожеж;

 прогнозування розвитку і просування вогнищ лісових пожеж на базі знань про вплив на даний процес метеорологічних умов і пірогенних факторів;

• оцінка пройденої вогнем площі;

 виявлення гарей і визначення їх площ, оперативний автоматизований моніторинг появи нових ділянок, пройдених пожежами, визначення економічного і екологічного збитку;

 оперативне автоматизоване виявлення осередків пожеж розміром аж до десятків квадратних метрів на базі традиційних алгоритмів;

• оцінка збитку, нанесеного лісовому господарству пожежами.

*Задачі лісопатологічного моніторингу і виявлення впливу несприятливих погодних явищ:*

 вивчення негативних процесів, що впливають на лісові масиви: впливу шкідників і хвороб, осушення або перезволоження лісів, що призводять до їх деградації і загибелі;

 оцінка стану лісових насаджень з хронічною формою ослаблення дерев хворобами, промисловими викидами, надмірної рекреаційної навантаженням і т. п .;

 виявлення масивів лісу, повністю або частково поваленого ураганними вітрами, визначення площ вітровалів;

оцінка площі пошкоджених лісів.

**4.2 Приклад використання даних ДЗЗ для моніторингу лісів на онлайн платформі EOS**

Отже, бачимо велике різноманіття супутникових систем та лісовпорядних задач для вирішення яких стануть в нагоді дані ДЗЗ. Однак, глибокий моніторинг вимагає спеціального програмного забезпечення. Тому в даному прикладі розглянемо можливість визначення основних параметрів моніторингу лісів в онлайн режимі за допомогою системи EOS Platform (Earth observing system) [25].

EOS створила хмарну платформу і інструмент для аналізу, які дозволяють в режимі реального часу переглядати і аналізувати супутникові знімки та інші дані зондування Землі для їх подальшого використання в різних галузях. Система містить безкоштовний варіант використання та платні варіанти використання. У безкоштовній версії доступно [25]:

- Необмежений пошук зображень
- Перегляд до 10 зображень впродовж дня
- Необмежена кількість комбінацій каналів
- Завантаження до 10 зображень впродовж дня
- Завантаження JPEG малого розміру

Продемонструємо декілька варіантів використання сервісу EOS Land Viewer. Для початку небхідно знайти район робіт (рис. 4.1). При цьому у правій частині вікна автоматично відобразяться супутникові знімки доступні на цю територію.

При потребі є можливість задати фільтри пошуку: джерело фільтрів, дату пошуку, відсоток хмарності та кут падіння сонячних променів (рис. 4.2).

Навівшись на знімок можна побачити яку територію він покриває на карті (у вигляді рамки). Клацнувши на знімок можна завантажити його попереднє зображення (рис. 4.3).

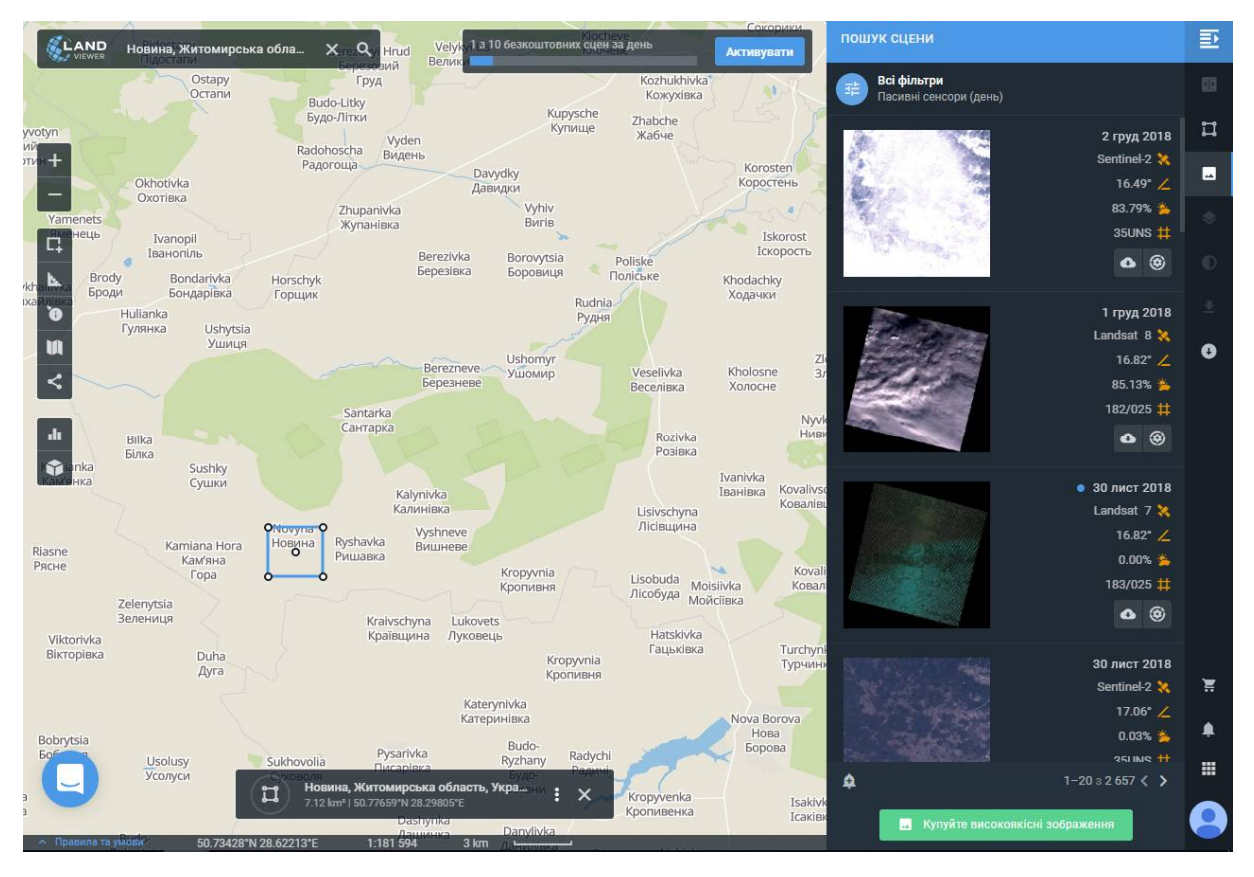

Рисунок 4.1 – Загальний вигляд вікна EOS Land Viewer та потрібна ділянка

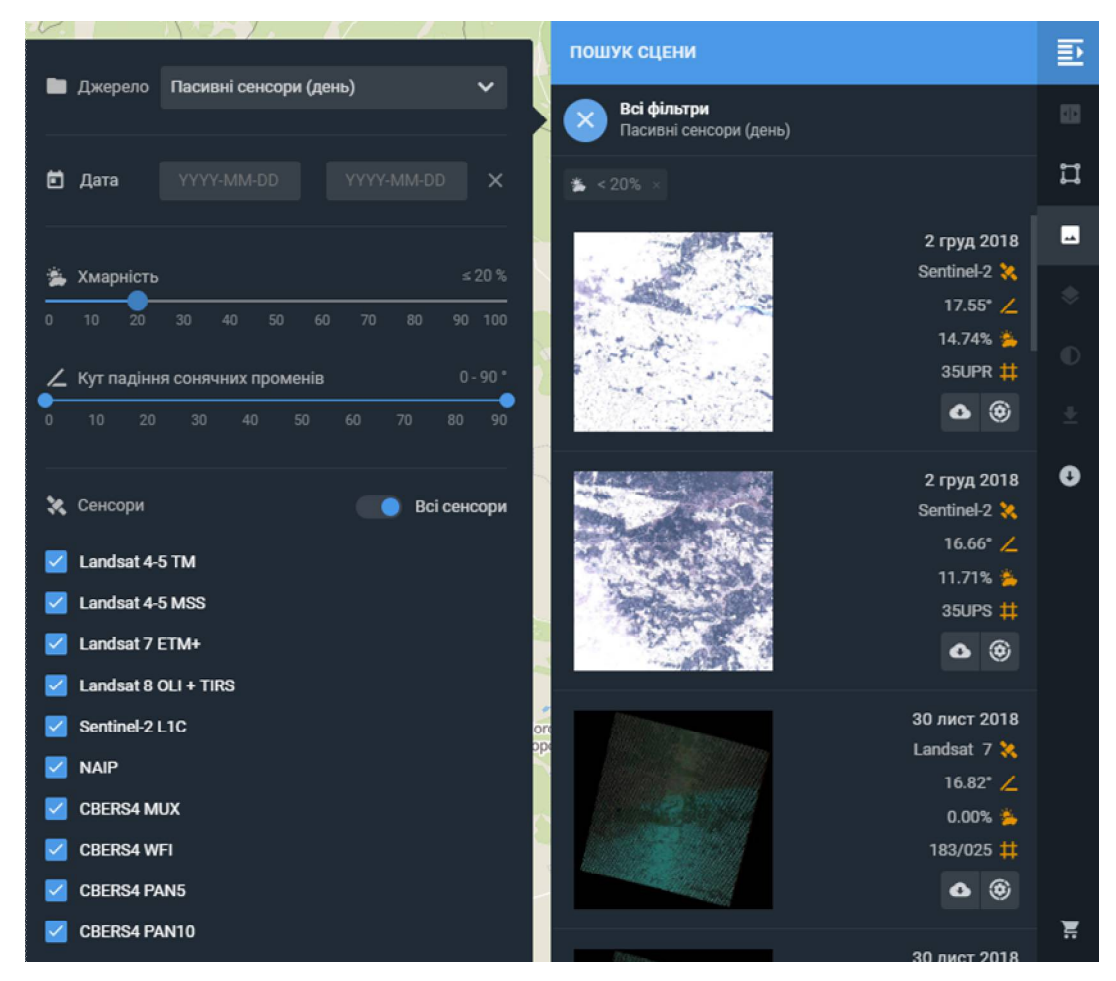

Рисунок 4.2 – Налаштування пошуку у EOS Land Viewer

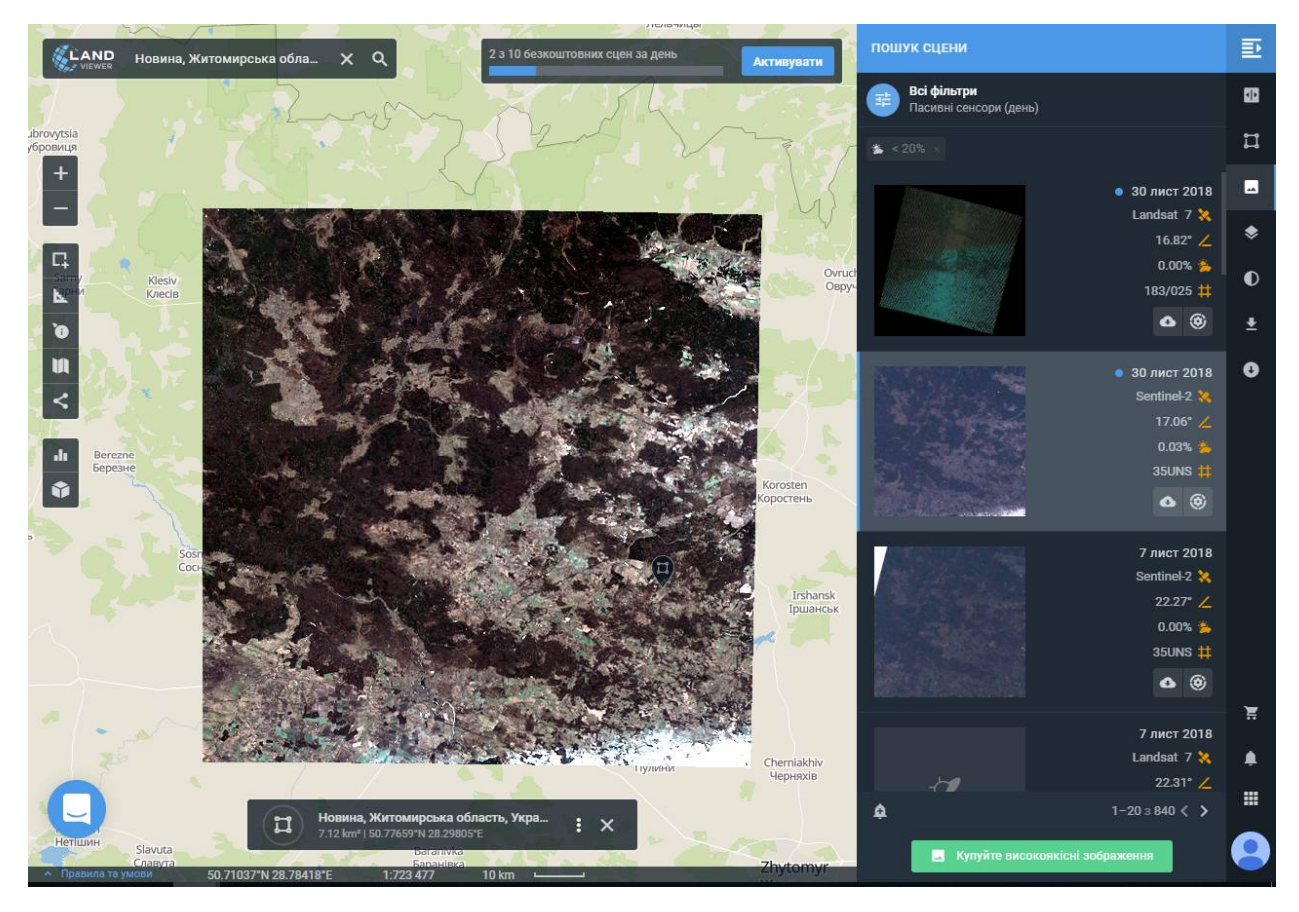

Рисунок 4.3 – Попередній перегляд покриття знімка на карті

Після цього на правій панелі інструментів можна обрати комбінацію каналів та перейти в режим вибору різноманітних комбінацій. Є велика кількість вже налаштованих комбінацій, або їх можна створювати самостійно. Почнемо з природніх кольорів (рис. 4.4).

Наведемо приклад декількох комбінацій каналів, та що саме найкраще відображається у вказаних діапазонах.

Переглянемо ту ж ділянку у комбінації каналів Red8, SWIR1, Blue, що відповідає індексу healthy vegetation (рис. 4.5). Здорова рослинність відображається у відтінках червоного, коричневого, оранжевого та зеленого. Червонуватий відтінок (у східній частині лісництва) – показує відновлення рослинності (відносно молоді дерева). Додавання середнього інфрачервоного каналу дозволяє домогтися гарної розрізнення віку рослинності – коричневим кольором відображені молодші дерева, зеленим – старіші.

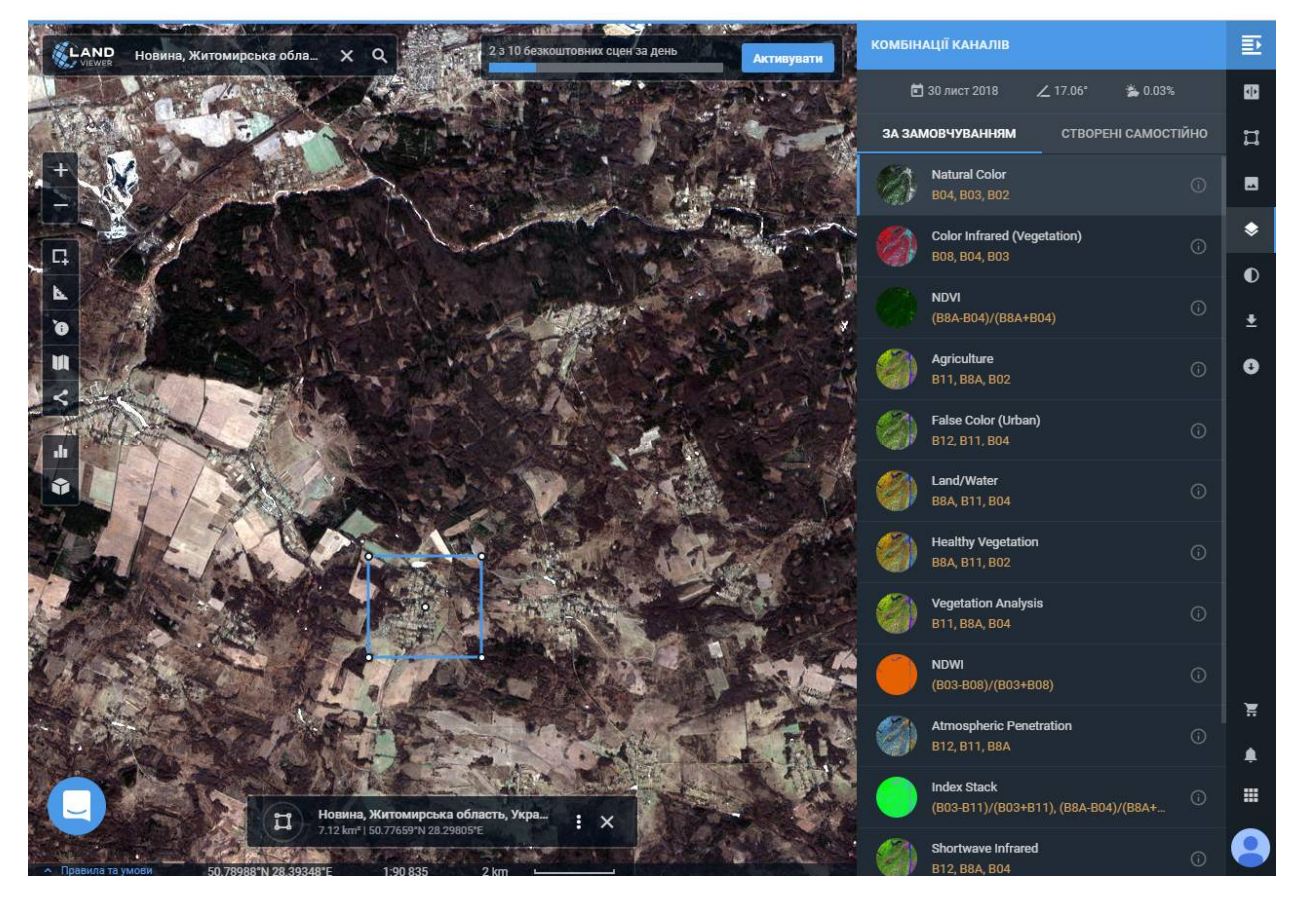

Рисунок 4.4 – Перегляд обраної території у природніх кольорах

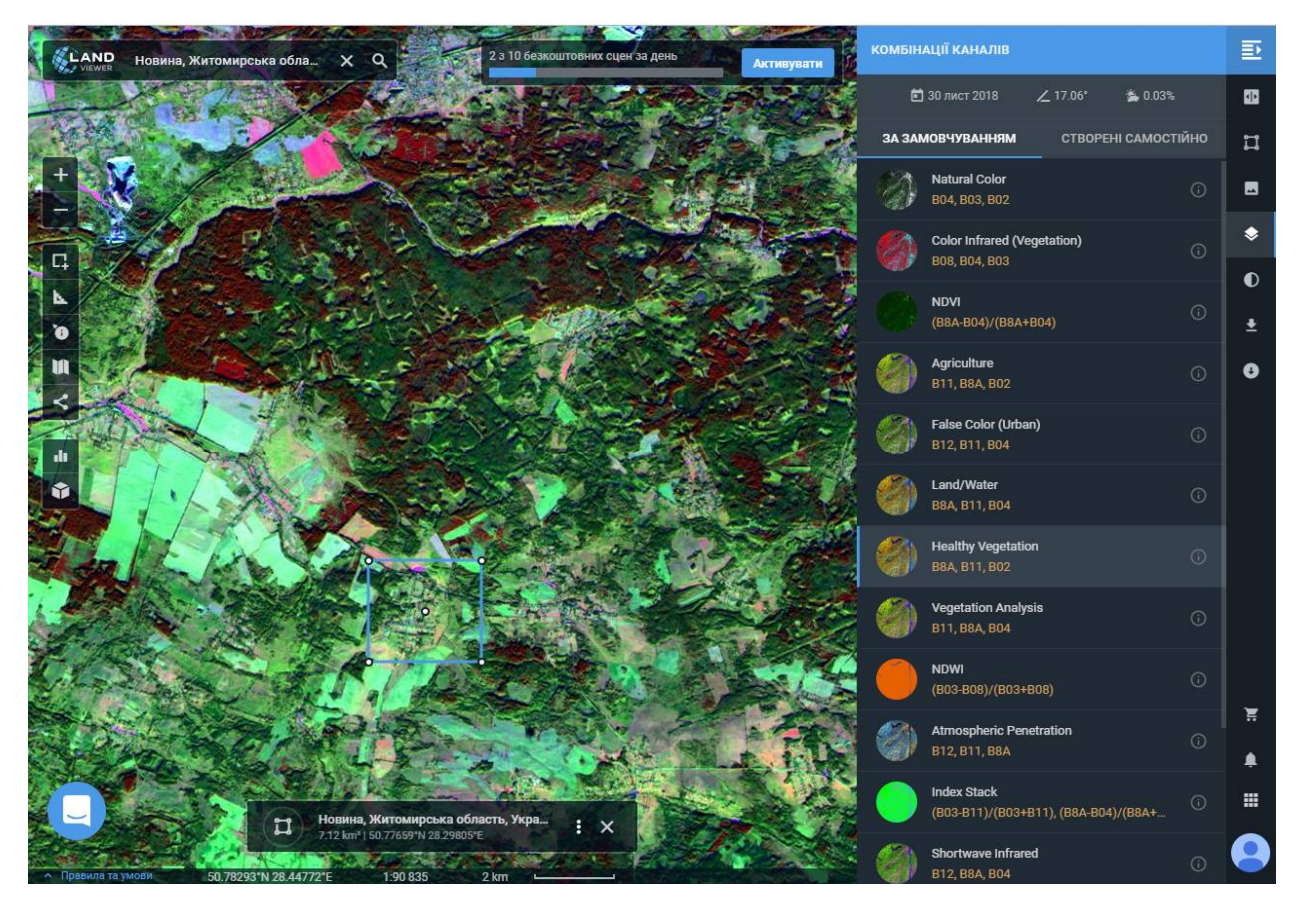

Рисунок 4.5 – Перегляд обраної території у комбінації healthy vegetation

Переглянемо ту ж ділянку у комбінації каналів SWIR1, Red8, Red, що відповідає індексу vegetation analysis (рис. 4.6). Здорова рослинність виглядає яскраво зеленою, розрідженна рослинність – відображається коричневим відтінком. Ця комбінація дуже зручна для вивчення рослинного покриву і широко використовується для аналізу стану лісових угруповань.

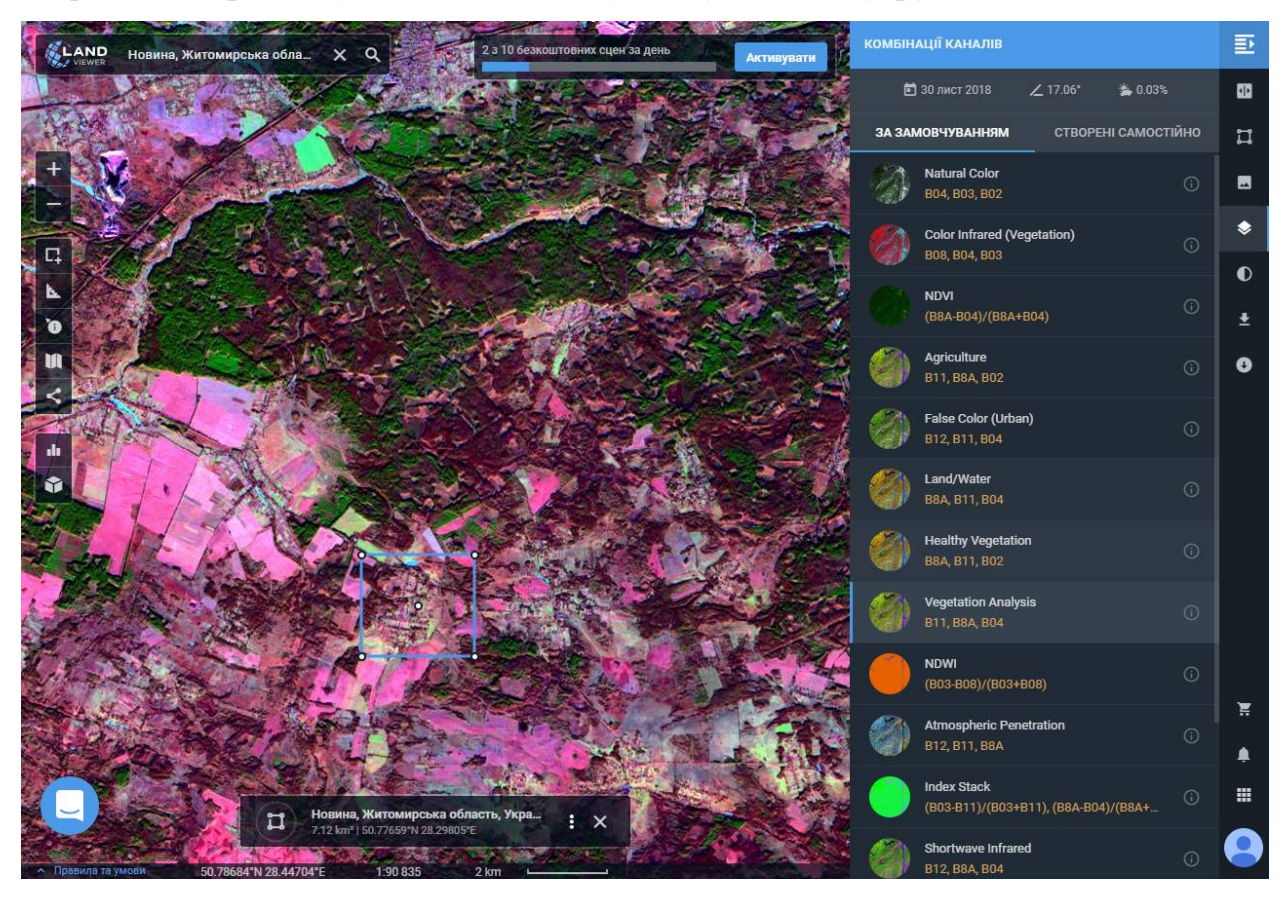

Рисунок 4.6 – Перегляд обраної території у комбінації vegetation analysis Переглянемо ту ж ділянку у комбінації каналів (B03- B11)/(B03+B11),(B8A-B04)/(B8A+B04),(B03-B08)/(B03+B08), що відповідає індексу index stack (рис. 4.7). У цьому стеці зображень стає очевидним, що окремі кольори можна прирівняти до різних ландшафтних функцій. Наприклад, рослинність проявляється тут як зелена, вода як фіолетова, сніг / лід як пурпурний, а грунт, скелі і безплідні землі - сині. Хмари також з'являються як суміш пурпурного і пурпурного, тому в цьому випадку цих показників недостатньо для диференціації хмар від води і снігу / льоду. Таким чином можемо знову чітко бачити здорову рослинність відображену зеленим кольором та перезволожені ділянки.

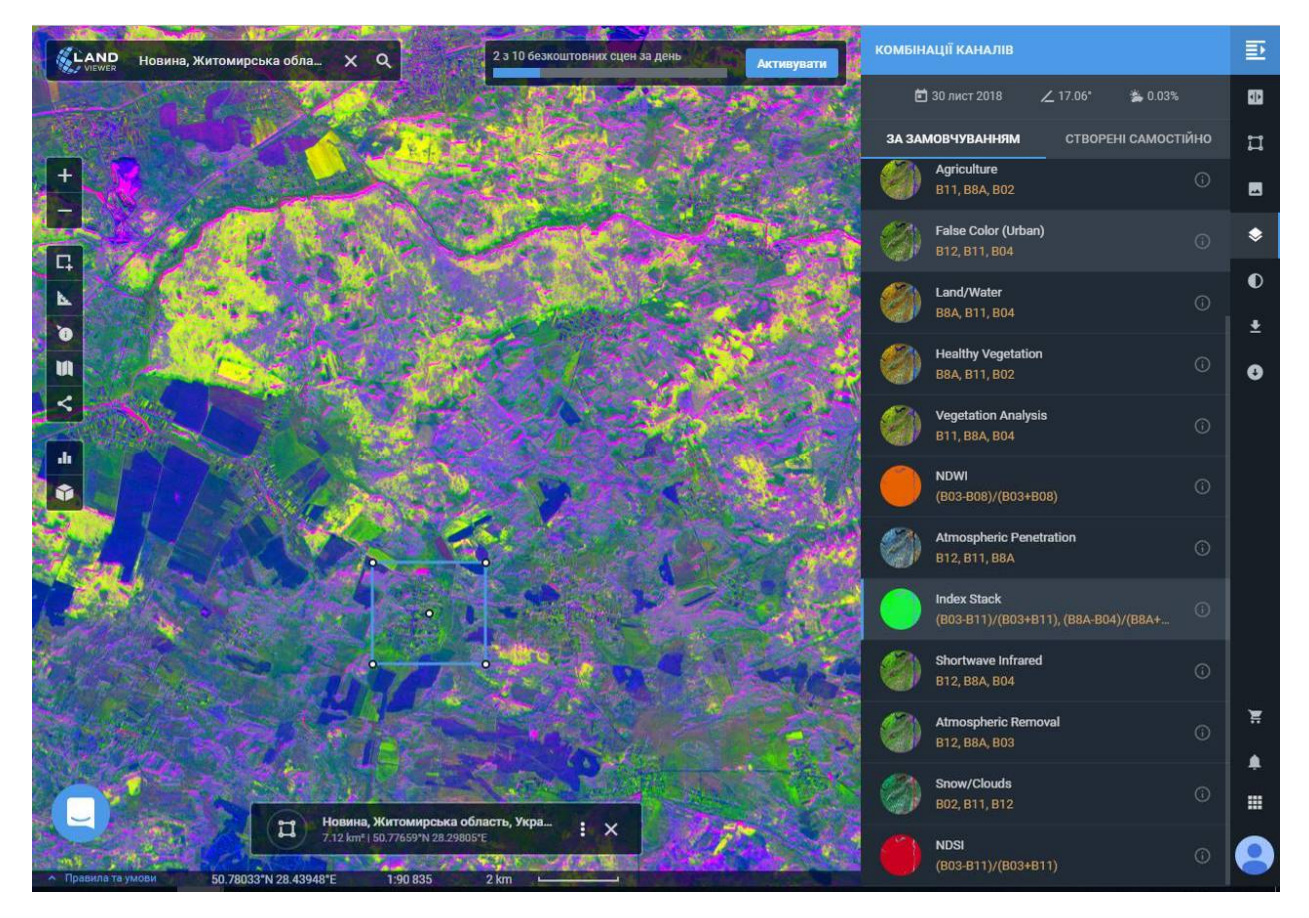

Рисунок 4.7 – Перегляд обраної території у комбінації index stack

Переглянемо ту ж ділянку у комбінації каналів SWIR2, Red8, Red, що відповідає індексу shortwave infrared (рис. 4.8). Ця комбінація є неминучою для досліджень рослинності, де відбивна здатність в області swir обумовлена головним чином вмістом вологи в листі або грунті. Таким чином, енергійна і зрошувана рослинність і прибережні райони відображаються яскравозеленими, а посушливі і природні райони тьмяно-зелені. Коричневі та оранжеві тони характерні для розрідженої рослинності (що помітно у центральній частині лісництва). Сухостійна рослинність виглядає помаранчевою. Хвойний ліс виглядає як глибокий багатий зелений і листяний ліс, яскраво-зелений. Ця комбінація підходить для вивчення стану рослинності, виявлення змін, порушення грунтів, типу грунту.

Після перегляду різних комбінацій каналів на платформі є можливість завантажити створені сцени. Таким чином ми можемо завантажити не весь знімок, а лише його частину у необхідній комбінації каналів. Безкоштовно доступні для завантаження сцени з роздільною здатністю 20 м на піксель (рис. 4.9).

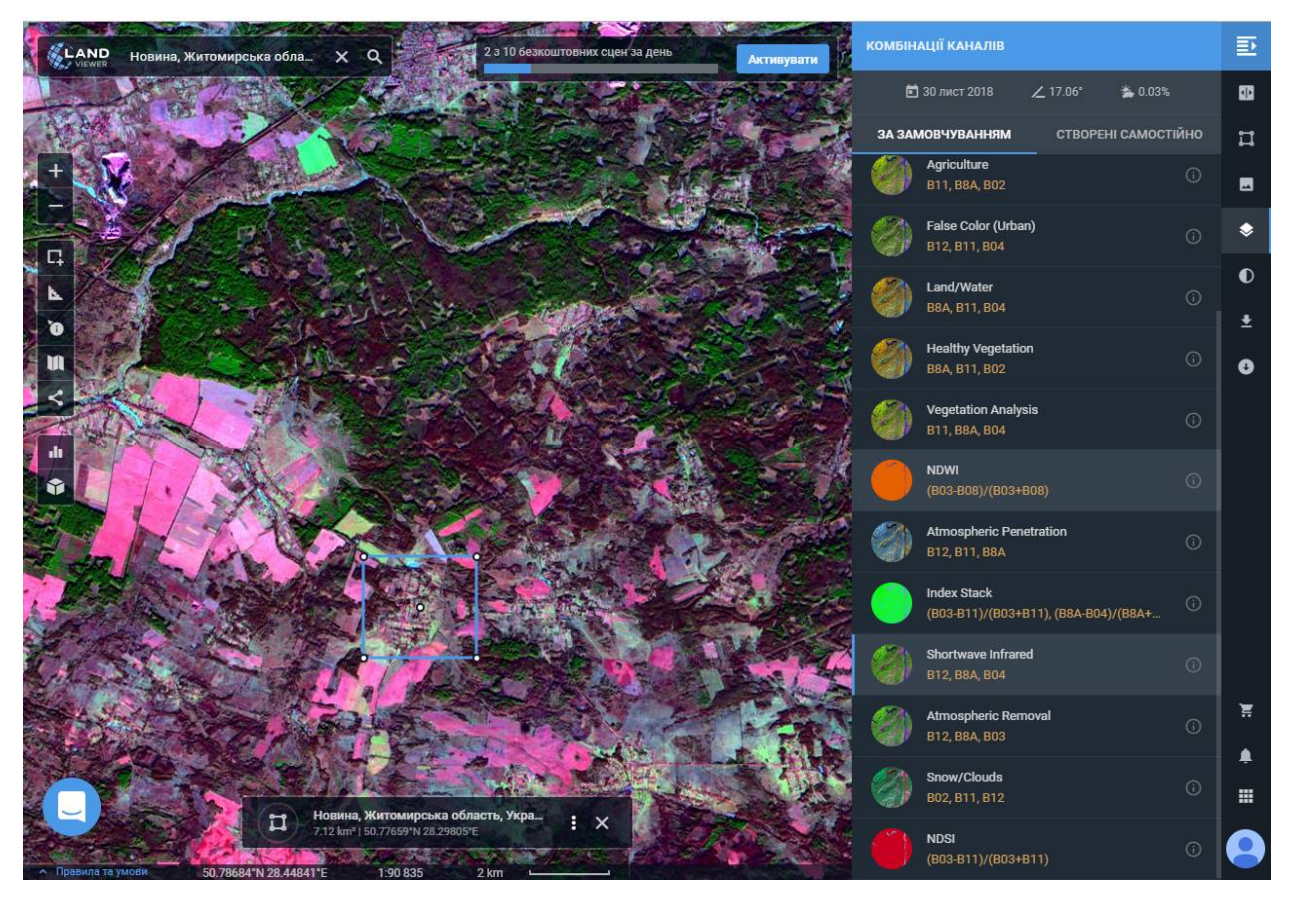

Рисунок 4.8 – Перегляд обраної території у комбінації shortwave infrared

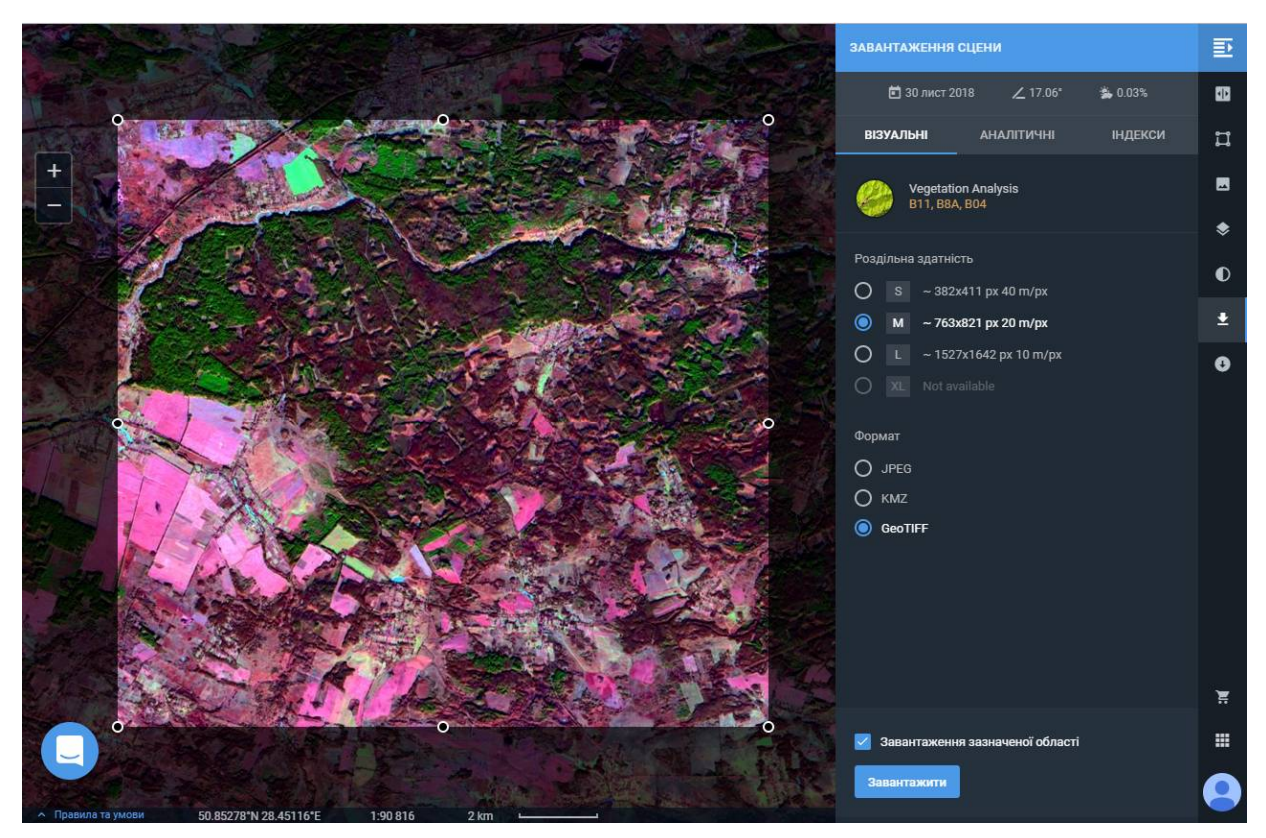

Рисунок 4.9 – Завантаження обраної сцени у необхідній комбінації каналів

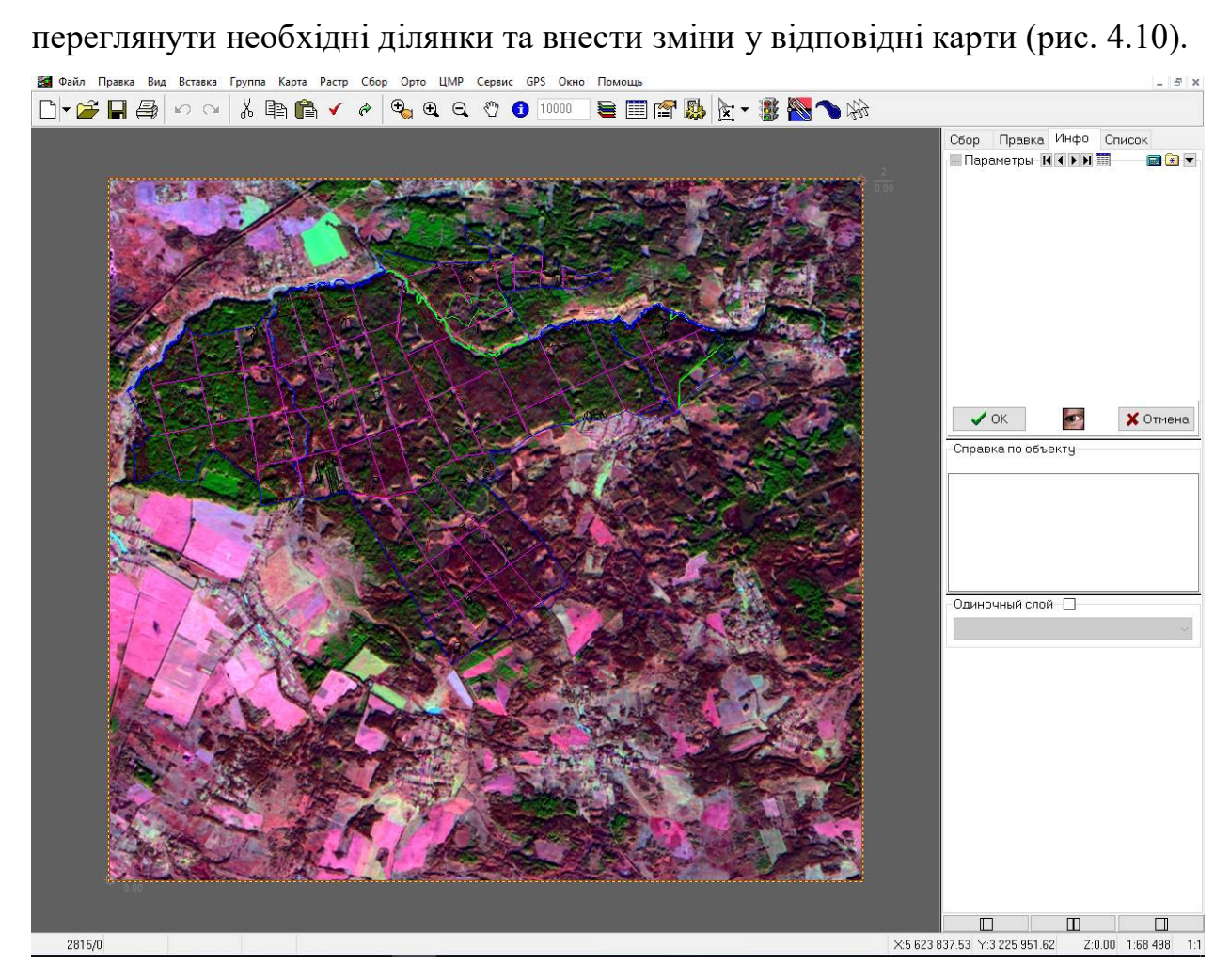

Після скачування файли можна підвантажити у програмі Digitals,

Рисунок 4.10 – Завантаження скачаного знімка у карту лісництва в програмі Digitals

## **Висновки до розділу 4**

У четвертому розділі роботи наведено короткий опис систем дистанційного зондування землі та лісовпорядні задачі, які можуть вирішуватися з їх допомогою. З наведеного огляду видно велике різноманіття супутникових систем, однак, грунтовний моніторинг вимагає спеціального програмного забезпечення. Тому в даному розділі розглянутоможливість визначення основних параметрів моніторингу лісів в онлайн режимі за допомогою системи EOS Platform (Earth observing system).

Наведено приклад роботи з платформою у безкоштовному аканті, вибір необхідної ділянки, пошук знімка за заданими параметрами, перегляд декількох комбінацій каналів, а саме healthy vegetation, vegetation analysis, index stack, shortwave infrared. Відзначено які саме характеристики краще видно у кожній з наведених комбінацій.

На платформі є можливість завантажити створені сцени. Таким чином ми можемо завантажити не весь знімок, а лише його частину у необхідній комбінації каналів. Безкоштовно доступні для завантаження сцени з роздільною здатністю 20 м на піксель. Після скачування файли можна підвантажити у програмі Digitals, переглянути необхідні ділянки та внести зміни у відповідні карти.

Такий підхід дозволяє виконувати моніторинг змін лісового покриву в онлайн режимі без використання спеціалізованого програмного забезпечення. Висока періодичність отримання доступних знімків, різноманітність супутникових систем та різні комбінації каналів дозволяють виявляти фактори, які можуть бути невидимими при аерофотозніманні.

#### **ЗАГАЛЬНІ ВИСНОВКИ**

У магістерській роботі проаналізовано визначення лісового фонду та його вміст, розподіл лісистості за областями. Наведено перелік нормативноправового забезпечення, яке регулює лісовпорядні відносини. Визначено особливості проведення лісовпорядкування та задачі, які воно вирішує. Встановлено, що невід'ємною складовою частиною ведення лісовпорядкування є картографічні матеріали. Використання з цієї метою сучасних геоінформаційних систем дозволить не лише ефективно забезпечити галузь якісними картографічними матеріалами, а й вивести на якісно новий рівень аналіз наявних даних та формування звітності.

Проаналізовано основні види лісових карт та вимоги до їх вмісту й оформлення, встановлено, що топографічні карти та ортофотоплани є їх основою. Подальші уточнення та нанесення тематичної інформації здійснюється на основі лісових зйомок. Зважаючи на спільну основу всіх карт, та багато спільних елементів, які на них відображаються, доцільним є використання геоінформаційних продуктів для створення лісових карт. Таким чином це дозволить на основі одного набору даних шляхом вмикання/вимикання видимості певних шарів формувати набір лісових карт на певну територію. Для побудови тематичних карт доцільно використовувати налаштування стилів оформлення за значеннями атрибутів.

Для демонстрації пропонованих підходів створено векторну карту Омелянівського лісництва у програмному забезпеченні Digitals.

При векторизації лісових карт важливим є дотримання вимог інструкції з виготовлення тематичних лісових карт стосовно вмісту карт та використаних умовних знаків. На нашу думку в даному випадку необхідним є створення універсального шаблону зі стандартизованим переліком шарів та умовних знаків, який може бути використаний іншими виконавцями та організаціями при створенні карт. Це дозволить уніфікувати карти, які створються різними підприємствами.

Використання засобів роботи з параметрами дозволяє полегшити їх введення, контролювати введені значення та значно автоматизувати заповнення частини атрибутів. Це досягається використанням масок введення, формуванням випадаючих списків з можливими значеннями параметрів, налаштуванням автозаповнення параметрів на основі значень параметрів батьківських об'єктів або залежно від значень інших параметрів.

Вбудовані програмні засоби дозволяють легко виконати розбивку карти на листи заданого розміру за налаштувати їх позарамкове оформлення.

Також перевагою векторних карт є те, що з одного набору даних можна формувати на друк різні карти. Для прикладу до друку підготовлено лісовпорядний планшет та тематичну карту розподілу за породами. Для розуміння використаних позначень легко створюється легенда умовних позначень

Крім оформлення картографічних матеріалів на основі векторних карт можна формувати й різноманітну документацію та звіти.

Запропоновано методичні підходи до перевірки й контролю створених карт. Наведено приклади використання вбудованих програмних засобів аналізу карти – за допомогою вкладки Список; за допомогою візуального контролю співпадіння вузлів; за допомогою автоматичного контролю вузлів; за допомогою контролю топології. Продемонстровано пошук та ліквідацію помилки у неспівпаданні площ. Для розширення можливостей автоматизації роботи рекомендовано впровадження скриптів. Продемонтровано написання й використання скриптів для роботи з параметрами об'єктів, об'єктами карти та формування звітності.

Також наведено короткий опис систем дистанційного зондування Землі та лісовпорядні задачі, які можуть вирішуватися з їх допомогою. З наведеного огляду видно велике різноманіття супутникових систем, однак, грунтовний моніторинг вимагає спеціального програмного забезпечення. Тому в нашій роботі розглянуто можливість визначення основних параметрів моніторингу лісів в онлайн режимі за допомогою системи EOS Platform (Earth observing system).

Наведено приклад роботи з платформою у безкоштовному акаунті, вибір необхідної ділянки, пошук знімка за заданими параметрами, перегляд декількох комбінацій каналів, а саме healthy vegetation, vegetation analysis, index stack, shortwave infrared. Відзначено які саме характеристики краще видно у кожній з наведених комбінацій.

На платформі є можливість завантажити створені сцени. Таким чином ми можемо завантажити не весь знімок, а лише його частину у необхідній комбінації каналів. Безкоштовно доступні для завантаження сцени з роздільною здатністю 20 м на піксель. Після скачування файли можна підвантажити у програму Digitals, переглянути необхідні ділянки та внести зміни у відповідні карти.

Розглянутий підхід дозволяє виконувати моніторинг змін лісового покриву в онлайн режимі без використання спеціалізованого програмного забезпечення. Висока періодичність отримання доступних знімків, різноманітність супутникових систем та різні комбінації каналів дозволяють виявляти фактори, які можуть бути невидимими при аерофотозніманні.
## **СПИСОК ВИКОРИСТАНОЇ ЛІТЕРАТУРИ**

1. Библиотека полезных скриптов [Електронний ресурс] – Режим доступу: http://www.geosystema.net/forum/viewtopic.php?f=1&t=2539&start=0

2. Державний облік лісів України – підсумки та прогнози / В. Гульчак // Лісовий і мисливський журнал. – 2012. – № 2. – С. 6-8.

3. ДЗЗ для экологических задач Часть 2: Леса [Електронний ресурс] – Режим доступу: http://wiki.gislab.info/w/ДЗЗ\_для\_экологических\_задач\_Часть\_2:\_Леса

4. Диапазоны Landsat 8 в работе [Електронний ресурс] / Режим доступу: http://geektimes.ru/post/183416/

5. Загальна характеристика лісів України [Електронний ресурс] – Режим доступу:

http://dklg.kmu.gov.ua/forest/control/uk/publish/article?art\_id=62921

6. Земельний кодекс України (редакція від 04.11.2018) [Електронний ресурс] – Режим доступу: http://zakon.rada.gov.ua/laws/show/2768-14

7. Коростенське лісомисливське господарство [Електронний ресурс] – Режим доступу: http://korostenlis.com.ua/pro-nas/korotka-dovidka.html

8. Космический мониторинг в лесном хозяйстве [Електронний ресурс] – Режим доступу: https://sovzond.ru/files/bro%D1%81hure-forest.pdf

9. Лісовий кодекс України (редакція від 18.12.2017) [Електронний ресурс] – Режим доступу: http://zakon.rada.gov.ua/laws/show/3852-12

10. Мониторинг лесов с помощью группировки спутников RapidEye [Електронний ресурс] – Режим доступу: http://geomatica.ru/clauses/303/

11. Мультиспектральне зображення [Електронний ресурс] – Режим доступу: https://uk.wikipedia.org/wiki/Мультиспектральне\_зображення

12. Омелянівське лісництво [Електронний ресурс] – Режим доступу: http://korostenlis.com.ua/pidrozdili/omeljanivske-lisnictvo.html

13. Особливості картографування лісогосподарського комплексу / К. Прядка, Р. Ванчура // Cучасні досягнення геодезичної науки та виробництва, випуск І (33), 2017. – С. 147-151.

14. Проект Інструкції з впорядкування лісового фонду України (частина 1) [Електронний ресурс] – Режим доступу:

http://dklg.kmu.gov.ua/forest/control/uk/publish/article?art\_id=119314

15. Проект Інструкції з впорядкування лісового фонду України (частина 2) [Електронний ресурс] – Режим доступу: http://dklg.kmu.gov.ua/forest/control/uk/publish/article?art\_id=119323&cat\_id=10 4547

16. Прядка К. Проблемні питання польового збору картографічної інформації для потреб лісовпорядкування // Проблеми безперервної географічної освіти і картографії. – Харків, 2016. – Випуск 24. – С. 95-99.

17. Спутник дистанционного зондирования земли landsat 8 [Електронний ресурс] / Режим доступу: http://kadastr.org/conf/2013/pub/infoteh/dzz-sputnik-landsat.htm

18. Сторожук В.Ф. Удосконалення нормативної бази обліку лісів і земель: розробка пропозицій щодо удосконалення системи ведення державного лісового кадастру [Електронний ресурс] – Режим доступу: http://dklg.kmu.gov.ua/forest/control/uk/publish/article?art\_id=129179&cat\_id

19. Технологічна інструкція з виготовлення тематичних лісових карт /Українське державне проектне лісовпорядне виробниче об'єднання. – Ірпінь, 2016. – 105 с.

20. Федоров Д. Digitals. Использование в геодезии, картографии и землеустройстве. – 354 с.

21. Шведюк Ю.В. Характеристика природного та штучного способів лісовідновлення [Електронний ресурс] – Режим доступу: http://molodyvcheny.in.ua/files/conf/eko/09march2015/22.pdf

22. Язык программирования скриптов Digitals [Електронний ресурс] – Режим доступу: http://www.vingeo.com/update/rus/Digitals-scripts.pdf

23. Digitals [Електронний ресурс] – Режим доступу: http://www.vinmap.net/

24. Digitals Геодезія, картографія та землевпорядкування [Електронний ресурс] – Режим доступу: http://digitals.at.ua/index/sistemni\_funkciji/0-5

25. EOS Platform (Earth observing system) Леса [Електронний ресурс] – Режим доступу: https://eos.com/

26. Landsat [Електронний ресурс] – Режим доступу: https://uk.wikipedia.org/wiki/Landsat

27. Sentinel-2 [Електронний ресурс] – Режим доступу: https://uk.wikipedia.org/wiki/Sentinel-2